# **Módulo para la Gestión de Referencias Bibliográficas sobre el Sistema de Gestión de Contenidos DRUPAL.**

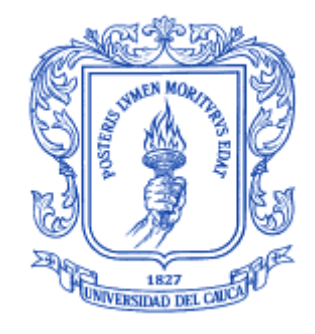

Trabajo de Grado

Beatriz Elena Hurtado Hurtado Fabián Ortiz Collazos

Director: Mg. Eduardo Rojas Pineda

*Universidad del Cauca*

**Facultad de Ingeniería Electrónica y Telecomunicaciones Departamento de Telemática**

Línea de Investigación Aplicaciones y Servicios sobre Internet Popayán, Septiembre de 2016

Beatriz Elena Hurtado Hurtado Fabián Ortiz Collazos

# **Módulo para la Gestión de Referencias Bibliográficas sobre el Sistema de Gestión de Contenidos DRUPAL.**

Trabajo de grado presentado en la Facultad de Ingeniería Electrónica y Telecomunicaciones de la Universidad del Cauca para la obtención del Título de

> Ingeniero en: Electrónica y Telecomunicaciones

Director: Mg. Eduardo Rojas Pineda

> Popayán 2016

# **Agradecimientos**

<span id="page-4-0"></span>Los autores agradecen al Mg. Eduardo Rojas Pineda por la dirección y apoyo durante todo el proceso, al Dr. Gustavo A. Ramírez González por la asesoría en situaciones determinantes del proyecto y finalmente a la familia y amigos que se mantuvieron presentes en este ciclo

> *"Dando siempre gracias por todo al Dios y Padre, en el nombre de Nuestro Señor Jesucristo*" *Efesios 5:20*

## **Resumen Estructurado**

<span id="page-6-0"></span>En la Universidad del Cauca no se cuenta con un repositorio, sino con una base de datos que se actualiza dependiendo de la necesidad. La página web fue implementada en el CMS Drupal y por eso el objetivo de este proyecto es diseñar un módulo para esta herramienta que tenga las características y funciones de un repositorio de referencias bibliográficas.

Para lograrlo se deben analizar los requerimientos de Drupal a la hora de realizar un módulo, para después iniciar el diseño del repositorio bajo esas condiciones y terminar con un módulo capaz de capturar los metadatos de publicaciones realizadas por usuarios de interés.

El proyecto se llevó a cabo en tres fases: Una de análisis bibliográfico que permitió tener el conocimiento mínimo necesario para realizar un repositorio de referencias bibliográficas dentro de un módulo para Drupal; la segunda denominada Diseño e Implementación, en la que se caracterizó el entorno de desarrollo y se definieron las variables con que funcionaría el sistema para tener una base sólida en el proceso de desarrollo y finalmente, las pruebas, que deben verificar el funcionamiento esperado de la solución implementada.

Como el sistema final desarrollado cuenta con un componente manual y otro semiautomático fue necesario dividir las pruebas. Inicialmente se estudió el comportamiento manual, que arrojó errores principalmente en el tamaño de algunas variables. Superado esto la captura de los metadatos y posterior visualización y exportación funcionaron correctamente.

El componente semiautomático está ligado a Scopus a través de su API para búsqueda, identificación y almacenamiento de los metadatos de publicaciones tipo artículo relacionados a los usuarios ingresados previamente al repositorio. Los resultados fueron los esperados, el sistema es capaz de detectar y almacenar los metadatos de este tipo de publicaciones sin incurrir en errores en cuanto a la clasificación de este tipo de información, es decir, si el artículo contiene solo cuatro metadatos relevantes para el repositorio, este los cataloga y guarda en el sitio asignado y si encuentra trece todos son debidamente tratados.

Además, si el artículo ya está almacenado en el repositorio, pero Scopus ha actualizado información, los metadatos del repositorio serán actualizados la próxima vez que se utilice esta función de importación.

El acceso a los metadatos se puede hacer por medio de diferentes listas, creadas con el fin de facilitar la búsqueda de determinado tipo de información. Por ejemplo, se cuenta con una lista de autores, donde se puede elegir uno y ver su información y todas las publicaciones que están relacionadas con él.

Finalmente se pudo concluir que se realizó un aporte a la solución del problema de actualización de información que tiene el Portal del Departamento de Telemática de la Universidad del Cauca. Actualmente la actualización de los metadatos de las publicaciones realizadas por sus usuarios se hace manualmente y, con la ayuda del módulo desarrollado en este trabajo de grado, se puede reducir la cantidad de información que se debe obtener bajo esas condiciones.

El módulo R.B. Repository se encuentra en un 'sandbox' para ser revisado por la comunidad Drupal y determinar si es viable o no como un módulo ofrecido oficialmente por ellos.

Se realizó un artículo que resume los resultados de este proyecto y se presentó a la Revista Sistemas & Telemática (S&T). Hasta la fecha se encuentra en proceso de revisión.

**Palabras Clave:** Drupal, Importar metadatos, API de Scopus, Repositorio Bibliográfico.

## **Structured Abstract**

<span id="page-8-0"></span>The University of Cauca does not have a repository, but a database that is updated depending on the need. The website was implemented in the CMS Drupal and so, the aim of this project is to design and develop a module for this tool with the same features and functions as a references repository.

To achieve it, Drupal requirements must be analyzed when it comes to making a module, so then the repository design can be started under these conditions, and conclusively a module capable of capturing publications metadata by interest users is gotten as an outcome.

The project was carried out in three phases: The bibliographic analysis, which allowed us to have the minimal knowledge needed for repository references within a module for Drupal. Design and Implementation, which characterized the environment development and defined variables that would operate the system to have a solid foundation in the development process; and finally, the test which must verify the implemented solution's expected performance.

Since the final developed system has a manual and a semiautomatic component, it was necessary to divide the tests. Initially the manual behavior was analyzed, this introduced errors mainly in the size of some variables. Once the errors were fixed, the metadata capture and subsequent display and export worked properly.

The semiautomatic component is linked to Scopus through its API for search, identification and storage of publications metadata type article related to the repository users previously entered. The results were as expected, the system is able to detect and store publications metadata without incurring in errors regarding the classification of this type of information, i.e. if the article contains only four relevant metadata for the repository, then this article is cataloged and saved on the site assigned, and if found thirteen, then all of them are properly treated.

Besides, if the article is already stored in the repository, but Scopus has updated the information, the metadata of the repository will be updated the next time this import feature is used.

The access to metadata can be done through different lists created to facilitate the search of certain information. For example, it counts with a list of authors, where you can choose one and see the information and all publications that are related to him/her.

Finally it can be concluded that a contribution to the solution regarding the updating information problem of the Department of Telematics Portal of the University of Cauca was made. Currently the updating of publications metadata by its users is done manually. Using the module developed in this degree work, they can reduce the amount of information that must be obtained under these conditions.

The module R.B. Repository is in a 'sandbox' to be reviewed and determined by the Drupal community whether it is viable or not as a module officially offered by them.

An article that summarizes the results of this project was accurately made and was presented to the Journal Systems & Telematics (S & T). To date it is under review.

*Keywords:* Drupal, Metadata importer, Scopus API, Bibliographic repository

# **Contenido**

<span id="page-10-0"></span>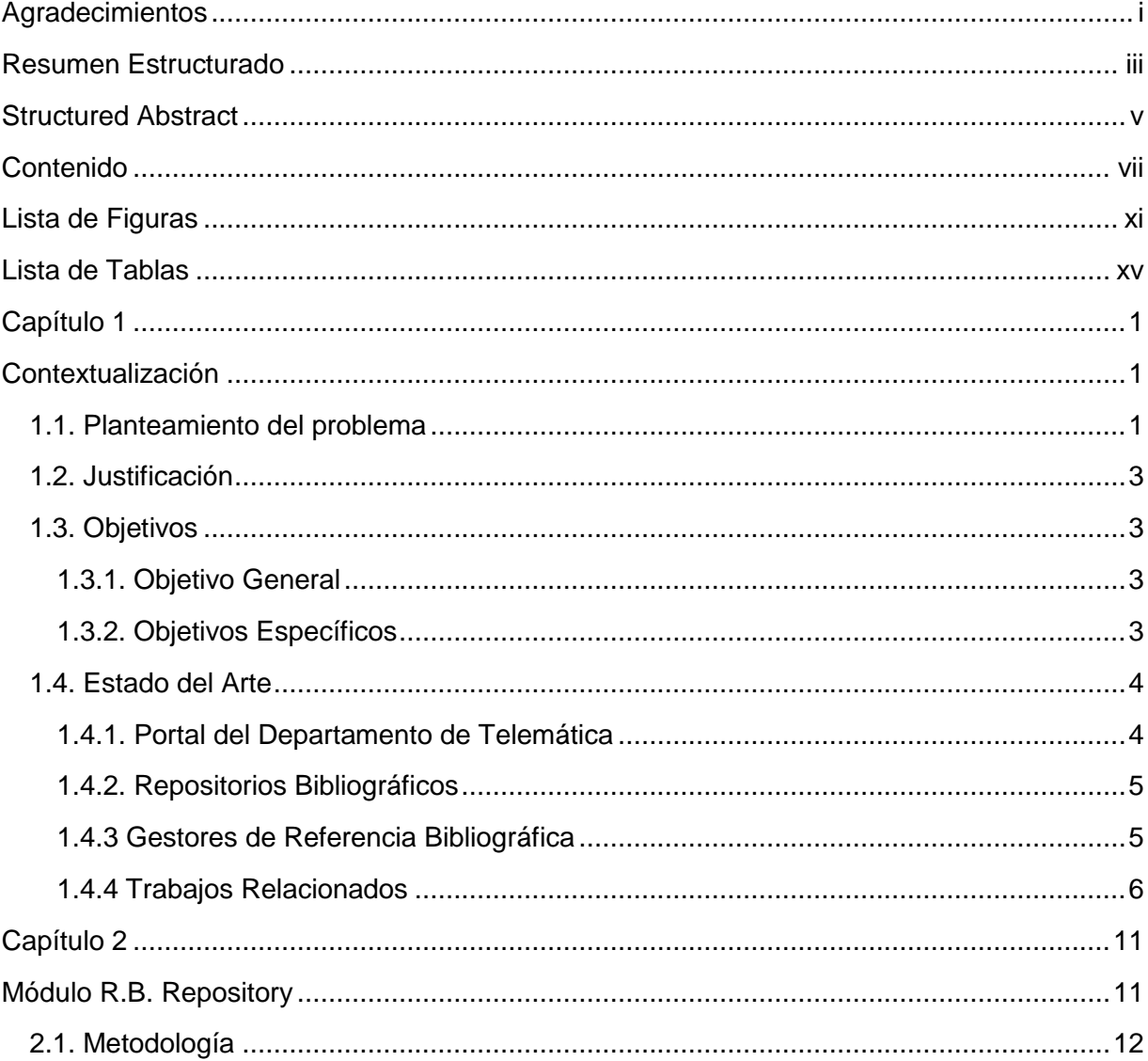

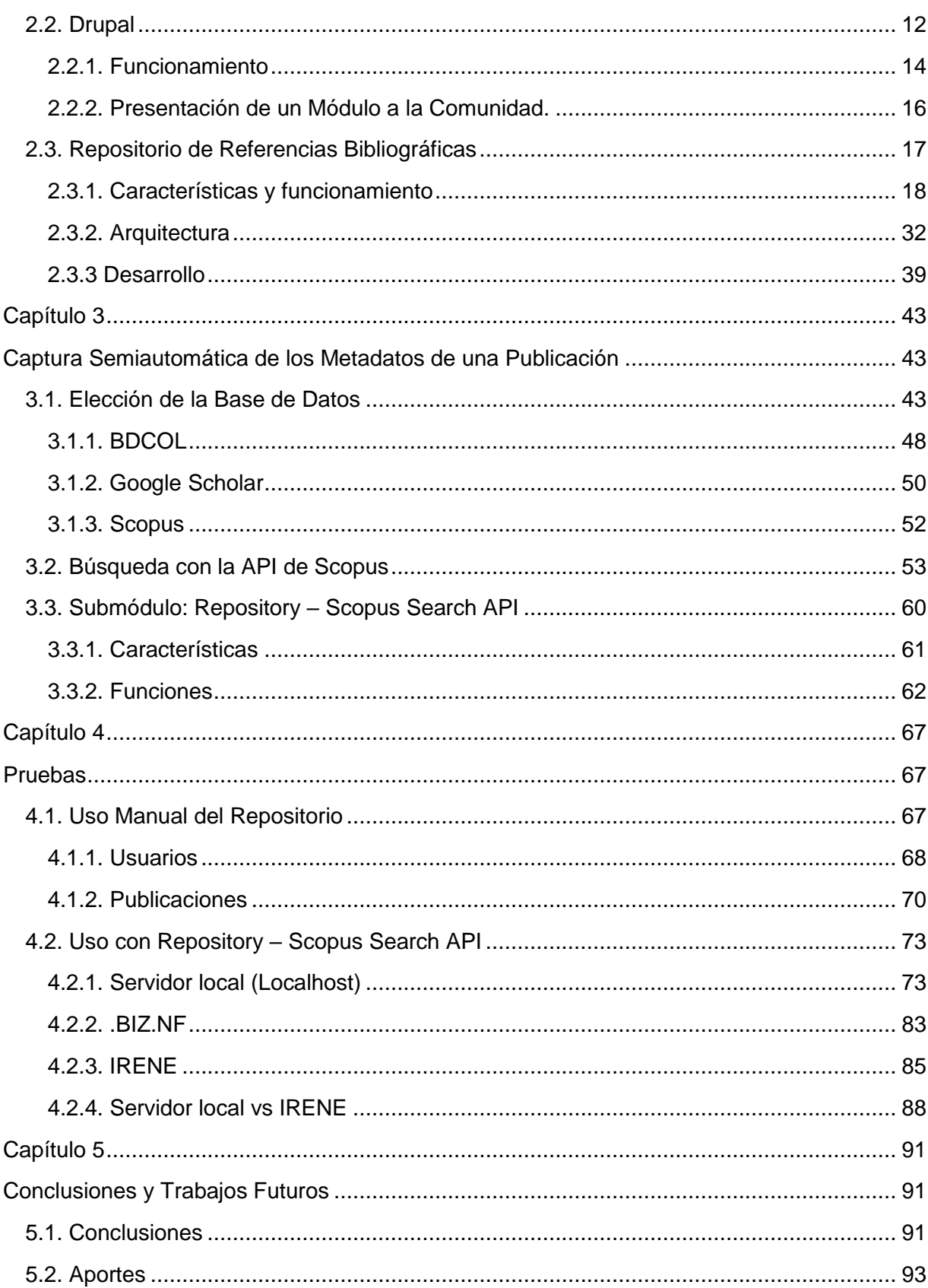

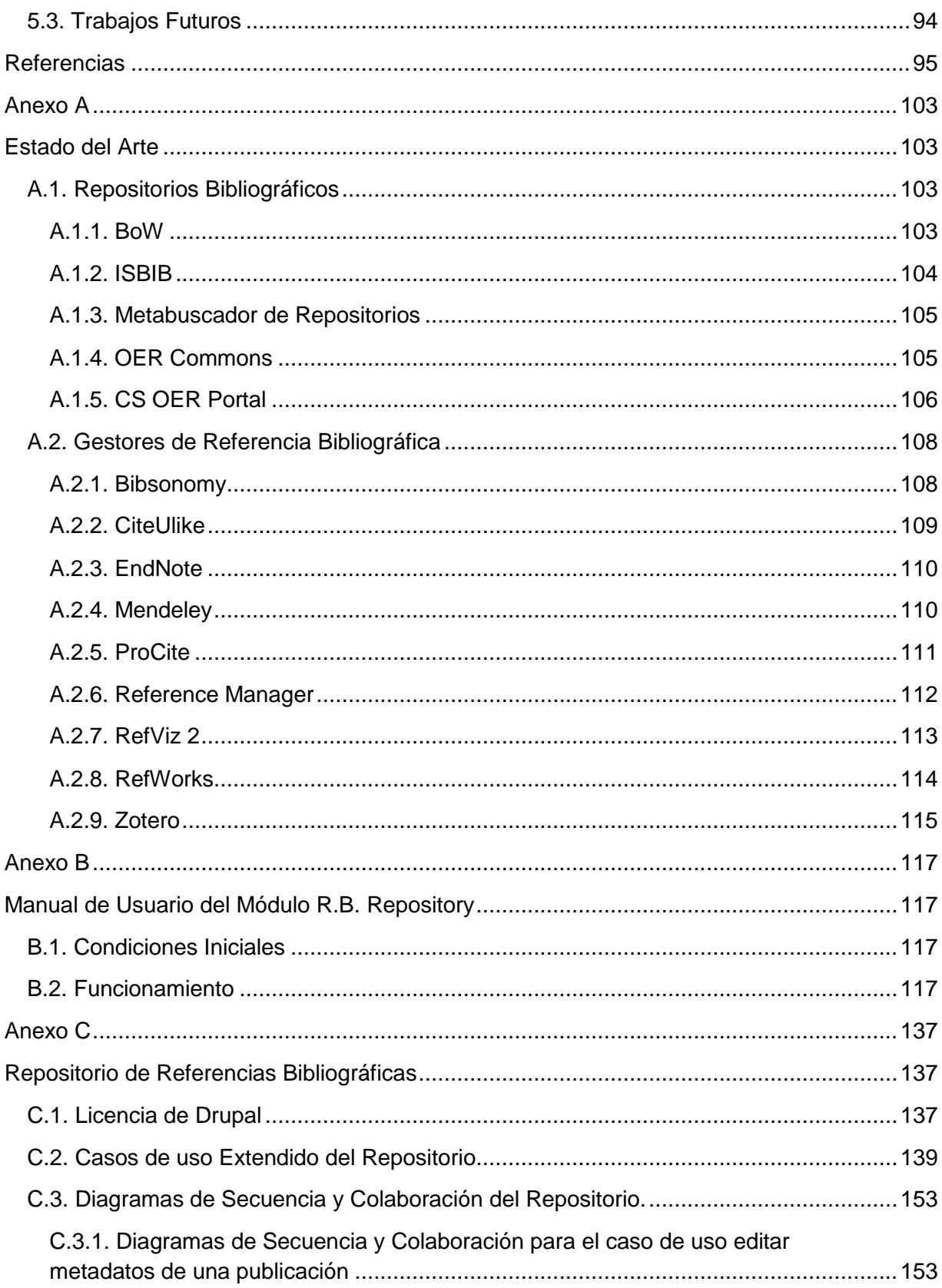

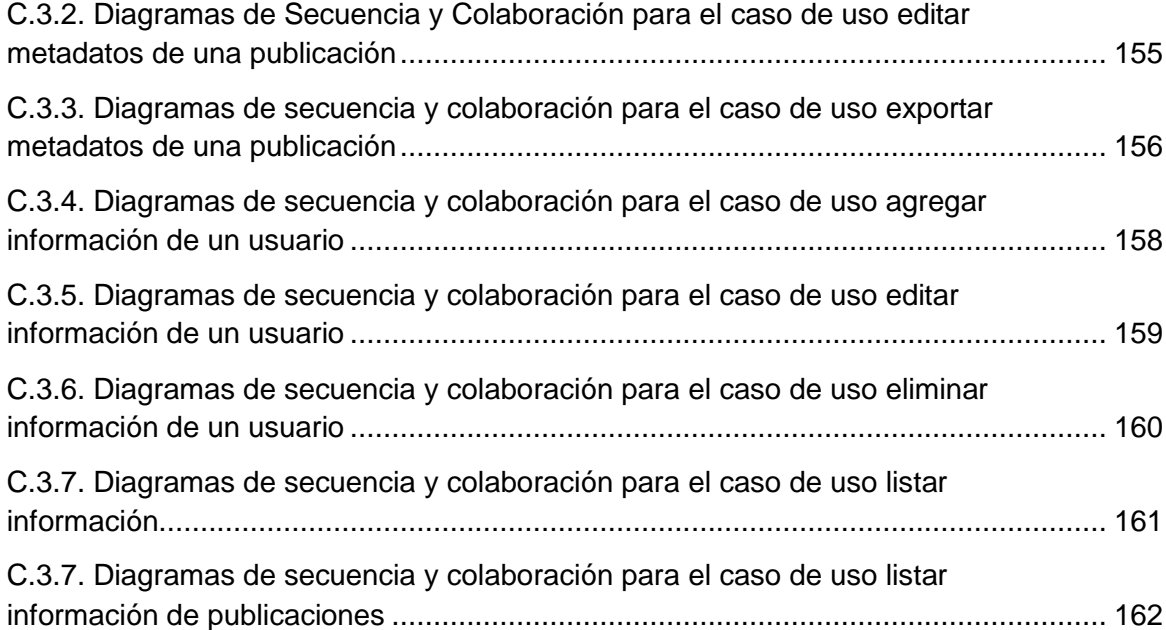

# **Lista de Figuras**

<span id="page-14-0"></span>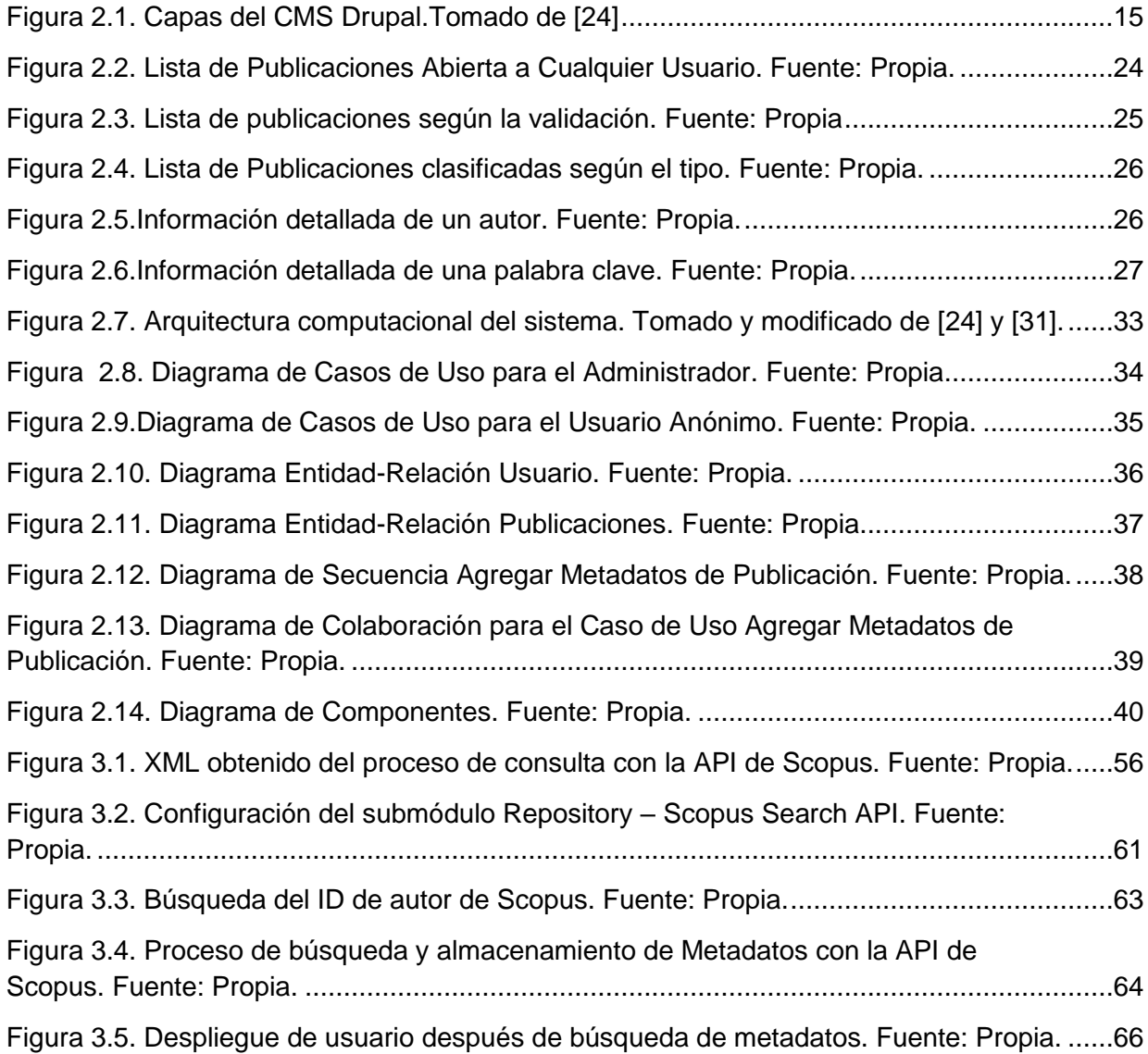

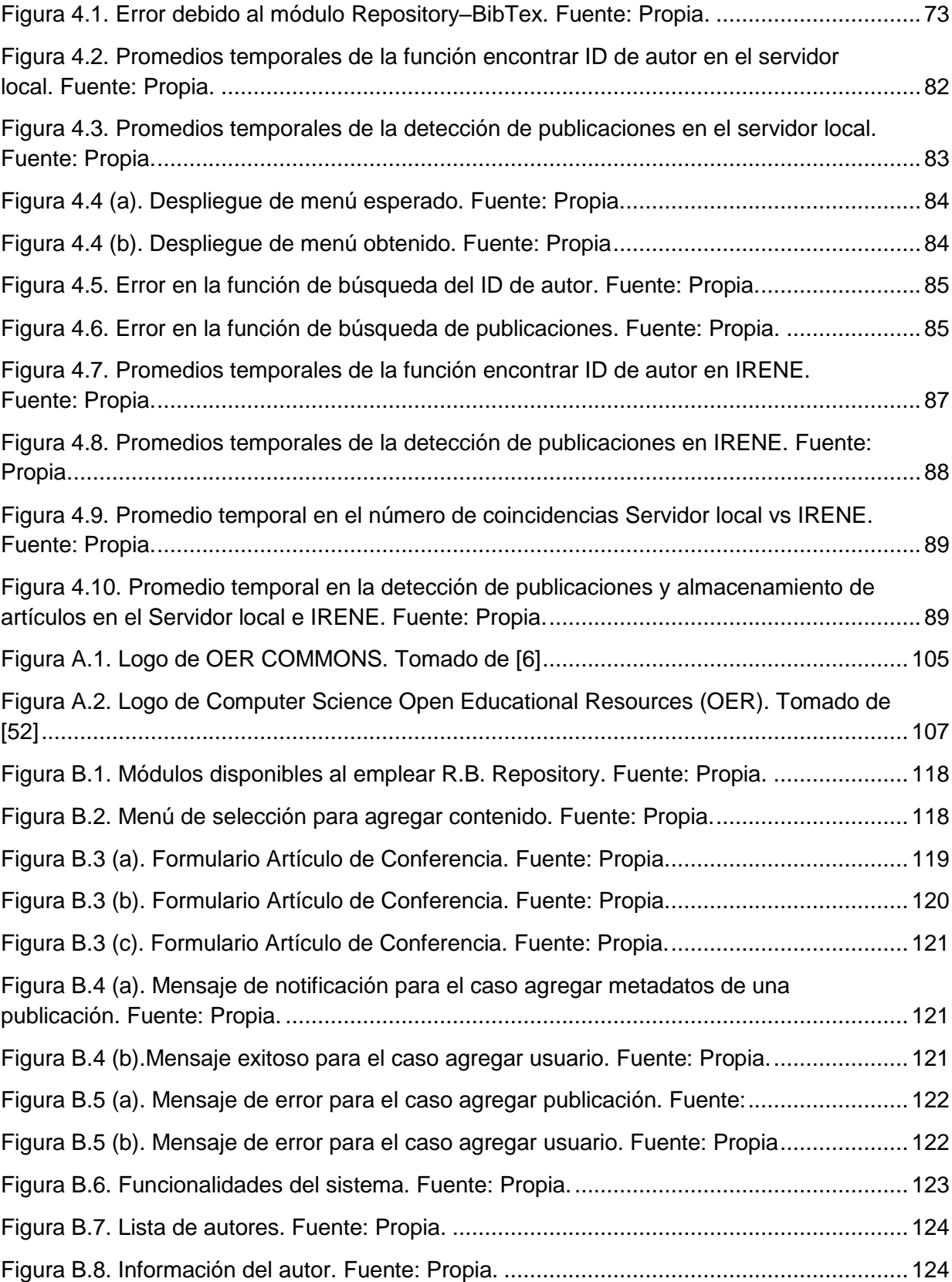

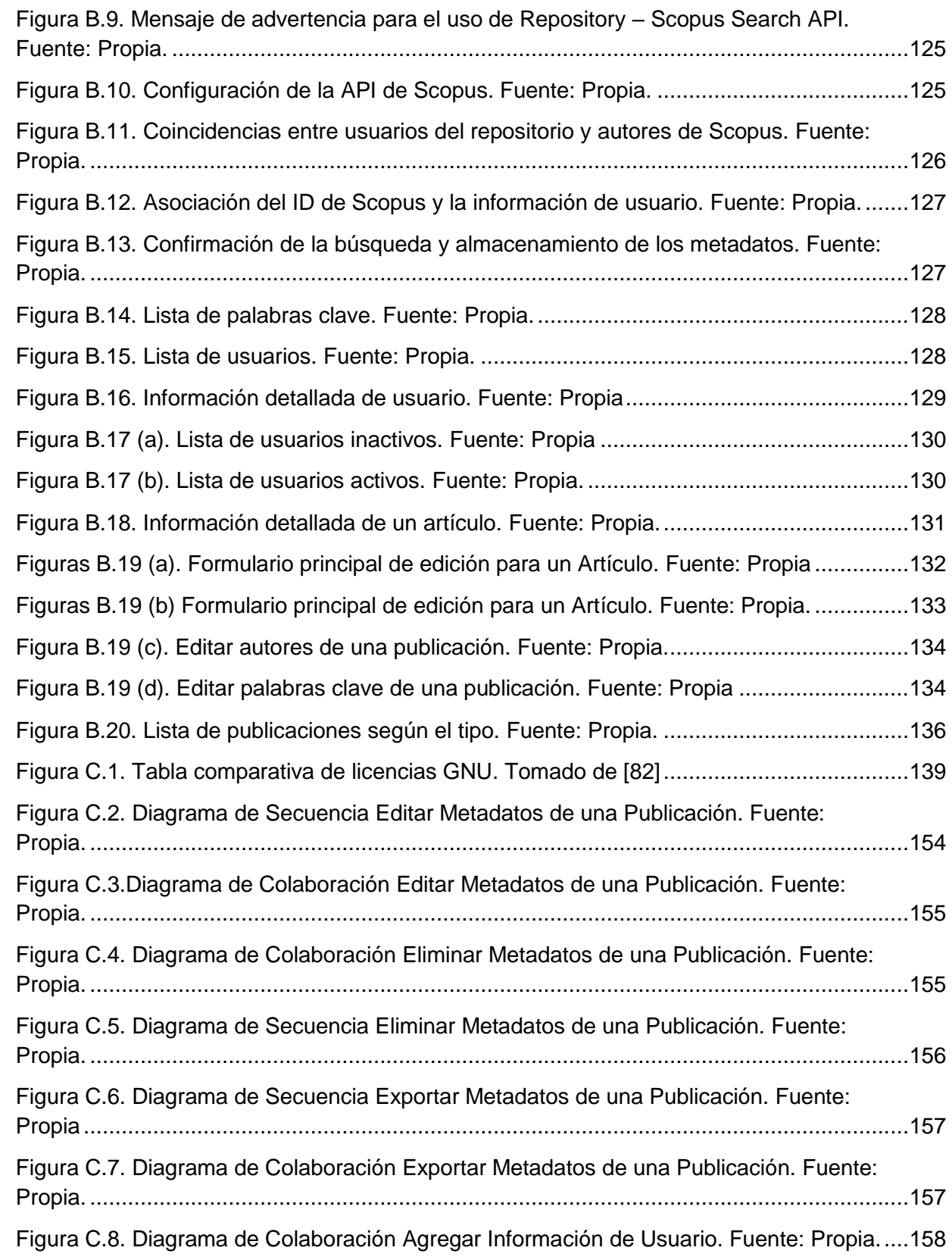

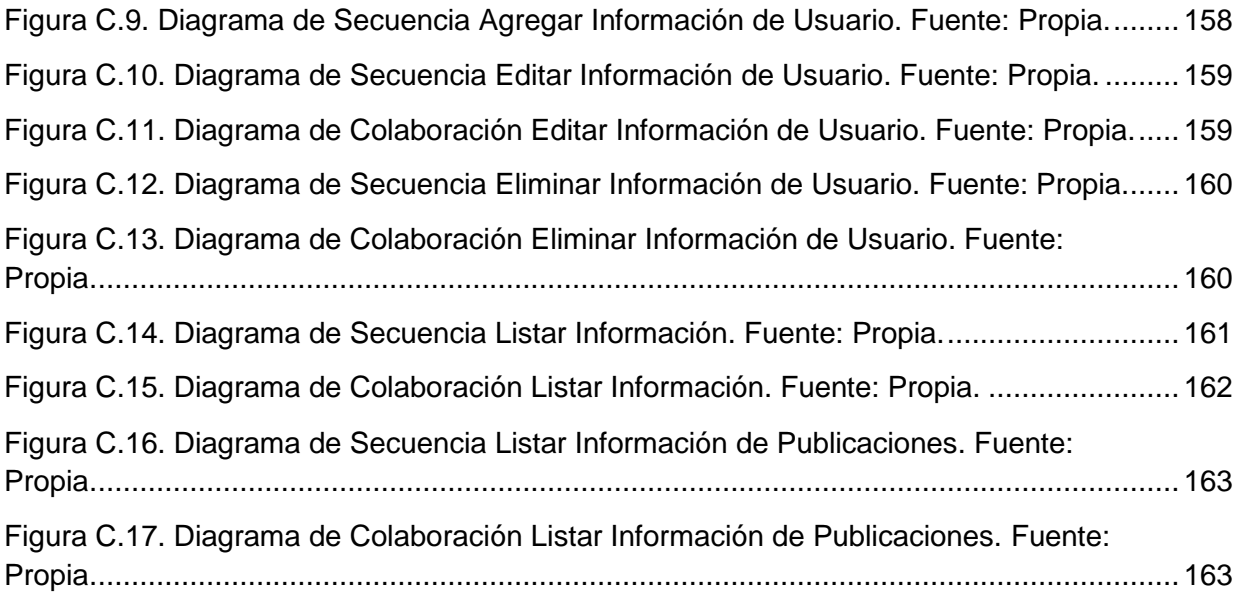

# **Lista de Tablas**

<span id="page-18-0"></span>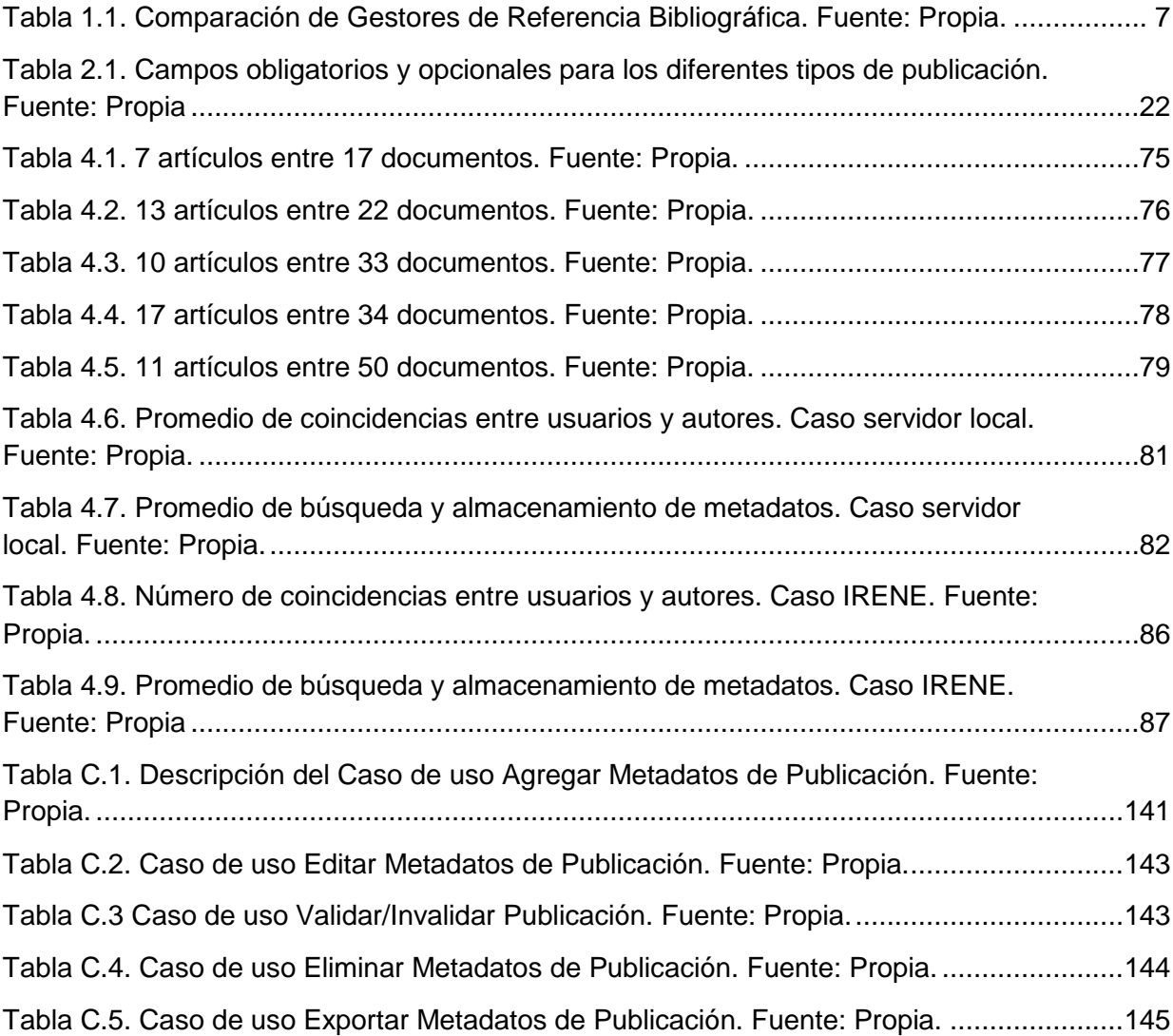

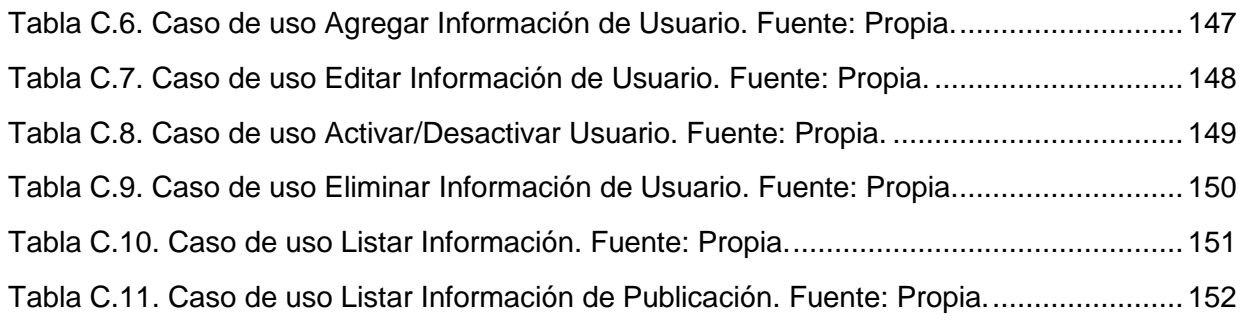

## <span id="page-20-0"></span>**Capítulo 1**

 $\overline{a}$ 

## <span id="page-20-1"></span>**Contextualización**

En este capítulo se describen las razones por las que surgió el proyecto y los objetivos que se planean alcanzar con el mismo. Para lograrlos es importante saber si existen sistemas similares al que se planea desarrollar.

En el estado del arte se presenta un breve resumen de los repositorios considerados como bibliográficos en documentos publicados y herramientas que pueden apoyar un sistema de este tipo.

### <span id="page-20-2"></span>**1.1. Planteamiento del problema**

Actualmente las universidades del país están interesadas en acreditar los programas que ofrecen y la Universidad del Cauca no es ajena a este interés. El Departamento de Telemática de la  $FIET<sup>1</sup>$  cuenta con un portal en el que se tiene parte de la información requerida por el proceso de acreditación, para el que se debe

<sup>&</sup>lt;sup>1</sup> Facultad de Ingeniería Electrónica y Telecomunicaciones

satisfacer un conjunto de condiciones, entre las que se tiene dar cuenta sobre las publicaciones realizadas por docentes, estudiantes y/o grupos de investigación asociados al programa en cuestión, lo que representa un factor crítico para el proceso mencionado.

Debido a la forma en que se almacena y se consulta esta información, realizar modificaciones puede llegar a ser muy dispendioso e ineficiente en cuanto a los recursos requeridos, factor que se puede mejorar si estos datos se almacenan en un repositorio diseñado de forma tal que introducir y/o extraer información sea más eficiente.

Existen herramientas software que facilitan el desarrollo de módulos capaces de actualizar información de manera periódica sin mayor intervención humana. Los sistemas gestores de contenido, gestores de referencia bibliográfica y repositorios permitirían la actualización de las publicaciones reduciendo el trabajo manual que se requiere hasta el momento.

Para esto es indispensable un repositorio en el que se almacene información de usuarios como identificador, nombre, rol y email, además de los datos representativos de las publicaciones como título, autor(es), año de la publicación, palabras clave, revista, volumen, ejemplar, paginación y URL. La información que se busca capturar automáticamente está relacionada con las publicaciones, datos como título, autor(es) y año de la publicación.

El portal está desarrollado sobre el sistema gestor de contenidos Drupal en una de sus primeras versiones. Desarrollar módulos para un sistema que no está en vigencia actualmente tiene poco sentido, por tanto el proyecto se llevó a cabo sobre la versión 7.43.

Considerando lo expuesto y con pleno conocimiento de que se busca que los procesos se realicen de manera lo más automáticamente posible, surge la pregunta de investigación: ¿Es posible establecer relaciones usuario - publicación mediante la gestión de metadatos de las publicaciones para el entorno de contenidos Drupal?

### <span id="page-22-0"></span>**1.2. Justificación**

Este proyecto se inició con el fin de hacer un aporte a la solución general del problema que tiene el Departamento de Telemática de la FIET en la Universidad del Cauca en cuanto a la adquisición de los metadatos de las publicaciones de los usuarios de su sistema.

De momento funciona manualmente y el módulo desarrollado introducirá un componente semiautomático capaz de capturar metadatos de artículos asociados a los usuarios. Este módulo es parte del CMS<sup>2</sup> Drupal, razón por la cual se trató de lograr un repositorio que pueda ser utilizado en diferentes contextos.

Como el repositorio se planeó realizar como un módulo para Drupal, se presentaría a la comunidad para tratar de que sea aceptado como parte del grupo que ofrecen oficialmente desde su portal web.

### <span id="page-22-1"></span>**1.3. Objetivos**

#### <span id="page-22-2"></span>**1.3.1. Objetivo General**

Dotar al portal del Departamento de Telemática de la FIET con un módulo para la gestión de referencias bibliográficas sobre el gestor de contenidos Drupal.

#### <span id="page-22-3"></span>**1.3.2. Objetivos Específicos**

 $\overline{a}$ 

 Facilitar la actualización y gestión de la información bibliográfica en el portal del Departamento de Telemática de la FIET, a través de un repositorio bibliográfico.

 $^{2}$  Sistema Gestor de Contenidos de sus siglas en inglés Content Management System.

- Dotar al gestor de contenidos Drupal con un módulo capaz de capturar información de publicaciones realizadas por los usuarios del repositorio bibliográfico.
- Verificar el funcionamiento del módulo desarrollado.

### <span id="page-23-0"></span>**1.4. Estado del Arte**

Esta sección contiene un resumen de los conceptos y trabajos relacionados más importantes dentro del marco conceptual en el que se desarrolla el trabajo de grado.

#### <span id="page-23-1"></span>**1.4.1. Portal del Departamento de Telemática**

Actualmente el sitio web del Departamento de Telemática<sup>3</sup> de la FIET de la Universidad del Cauca, brinda información sobre los profesores, estudiantes, investigaciones, programas y publicaciones realizadas en los diferentes periodos académicos. La información proporcionada integra las publicaciones de investigación con los colaboradores, relaciona a los docentes tanto de maestría como de doctorado con las asignaturas que dictan en los distintos programas y dispone de un espacio para conocer el Grupo de Ingeniería Telemática, los semilleros de investigación, entre otros grupos relacionados con el Departamento.

Para mantener actualizado el contenido de la página se hace una recopilación manual y se almacena en una base de datos, con ello se logra un registro de los usuarios que pertenecen al Departamento de Telemática, permitiendo que los profesores, los estudiantes y el administrador modifiquen parte de la información disponible en la plataforma.

Este portal, está soportado por el CMS Drupal, que permite que la información sea visualizada por los diferentes usuarios, además de facilitar la administración, logrando así un sitio de internet dinámico. Las características ofrecidas por este CMS

l

<sup>3</sup> http://web.unicauca.edu.co/telematica/?q=node/1

ayudan a publicar de manera eficiente los proyectos de investigación realizados por la institución.

#### <span id="page-24-0"></span>**1.4.2. Repositorios Bibliográficos**

Los repositorios institucionales son muy populares actualmente, sin embargo los repositorios bibliográficos no son muy comunes, razón por la cual la documentación es escasa.

Un repositorio bibliográfico podría definirse como un sistema que contiene información integrada y clasificada en diversas áreas para facilitar la búsqueda de documentación a través de relaciones específicas.

Estos sistemas permiten la centralización y distribución de la información mucho más organizada que con las bases de datos convencionales, permitiendo que en una sola búsqueda se obtenga la información requerida con un mínimo de información poco relacionada.

#### <span id="page-24-1"></span>**1.4.3 Gestores de Referencia Bibliográfica**

Debido al crecimiento exponencial de la información los investigadores y/o profesionales tienen problemas para buscar, identificar y ordenar los datos más relevantes para su investigación, razón por la cual surgen los gestores de referencia bibliográfica.

Frecuentemente utilizados por la comunidad académica y científica, los gestores de referencia bibliográfica se caracterizan por recopilar, crear, almacenar, organizar, compartir y dar forma a referencias bibliográficas de artículos de revista, libros, patentes, tesis, página web y demás; pueden capturar las referencias bibliográficas a partir de los resultados de la búsqueda realizada en distintas fuentes de información. Además, ofrecen formatos de descripción de entrada y salida, con la finalidad de insertar citas o realizar bibliografías de forma automática en la elaboración de un trabajo de investigación.[1]

Los diferentes gestores de referencia bibliográfica presentan las mismas funcionalidades básicas como son: la entrada y salida de datos, organización, recuperación y compartición de referencias, elaboración de bibliografías y asistencia en las tareas de citación.

Es difícil elegir cual es el más completo porque cada uno posee características particulares que se adecuan a los intereses específicos de un usuario (Ver anexo A). La Tabla 1.1 muestra una comparación de los gestores de referencia bibliográfica más populares.

#### <span id="page-25-0"></span>**1.4.4 Trabajos Relacionados**

Algunos artículos exponen repositorios que presentan similitudes con el trabajo a realizar, el tema en general es el de los repositorios bibliográficos, y entre los documentos más representativos tenemos:

- Repositorio CS OER [2]: Portal diseñado con el fin de facilitar la búsqueda de recursos educativos y la navegación por varios repositorios y sus contenidos.
- BoW [3]: El artículo donde se expone, tiene como finalidad describir el diseño de un repositorio basado en conceptos de repositorios bibliográficos, que facilite la búsqueda de documentación bajo conceptos deseados. En el documento se clasifica esta herramienta bibliográfica como un DyRI<sup>4</sup>.
- Metabuscador: En [4] se presenta un metabuscador para referencias bibliográficas que funciona en torno a una biblioteca y revistas en Costa Rica y repositorios externos.
- ISBIB: Es un repositorio bibliográfico al que no se pudo tener acceso, pero en [5] se describe con funcionalidades similares a las del proyecto a realizar, con un ingreso manual de información por parte del administrador.

l

<sup>4</sup> De sus siglas en inglés Dynamic Ranked Information-space

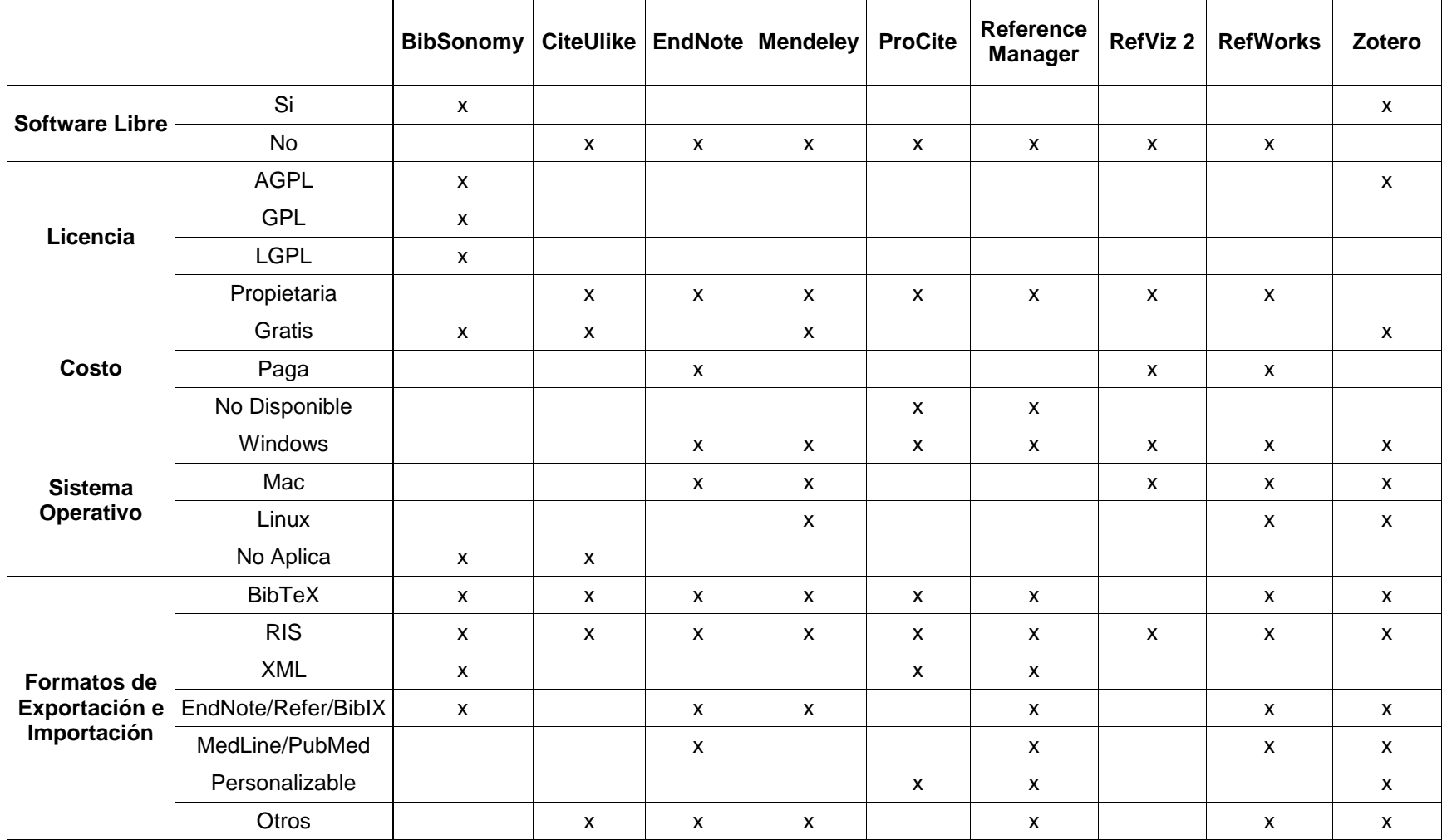

<span id="page-26-0"></span>Tabla 1.1. Comparación de Gestores de Referencia Bibliográfica. Fuente: Propia.

 OER Commons: En [6] se expone las características de este repositorio bibliográfico que ofrece material educativo gratuito para docentes, estudiantes, aprendices y la comunidad académica en general.

En el anexo A de este documento se encuentra una descripción más detallada sobre los repositorios bibliográficos mencionados.

Un factor crítico para el proyecto es la ambigüedad del nombre de los autores de los artículos, para esto se tendrá en cuenta el trabajo realizado en [7], donde se ofrecen posibles soluciones a dicho problema.

Los módulos que se mencionan a continuación, fueron desarrollados y publicados por el grupo Biblioteca de Drupal, y tienen estrecha relación con el proyecto a realizar. El listado completo se puede consultar en [8], pero los de mayor interés son:

- BagIt [9]: Es un formato que permite integrar el contenido y los metadatos para que puedan ser intercambiados digitalmente.
- Bibliography Module [10]: El módulo permite gestionar y mostrar publicaciones además de importar y exportar con diferentes estilos y formatos.
- Book Post [11]: Utiliza el ISBN para proporcionar la información más relevante sobre el libro como el título, autor y publicación.
- eXtensible Catalog Drupal Toolkit [12]: Este sistema modular dispone de varias funcionalidades para la gestión de los metadatos.
- Masterkey: Drupal (MkDru) [13]: Ofrece una interfaz para la búsqueda de datos a través de estándares de información compatibles con la plataforma de PazPar2<sup>5</sup>.
- OAI-PMH [14]: Brinda una interfaz para el protocolo de recolección de metadatos OAI-PMH<sup>6</sup> al módulo de Bibliografía.
- Z39.50 Search [15]: Implementa el protocolo Z39.50<sup>7</sup> para recuperar información empleando otras herramientas de Drupal.

 $\overline{\phantom{a}}$ 

<sup>5</sup> Más información en :www.indexdata.com/pazpar2

 $^6$  Open Archives Initiative Protocol for Metadata Harvesting

 $<sup>7</sup>$  Más información: https://www.loc.gov/z3950/agency/</sup>

Además de los módulos desarrollados por el grupo Biblioteca, también se tienen otros que giran en torno a funciones importantes que debe desempeñar el sistema a implementar y entre los más destacados se tienen:

- Taxonomy Manager [16]: Permite la gestión de taxonomías tanto individuales como en masa, gracias a que funciona como un árbol dinámico, además de contar son su propia interfaz.
- Import/Export [17]: Facilita exportar e importar información con extensión .cck por parte de los administradores del sitio.
- Taxonomy Term Reference Tree Widget [18]: Maneja el tamaño de los botones, además de facilitar el etiquetado y filtrado de la información que está dispuesta en una gran taxonomía de árbol.
- ONKI [19]: Es un módulo desarrollado principalmente para los finlandeses, pero cuenta con ontologías, tesauros y vocabulario internacional. Todo esto permite etiquetar la información de forma eficiente.
- Easy import [20]: Módulo diseñado para importar fácilmente, como su nombre lo dice, archivos de tipo CSV $^8$  y XML $^9$ .
- Simple CSV Importer [21]: Es una función muy potente ya que importa en archivos CSV casi cualquier campo, incluidos texto, imagen, taxonomía, entre otros. El módulo está en pleno desarrollo y su equipo puede llegar a ser un aliado en el proceso.

 $\overline{a}$  $8$  De su sigla en inglés Comma-Separated Values

<sup>&</sup>lt;sup>9</sup> De su sigla en inglés eXtensible Markup Language

## <span id="page-30-0"></span>**Capítulo 2**

## <span id="page-30-1"></span>**Módulo R.B. Repository**

Un repositorio es una base de datos en la que se almacenan elementos específicos. Teniendo en cuenta esta definición, un Repositorio de Referencias Bibliográficas (RBR por sus siglas en inglés) es una base de datos en la que se guardan los metadatos que representan una publicación.

En este capítulo se presentará el CMS Drupal y se dará una breve descripción del proceso que se debe llevar a cabo cuando un desarrollador presenta un módulo a la comunidad Drupal.

Además se describirá el proceso de desarrollo inicial del módulo que fue planteado en este proyecto de grado. El trabajo final estará compuesto por este módulo y dos submódulos creados con el fin de ampliar las funciones que se describirán en este capítulo.

### <span id="page-31-0"></span>**2.1. Metodología**

La metodología empleada en la construcción del repositorio bibliográfico consta de tres fases: la primera, el Análisis Bibliográfico, se basa en el Modelo para la Investigación Documental planteado en [22]; la segunda, Diseño e Implementación y la tercera, Pruebas, corresponden con las fases del proceso de desarrollo que propone el Modelo para la Construcción de Soluciones descrito en [23].

El Análisis Bibliográfico facilitara la adaptación y familiarización con el entorno, por ello se ejecutará a lo largo de este trabajo de grado para favorecer el estudio de las variables y tecnologías a emplear.

La fase de Diseño e Implementación, comprende el análisis funcional del sistema y el desarrollo iterativo e incremental del software, aquí se obtienen tres módulos, el módulo base R.B.Repository (Reference Bibliographies Repository), encargado de crear las tablas requeridas en la base de datos, los formularios para agregar/editar cada tipo de contenido, el menú de navegación y el formato RIS para exportar los metadatos de una publicación y los dependientes de este denominados Repository–BibTex y Repository–Scopus Search API; complementos funcionales que permiten transformar la información de texto plano a un formato BibTeX y la búsqueda y captura de los metadatos de una publicación respectivamente.

La tercera y última fase, Pruebas, permite verificar la integración y el correcto funcionamiento del módulo base con los submódulos desarrollados.

### <span id="page-31-1"></span>**2.2. Drupal**

Drupal es un CMS muy poderoso considerando las opciones libres que se tienen en el mercado. Sus características lo convierten para los desarrolladores de páginas web o cualquiera de sus derivados, en una de las más atractivas herramientas software a la hora de elegir. Cabe aclarar que para crear blogs o algún

tipo de página web básica no se necesita de mayores conocimientos en programación ya que es un sistema WYSIWYG<sup>10</sup>.

Este sistema está desarrollado pensando en conceptos de granularidad, por tanto las funciones están divididas en módulos que día a día mejoran y se amplían en calidad y cantidad.

No todas las funciones ofrecidas están en todos los proyectos implementados en Drupal, ya que se cuenta con una cantidad considerable de módulos funcionales y otros en desarrollo, por esta razón se presenta un núcleo, en el que se tienen las funciones que no deben faltar para facilitar el trabajo del usuario o desarrollador. En caso de requerir módulos (funciones) adicionales, solo sería necesario agregarlos al proyecto.

Esto hace que los sistemas sean escalables, si se tiene por ejemplo, la página web de una empresa implementada en Drupal y se necesita cambiar algunos elementos, sean visuales, estructurales o de contenido, no es necesario desmontar el sistema, sino hacer el cambio en las funciones que se quieren modificar o agregar.

MySQL, PostgreSQL y SQLite son tres de las bases de datos más empleadas en Drupal. MySQL es la recomendada por la comunidad debido a que tiene mayor despliegue y compatibilidad con todos los módulos del sistema, aunque PostgreSQL también es ampliamente utilizada.

En cuanto a lenguajes de programación los más utilizados son PHP y HTMLX debido a que se trata de un ambiente web. También soporta JavaScript, CSS, entre otros.

Gracias a que se cuenta con una licencia libre (ver Anexo C), se pueden utilizar los módulos existentes y modificarlos según la necesidad, pero en caso de querer presentar un módulo desarrollado a la comunidad Drupal, se tiene que cumplir una serie de requisitos, con el fin de mantener la confiabilidad que lo precede. Para esto fue necesario establecer estándares de codificación, con el fin de obtener códigos fáciles de comprender para todos los interesados, que son los evaluadores

 $\overline{a}$ 

<sup>&</sup>lt;sup>10</sup> What You See Is What You Get.

potenciales, ya que cualquier persona que pertenece a la comunidad puede dar su opinión y/o recomendación. La reglamentación abarca desde la sangría en las líneas de código, hasta la estructura y razón de un comentario. En otras palabras, todo lo relacionado a los archivos existentes en el paquete que compone el módulo.

PHP es la base del CMS en cuestión, por tanto, los estándares están asociados directamente a este lenguaje de programación, sin embargo hay muchas opciones adicionales ofrecidas por Drupal, que a pesar de tener una estructura similar, no hacen parte de PHP.

#### <span id="page-33-0"></span>**2.2.1. Funcionamiento**

Drupal es un CMS de propósito general con una arquitectura modular que brinda flexibilidad y facilidad para adaptarse a cualquier sitio web. Su diseño en capas proporciona una fácil navegación y permite la presentación de contenido a distintos usuarios en función de las características específicas y necesidades que cada uno requiera.

En la Figura 2.1 se ilustra los niveles del sistema, en la parte inferior se sitúan los datos, es decir, los nodos<sup>11</sup> que se darán a conocer a los diferentes usuarios y visitantes del sitio web.

 $\overline{\phantom{a}}$ 

 $11$  Nombre empleado por el CMS para referirse a la información o contenido del sitio.

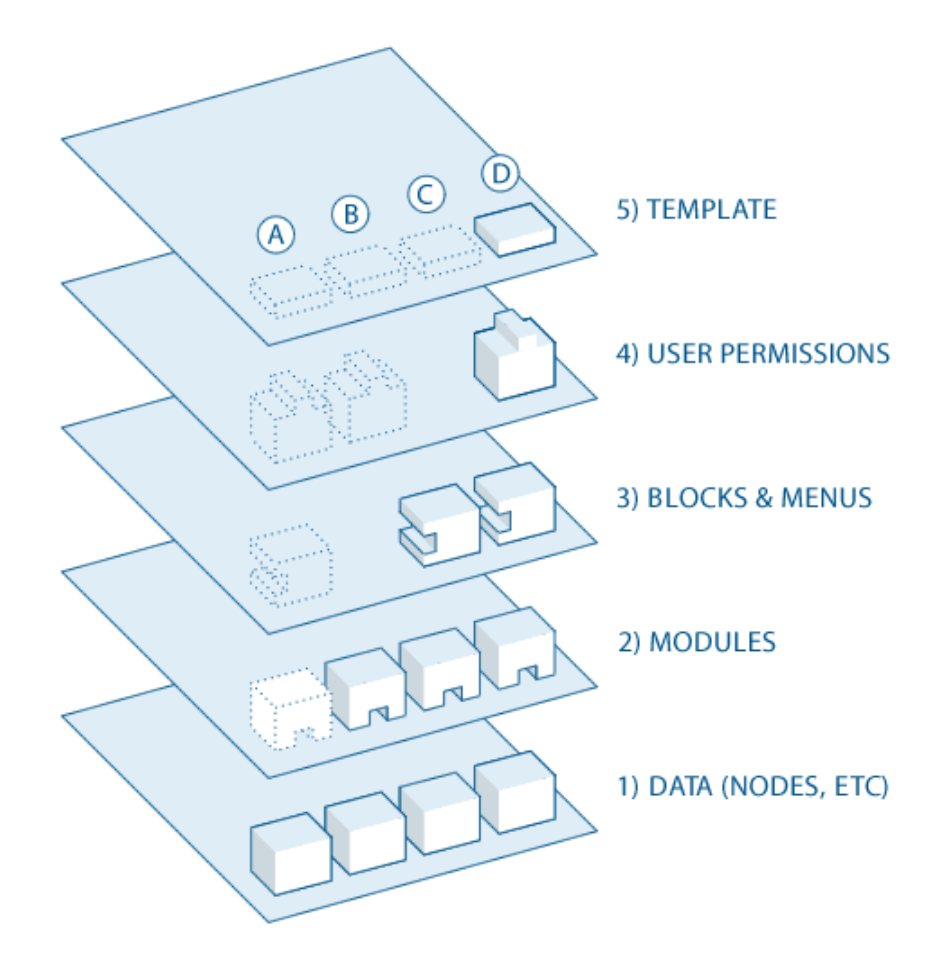

Figura 2.1. Capas del CMS Drupal.Tomado de [24]

<span id="page-34-0"></span>La siguiente capa es la de módulos, donde se ubican los complementos desarrollados por la comunidad de Drupal que brindan o extienden las características del sistema y se clasifican en tres categorías: la primera de ellas comprende los módulos del núcleo donde se incluyen las funcionalidades principales del CMS, la segunda incorpora los módulos de terceros que permiten ampliar el funcionamiento de Drupal y finalmente, está la categoría de los módulos personalizados que son los escritos por personas con conocimiento en programación, especialmente en PHP y de la API<sup>12</sup> de Drupal.

 $\overline{a}$ 

<sup>&</sup>lt;sup>12</sup> Del inglés Application Programming Interface

En el siguiente nivel se encuentran los bloques y menús. Los bloques son fragmentos de información que se muestran en las diferentes regiones de la plantilla de diseño al igual que los menús. Estos últimos proporcionan enlaces a todas las páginas creadas en Drupal facilitando la organización del contenido en el sitio web.

Posteriormente se muestra la capa de los permisos de usuarios, aquí es donde se configuran los parámetros para determinar quiénes tienen acceso para ver y editar contenido o funciones de un sitio. Para tener un mayor control se crean roles $^{13}$  con sus respectivos permisos y se les asigna uno o varios roles a los usuarios del gestor.

En la capa superior se encuentra la plantilla de diseño encargada de controlar cómo se muestra el sitio web a los usuarios finales. Se compone fundamentalmente de plantillas HTMLX, CSS y PHP que mejoran la apariencia, diseño, fuente, color y estilos que por defecto utiliza el gestor.

#### <span id="page-35-0"></span>**2.2.2. Presentación de un Módulo a la Comunidad.**

Cuando se presenta un módulo a la comunidad Drupal, se debe acompañar de una buena documentación en la que se resuman las funcionalidades, cuál es el objetivo, el problema que se desea solucionar y en caso de requerir pasos adicionales para su instalación disponer de un tutorial, además de aclarar a qué público está dirigido y toda la información pertinente para que un usuario comprenda lo que le ofrece, sin necesidad de instalarlo.

Además, se solicita que el proyecto se relacione con otros y se proporcione un enlace al que se puedan remitir e inspeccionar estos trabajos asociados. Para evitar confusiones también se deben puntualizar las diferencias que tiene el módulo a presentar con los proyectos que se definieron como relacionados.

Drupal ofrece un espacio para esta documentación, inicialmente será una página secundaria, pero debe tener toda la información solicitada por la comunidad. Se debe tratar de ubicar el nuevo módulo, cerca de los que se habían considerado

 $\overline{\phantom{a}}$ 

 $13$  Papel del usuario en el sitio web ejemplo administrador, usuario autenticado, usuario anónimo, etc.
relacionados, esto por la distribución que tienen los módulos para facilitar una búsqueda.

La descripción presentada, también debe estar disponible en archivos generalmente de tipo TXT dentro del paquete. Para el correcto desarrollo de todo lo solicitado, se ofrecen plantillas en la página oficial de Drupal.

Algunos módulos requieren configuración adicional después de haber sido instalados, esta información debe estar disponible en la página web en forma de tutorial, para que los usuarios puedan utilizar el módulo a cabalidad.

Cuando todo lo descrito está preparado, se puede subir el paquete que contiene el módulo. Se tienen diferentes estados, pero solo se destacará el denominado fixed, que es el que tendrá el proyecto en el momento que uno de los expertos de Drupal ha aprobado el módulo y puede ser publicado.

El proceso puede tomar meses, debido a que se deben cumplir los requisitos, realizar las modificaciones sugeridas por quienes se tomaron el tiempo de hacer la revisión, que no siempre son los expertos de la comunidad, sino desarrolladores activos.

# **2.3. Repositorio de Referencias Bibliográficas**

El módulo desarrollado es un RBR que no exige grandes prestaciones al sistema sobre el que se instale. Está diseñado para almacenar y mostrar información de usuarios y publicaciones de manera fácil y ordenada.

Inicialmente los usuarios que se registren no tendrán una función relevante, pero al ampliar las características del repositorio en el capítulo 3 irán cobrando importancia.

El módulo se identificó como R.B. Repository (Reference Bibliographies Repository), el nombre se dio en inglés porque Drupal tiene estándares específicos de desarrollo como se declaró anteriormente.

### **2.3.1. Características y funcionamiento**

De manera general, R.B. Repository está divido en dos partes: Usuarios y Publicaciones. Los usuarios se convertirán en autores y serán un pilar durante el desarrollo del capítulo 3. Las publicaciones se subdividen en siete grupos: Artículo, libro, capítulo de libro, artículo de conferencia, tesis, patente y software.

Con este sistema se tienen dos posibles actores, administrador y usuario anónimo. El administrador tiene acceso a toda la información existente en la base de datos, mientras que el usuario anónimo solo puede ver las publicaciones que han sido validadas por el administrador y las listas de autores y palabras clave.

El administrador puede además de ver todos los datos, gestionar esa información según la necesidad, entendiendo gestión como agregar, editar y/o eliminar la información almacenada.

Las funciones principales de las que se dispone en el módulo base son tres:

- Gestión de información: El módulo permite agregar, editar y/o eliminar información de usuarios y publicaciones.
- Navegación: Se tienen diferentes listados para acceder a los metadatos de las publicaciones y la información de usuarios.
- Exportación: Los metadatos de las publicaciones se pueden ver en formato  $RIS<sup>14</sup>$ .

Se creó una función adicional, es un módulo que permite ver los metadatos en formato BibTeX. A pesar de hacer parte de R.B. Repository, se muestra como un módulo diferente pero que depende de este. Para tener acceso a esta función, el módulo Repository – BibTex debe ser activado. Si el administrador no activa este

 $\overline{\phantom{a}}$ <sup>14</sup> Research Information Systems.

módulo, la opción de exportar en formato BibTeX no estará disponible para ningún actor.

#### **Usuarios**

Para registrar un usuario se debe diligenciar un formulario con campos obligatorios y campos opcionales. Idealmente un usuario tendría toda la información solicitada, en el peor de los casos solo se dispondría de los datos solicitados obligatoriamente.

El formulario consta de 10 campos de texto y uno de selección distribuidos así:

- Primer nombre: Campo de texto obligatorio.
- Segundo nombre: Campo de texto.
- Primer apellido: Campo de texto obligatorio.
- Segundo apellido: Campo de texto obligatorio.
- Afiliación: Campo de texto.
- Correo electrónico 1: Campo de texto obligatorio que debe corresponder a un correo electrónico válido. Para la aplicación particular en la Universidad del Cauca, este corresponde al correo institucional.
- Correo electrónico 2: Campo de texto que debe corresponder a un correo electrónico válido.
- Correo electrónico 3: Campo de texto que debe corresponder a un correo electrónico válido.
- $\bullet$  ORCID<sup>15</sup>: Campo de texto dispuesto para el identificador de autores que permitiría evitar errores dados por homónimos.
- ID de autor en Scopus: Campo de texto.
- Rol académico: Se puede seleccionar entre estudiante, docente y estudiante y docente.

Los usuarios ingresados adoptarán el estado activo de manera automática, pero el administrador puede cambiarlo a inactivo o viceversa, dependiendo de la necesidad. La existencia del estado asociado a un usuario será aclarada en el capítulo 3.

 $\overline{a}$ 

<sup>&</sup>lt;sup>15</sup> Open Researcher and Contributor ID.

Para ingresar un usuario se debe cumplir con dos condiciones básicas. En primer lugar no se puede ingresar un usuario que tenga el mismo nombre y los mismos apellidos de uno existente en el sistema (para evitar errores en el despliegue de información) y en segundo lugar, el correo obligatorio (correo electrónico 1), no puede coincidir con uno previamente almacenado en este campo.

Para listar los usuarios se dispone de tres opciones con el fin de facilitar el trabajo del administrador:

- Lista de usuarios: Es un listado general de todos los usuarios existentes en la base de datos del sistema. Se presenta en una tabla que contiene ID de usuario, nombre, apellidos, correo electrónico (el ingresado en el campo Correo electrónico 1) y estado.
- Lista de usuarios activos: Como su nombre lo indica, es un listado de usuarios en estado activo. Esta tabla muestra ID, nombre, apellidos y correo electrónico de los usuarios.
- Lista de usuarios inactivos: Tiene la misma disposición que la lista de usuarios activos, con la salvedad de que en este caso los usuarios tendrán asociado el estado inactivo.

Las dos últimas listas descritas, además ofrecen la opción de cambiar el estado de uno o más usuarios de activo a inactivo y de inactivo a activo respectivamente. La lista de usuarios inactivos también ofrece la opción de eliminar usuarios definitivamente.

Todas las listas tienen un hipervínculo en el ID que redirige a la información detallada del usuario seleccionado. Estando allí, se tiene la opción de editar, desactivar o eliminar el usuario.

En el caso de seleccionar editar, se cargará el mismo formulario que se presentó al momento de ingresar al usuario, pero con la información existente cargada para que sea cambiada o complementada según sea el caso. Más información puede ser consultada en el Manual de Funcionamiento del Repositorio descrito en el anexo B.

Si se presiona el botón desactivar, se cambia el estado en caso de estar activo o se mantiene si está inactivo. Si se opta por eliminar, se pide confirmación para evitar borrar información por error.

#### **Publicaciones**

En cuanto a las publicaciones, se tienen las siete opciones listadas anteriormente. Cada una de ellas tiene su propio formulario, con campos obligatorios y opcionales como se describe en la Tabla 2.1. Entre los objetivos de este proyecto está realizar una búsqueda de los metadatos lo más automatizada posible, por esta razón los datos obligatorios no son muchos.

Para seleccionar los metadatos que se asignarían a cada tipo de publicación, se hizo una revisión de las referencias más comunes y conocidas como APA [25], [26], Vancouver [27], IEEE [28] e ICONTEC [29] y se seleccionaron de forma tal que se pudiese realizar una cita en la mayor cantidad de formatos posibles.

Se deben cumplir algunos requisitos para que el ingreso de una nueva publicación se realice satisfactoriamente, primero que nada como en cualquier formulario se deben tener como mínimo los datos obligatorios. En todos los casos se requiere por lo menos un autor a pesar de no presentarse con la representación típica (asterisco en la parte superior). Segundo, el título del documento no debe existir en ese grupo de la base de datos, es decir, no puede haber dos artículos con el mismo título o dos software con el mismo nombre. En el caso de los capítulos de un libro, se debe cumplir que el capítulo no pertenezca al mismo libro, es decir, en caso de tener el mismo nombre de capitulo pero de un libro diferente, los metadatos pueden ser almacenados y posteriormente mostrados sin problema.

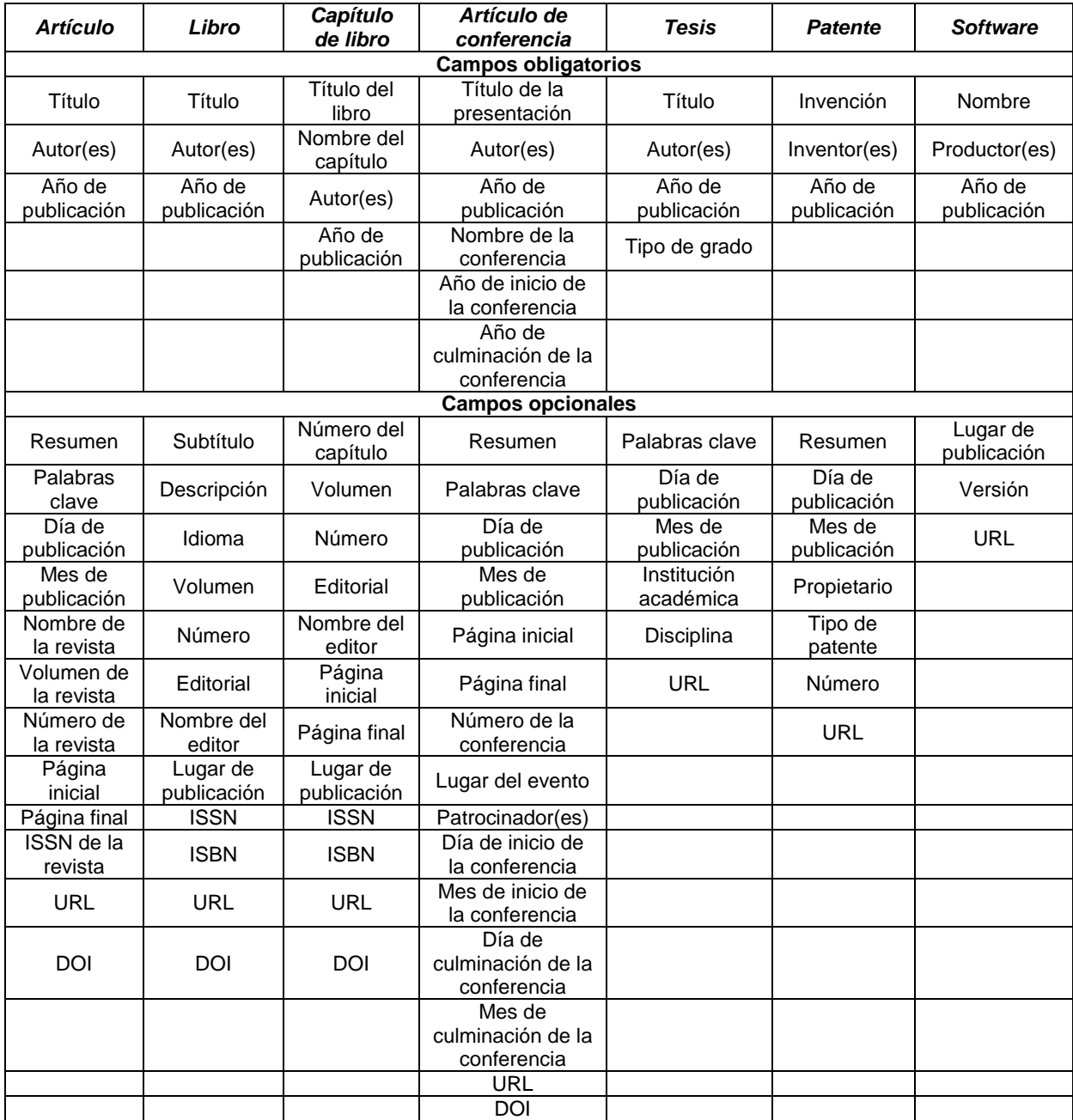

Tabla 2.1. Campos obligatorios y opcionales para los diferentes tipos de publicación. Fuente:

Propia

En el caso de los autores y sus afines (productores e inventores), se requiere de primer nombre y primer apellido como mínimo. El espacio reservado para este fin cuenta con 4 campos de texto (2 nombres y 2 apellidos) que se pueden ir incrementando según la necesidad. Las palabras clave también se pueden aumentar pero estas no presentan ninguna restricción.

Adicionalmente algunos campos numéricos cuentan con validaciones. Las fechas solicitadas, se debe ingresar con números entre 1 y 31 en el caso de los días, de 1 a 12 para los meses y cuatro cifras si se trata de años. La paginación también es restrictiva a solo números mayores que cero.

Los metadatos de las publicaciones pueden ser vistos por cualquier tipo de actor seleccionando la opción Repository (el nombre puede variar según el idioma, pero éste es el termino asignado) en el menú de navegación. En la parte superior de la página que muestra este listado, se encuentra un cuadro de búsqueda, que como indica hace consultas sobre el título de las publicaciones.

La lista está compuesta por todas las publicaciones que han sido almacenadas y están validadas por el administrador. La Figura 2.2 representa la forma en que se muestra la información básica, en este caso autores, año de publicación y título. Su formato corresponde a una generalización del estilo de referencias APA, en el cual se inicia con estos tres datos y en ese orden específico. En la parte inferior de esta información se encuentran los enlaces que permiten obtener todos los metadatos existentes de la publicación en los formatos RIS y BibTeX. Este último sólo será visible si el módulo auxiliar está habilitado como se había expuesto anteriormente.

Para el administrador se ofrecen dos listas adicionales creadas con el fin de facilitar la identificación de las publicaciones. En estos casos no aparecen las opciones para exportar en los formatos RIS o BibTeX directamente desde la lista:

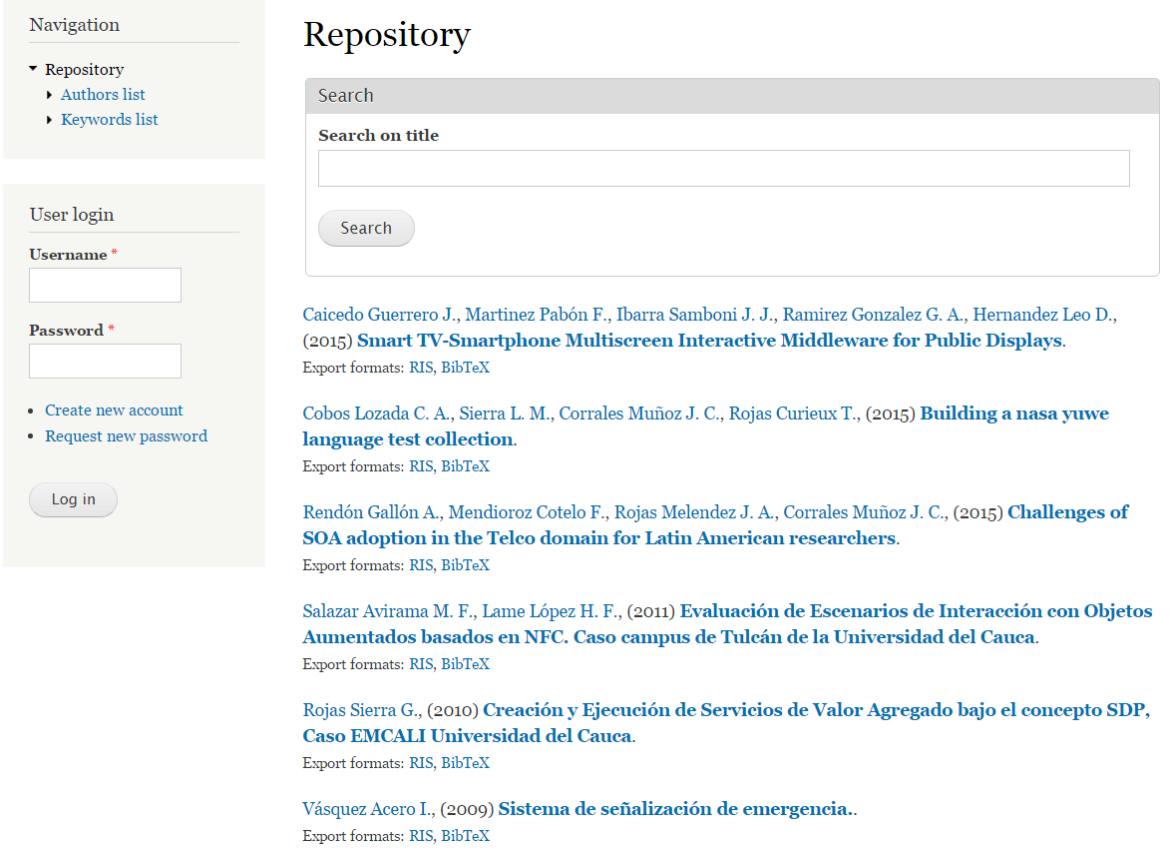

Figura 2.2. Lista de Publicaciones Abierta a Cualquier Usuario. Fuente: Propia.

- Lista de publicaciones: Expone todas las publicaciones validadas y al final las que aún no han sido verificadas por el administrador con un subtítulo que permite separarlas e identificarlas. Los datos se muestran de la misma forma que la lista previamente descrita. En la Figura 2.3 es posible observar las características mencionadas anteriormente.
- Lista por tipo de publicación: Muestra una lista organizada según el tipo de publicación con un encabezado que las identifica. Además de la información que se ha mencionado, ilustra el estado validado o no validado de cada publicación, a un lado y entre paréntesis, como se ilustra en la Figura 2.4.

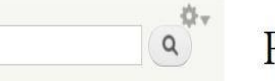

#### Navigation

- $\blacktriangleright$  Add content
- Repository
- Authors list
- Find ID author on Scopus
- · Import metadata from documents
- Keywords list
- Publication list
- Publication list by publication's type
- $\triangleright$  User list

# **Publication list**

#### **Verified Publications**

Cobos Lozada C. A., Sierra L. M., Corrales Muñoz J. C., Rojas Curieux T., (2015) Building a nasa yuwe language test collection.

Rendón Gallón A., Mendioroz Cotelo F., Rojas Melendez J. A., Corrales Muñoz J. C., (2015) Challenges of SOA adoption in the Telco domain for Latin American researchers.

Caicedo Guerrero J., Martinez Pabón F., Ibarra Samboni J. J., Ramirez Gonzalez G. A., Hernandez Leo D., (2015) Smart TV-Smartphone Multiscreen Interactive Middleware for Public Displays.

Salazar Avirama M. F., Lame López H. F., (2011) Evaluación de Escenarios de Interacción con Objetos Aumentados basados en NFC. Caso campus de Tulcán de la Universidad del Cauca.

Rojas Sierra G., (2010) Creación y Ejecución de Servicios de Valor Agregado bajo el concepto SDP, Caso EMCALI Universidad del Cauca.

Vásquez Acero I., (2009) Sistema de señalización de emergencia..

#### **Unverified Publications**

Maya Ortiz N. C., Ramirez Gonzalez G. A., (2006) Promoción y desarrollo de comunidades locales a través de plataformas informáticas: La experiencia de LINK-ALL.

Serrano Castaño C. E., (2005) Modelo Integral para el Profesional en Ingeniería.

Arciniegas Herrera J. L., Serrano Castaño C. E., (1999) El M.R.D.P.: Modelo de Referencia para el Desarrollo de Sistemas Telemáticos.

Figura 2.3. Lista de publicaciones según la validación. Fuente: Propia.

En todas las listas, los autores y el título de publicación son enlaces que amplían la información de la opción elegida. Como se aprecia en la Figura 2.5 en el caso de los autores se muestra el identificador del autor en el repositorio, los nombres y apellidos, la cantidad de publicaciones asociadas y el título de cada una de ellas.

Para el caso particular de las publicaciones se tienen dos opciones en cuanto al despliegue de información. Para la lista de publicaciones abierta, es decir para todo público, se muestran los datos que se tienen según lo planteado en la Tabla 2.1 y la opción de obtenerlos en formato RIS o BibTeX. Si se accede

a través de las listas dadas al administrador, se tienen adicionalmente tres botones: editar, eliminar y validar o quitar la validación.

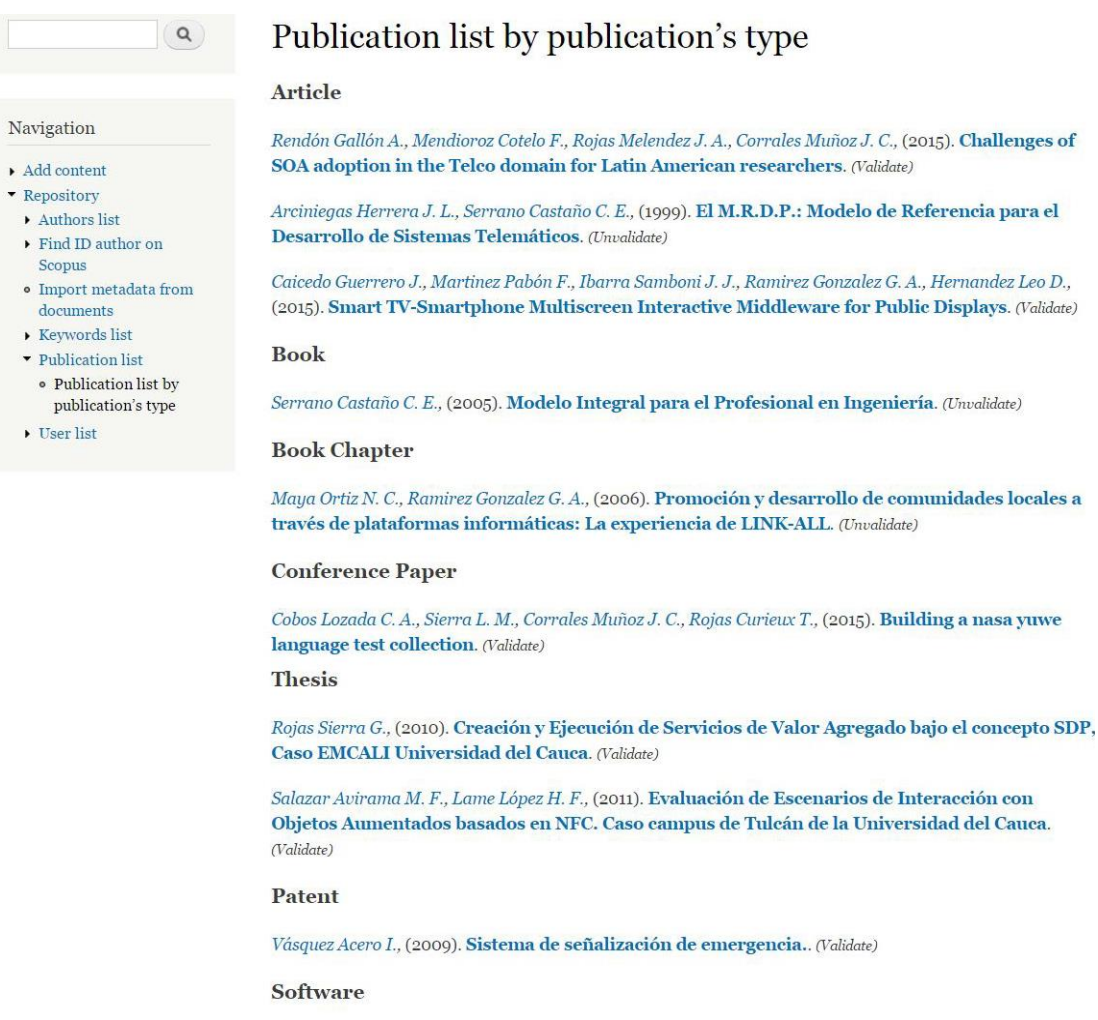

 $\rm No$  records

Figura 2.4. Lista de Publicaciones clasificadas según el tipo. Fuente: Propia.

## **Author information**

#### **Gustavo Ramirez**

- $\bullet$  ID: 15
- · Name(s): Gustavo Adolfo
- Last name: Ramirez Gonzalez

Associated publication(s): (1)

- Title: Smart TV - Smartphone Cooperation Model on Digital Signage Environments: An Implementation Approach

Figura 2.5.Información detallada de un autor. Fuente: Propia.

En ambos casos los autores y las palabras clave son enlaces que extienden la información ofrecida según la selección. Como se puede observar en la Figura 2.6 una palabra clave mostrará el número de publicaciones relacionadas con ella y el título de cada una, caso similar a la descripción dada si se elige un autor.

## Keyword information

#### **Smart TV**

Associated publication(s): (2)

- Title: Smart TV Smartphone Cooperation Model on Digital Signage Environments: An Implementation Approach
- · Title: MODELO CONCEPTUAL PARA EL DESPLIEGUE DE PUBLICIDAD UBICUA SOPORTADO EN UN ESQUEMA DE COOPERACIÓN SMART TV - SMARTPHONE

Figura 2.6.Información detallada de una palabra clave. Fuente: Propia.

El administrador es el único con capacidad de modificar la base de datos, por esta razón los botones de gestión de información son exclusivos. Si decide editar se le mostrará el formulario de edición, en el cual puede modificar todos los campos exceptuando el título y manteniendo los requerimientos exigidos al momento de agregar una publicación (información más detallada en el anexo B). El botón que valida o quita la validación a una publicación le cambia el estado de verificación que tenía asignado, y el de eliminar solicita confirmación, que en caso de ser positiva elimina definitivamente los datos asociados a esa publicación.

Debido a que se está trabajando con un RBR es común encontrar listas de autores y palabras clave derivadas de las publicaciones. La lista de autores presenta un registro organizado en orden alfabético según el primer apellido y la lista de palabras clave también está estructurada alfabéticamente. Todos los ítems son enlaces que permiten ver información más detallada.

#### *Artículo*

Para ingresar un nuevo artículo se debe diligenciar el formulario correspondiente, que consta de 13 campos típicos de texto y 2 espacios adicionales (autores y palabras clave).

Los metadatos disponibles para este tipo de publicación son:

- Título: Hace referencia al título completo del artículo y es obligatorio.
- Resumen: La mayoría de artículos publicados en revistas tienen un breve resumen, que no es la introducción que en ocasiones presentan.
- Autores: Se debe ingresar por lo menos un autor con primer nombre y primer apellido.
- Palabras clave: Espacio adicional que permite tantas palabras clave como sean necesarias.
- Fecha de publicación: Formado por los campos día, mes y año en el que solo el último es obligatorio.
- Revista/Libro: Nombre de la revista o libro donde se publicó el artículo.
- Volumen: Volumen de la revista o libro en que se encuentra el artículo.
- Número (Issue): Número del volumen de la revista o libro asociada al artículo.
- Paginación: Página inicial y página final del artículo en la revista o libro.
- ISSN: Número internacional normalizado de la revista.
- URL: Dirección web donde se puede encontrar el texto completo preferiblemente.
- DOI: Identificador del artículo que entre otras cosas proporciona la localización en internet.

#### *Libro*

Al ingresar un libro se presenta un formulario con 14 campos de texto típicos y 1 campo adicional (autores). La selección de los metadatos arrojó como mejor opción los siguientes:

- Título: Título completo del libro. Es un campo obligatorio.
- Subtítulo: Generalmente es una aclaración del autor cuando se considera que el título no es lo suficientemente claro.
- Descripción: Algunos libros ofrecen uno o varios párrafos sin llegar a ser un texto muy extenso para exponer el contenido del mismo.
- Autores: Se requiere, por lo menos, de un autor.
- Año de publicación: Campo obligatorio que corresponde, como su nombre lo indica, al año en que se publicó el libro.
- Idioma: Corresponde al idioma en que está disponible el libro a documentar, no el idioma original del libro.
- Volumen/Serie: Número o referencia del volumen o serie del libro.
- Issue: Número del que hace parte en el volumen o serie.
- Editorial: Entidad encargada de la edición del libro.
- Nombre del editor: Persona encargada de la edición del libro.
- Lugar de publicación: Como su nombre lo dice, lugar geográfico en que se publicó el libro.
- ISSN: Algunos libros seriados cuentan con número internacional normalizado.
- ISBN: Número estándar internacional del libro.
- URL: Dirección de internet de preferencia con el texto completo.
- DOI: Identificador digital perteneciente al libro.

#### *Capítulo de libro*

Con este tipo de publicaciones se tiene un formulario con 15 campos de texto típicos y 1 campo adicional (autores). Los metadatos disponibles en este caso son:

- Título: Título completo del libro al que pertenece el capítulo. Es un campo obligatorio.
- Nombre del capítulo: Nombre con que se identifica el capítulo en el libro. Es un campo obligatorio.
- Número del capítulo: Número con que se identifica el capítulo en el libro.
- Autores: Como mínimo se requiere de un autor.
- Año de publicación: Campo obligatorio que corresponde al año en que se publicó el libro.
- Volumen/Serie: Número o referencia del volumen o serie del libro.
- Issue: Número del que hace parte el libro en el volumen o serie.
- Editorial: Entidad encargada de la edición del libro.
- Nombre del editor: Persona encargada de la edición del capítulo del libro o del libro en general si no está especificado el primero.
- Paginación: Página inicial y página final del capítulo.
- Lugar de publicación: Como su nombre lo indica, lugar en que se publicó el libro.
- ISSN: Número internacional normalizado del libro, si lo tiene.
- ISBN: Número estándar internacional del libro.
- URL: Dirección de internet con el texto completo del capítulo.

DOI: Identificador digital perteneciente al capítulo o al libro.

### *Artículo de conferencia*

Esta es la publicación con el formulario más extenso, presenta 19 campos de texto típicos y 2 campos adicionales (autores y palabras clave). Es el más extenso ya que se tiene información del documento y de la conferencia, esto queda evidenciado en los metadatos posibles para este tipo de publicación.

- Título: Título del artículo. Es un campo obligatorio.
- Autores: Por lo menos se debe ingresar un autor.
- Resumen: Resumen del artículo.
- Palabras clave: Espacio incremental para las palabras clave del artículo.
- Fecha de publicación: Compuesto por los campos día, mes y año en el que solo este último es obligatorio.
- Paginación: Página inicial y página final del documento.
- Nombre de la conferencia: Conferencia de la que proviene el artículo. Es un campo obligatorio.
- Número del evento: Número de la conferencia en caso de ser periódica.
- Patrocinadores: Es un solo campo en el que se ingresan todos los patrocinadores separados con coma (,).
- Lugar del evento: Lugar geográfico en que se realizó la conferencia.
- Fechas: Día, mes y año en que inicia y culmina la conferencia. Los años son campos obligatorios.
- URL: Dirección web en que se puede localizar el artículo.
- DOI: Identificador del artículo.

## *Tesis*

Si se va a ingresar una tesis, el formulario a diligenciar constará de 7 campos de texto típicos, 1 de selección (tipo de grado) y 2 adicionales (autores y palabras clave). En este caso se encontró una amplia variabilidad en cuanto a la información que requieren las diferentes referencias bibliográficas analizadas. En aras de tomar datos relevantes y facilitar el manejo de esta publicación se optó por los siguientes:

Título: Título del proyecto de grado. Es un campo obligatorio.

- Autores: Requiere de por lo menos un autor.
- Palabras clave: Permite tantas palabras clave como sean necesarias.
- Fecha de publicación: Formado por los campos día, mes y año en el que solo este último es obligatorio.
- Institución académica: Institución en donde se aprobó el proyecto.
- Tipo de grado: Ofrece la opción de seleccionar entre pregrado, especialización, maestría o doctorado. Es un campo obligatorio.
- Disciplina: Línea de investigación que regía el proyecto.
- URL: Dirección de internet en que se puede leer el documento.

### *Patente*

Con este tipo de publicación el formulario tiene 9 campos de texto típicos y 1 adicional (inventores). Este es un tipo de publicación poco común pero se decidió tenerla en cuenta porque se encontraron algunos casos de patentes realizadas por universidades.

- Invención: Nombre del producto creado.
- Inventores: Nombre de el o los encargados de llevar a cabo el proyecto.
- Resumen: Descripción del producto.
- Fecha de publicación: Formado por los campos día, mes y año en el que solo este último es obligatorio.
- Propietario: Individuo o entidad financiadora y poseedora del título de propiedad.
- Tipo de patente: Existe una variada clasificación en lo que a patentes se refiere. Aquí se consigna el tipo sobre el que recae el producto.
- Número: Número asignado a la patente.
- URL: Dirección web en la que se pueda constatar la patente.

## *Software*

Es el formulario más corto de los siete casos, presenta 5 campos de texto típicos y 1 adicional (productores). Se tuvo en cuenta debido a la presencia de este tipo de publicación en el Portal del Departamento de Telemática. En pocos casos se utiliza y la información solicitada es básica.

- Nombre: Software desarrollado. Campo obligatorio.
- Productores: Desarrolladores del software. Se requiere de uno como mínimo.
- Año de publicación: Año en que se publicó el producto. Campo obligatorio.
- Versión: Versión de desarrollo.
- Lugar de publicación: Lugar geográfico en que se publicó.
- URL: Dirección de internet en que se puede encontrar el software o mayor información al respecto.

#### **2.3.2. Arquitectura**

Con el fin de una mejor comprensión del proceso de implementación del módulo de referencias bibliográficas se realiza la descripción de la arquitectura, los diagramas de casos de uso, entidad-relación, de secuencia, de colaboración y de componentes, tomando como referencia las vistas de escenarios, de lógica y de implementación del modelo 4+1 de Philippe Kruchten. [30]

En la Figura 2.7 se muestra la arquitectura del sistema, la cual se estructura en dos niveles principales, cada uno con sus respectivas divisiones

El primer nivel expone la pila de aplicaciones y tecnologías que pueden ser utilizadas para la construcción del módulo. En la base se ubica el sistema operativo donde se alojará la información y las herramientas software que permitan llevar a cabo el desarrollo del RBR, la siguiente división corresponde al gestor de bases de datos y el servidor web, el primero sirve para almacenar toda la información relacionada con los diferentes tipos de publicación y usuarios, mientras que el servidor web proporciona la transferencia de datos en la red. El bloque final corresponde al lenguaje de programación utilizado por el gestor.

El segundo nivel representa la estructura de Drupal, como se describió en la sección 2.2.1: dispone de 5 niveles, el nivel inferior corresponde a los datos, el siguiente se denomina módulos y aquí es donde se sitúa el RBR desarrollado que ofrece la gestión de información de publicaciones y usuarios, seguidamente se encuentra el nivel de bloques y menús que facilitan la navegabilidad del sistema. El cuarto nivel es el de permisos de usuarios y el último corresponde a la plantilla de diseño.

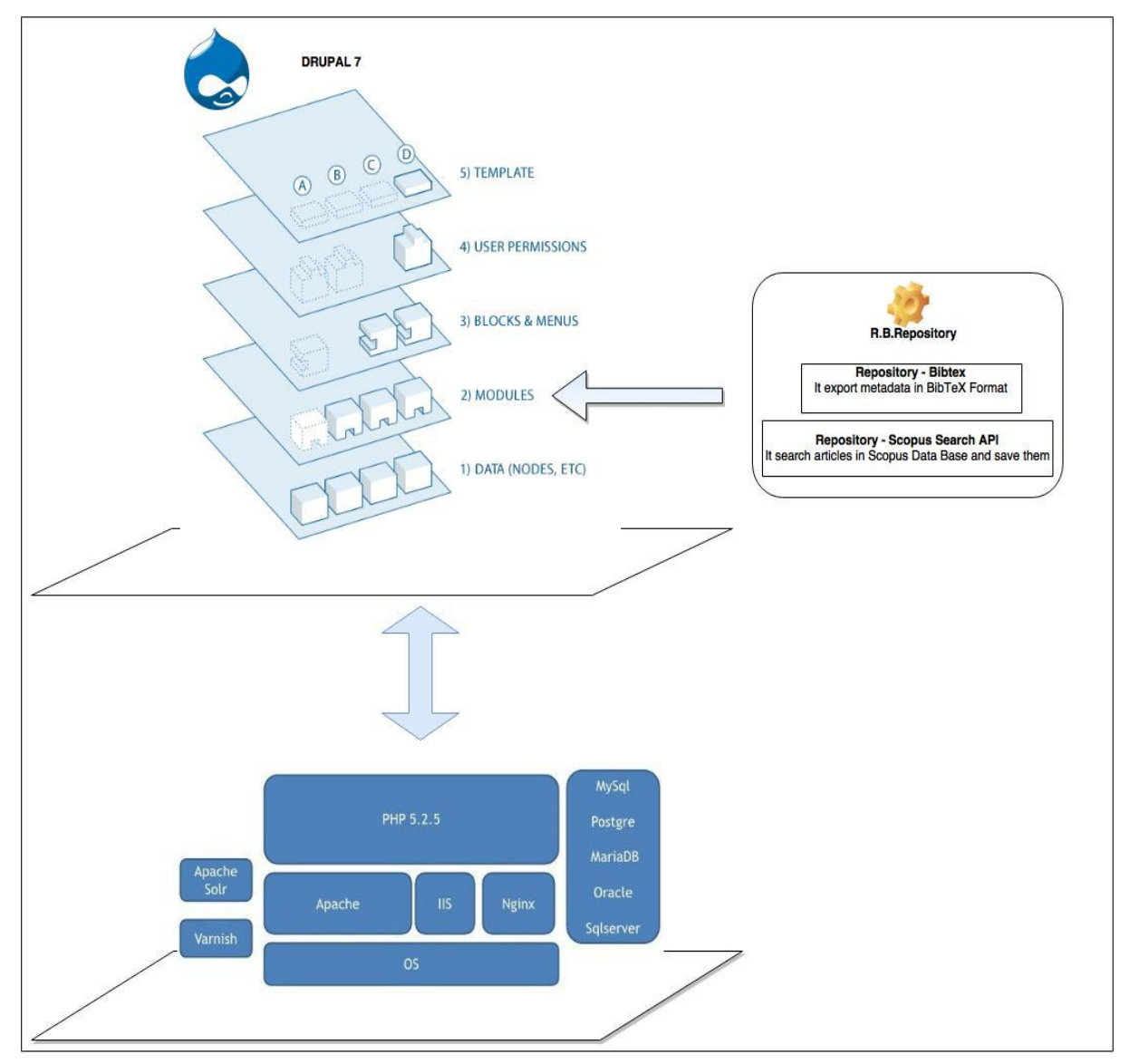

Figura 2.7. Arquitectura computacional del sistema. Tomado y modificado de [24] y [31].

La interacción constante entre las capas facilita que la información de publicaciones y usuarios pueda ser gestionada por el administrador y visualizada por los visitantes del sitio.

Para la elección de las herramientas de desarrollo se debe tener en cuenta las recomendaciones y herramientas compatibles que se muestran en [32], así el funcionamiento de Drupal en su versión 7.43 será óptimo. Para este trabajo de grado el sistema operativo utilizado es la distribución de Linux Ubuntu 14.04 LTS, se emplea Apache 2.4.20 como servidor web y PHP 5.6 como lenguaje de programación, gestor de base de datos MySQL 5.5.49 y como herramienta de administración de base de datos phpMyAdmin versión 4.6.0. Para la edición de texto la herramienta utilizada fue Sublime Text 3 debido a la amplia gama de características que presenta, muchas de las cuales apoyan y facilitan el trabajo del desarrollador.

#### **Diagramas de Casos de Uso.**

La vista de escenarios captura las necesidades funcionales que cubre el sistema. Las Figuras 2.8 y 2.9 contienen los casos de uso fundamentales para el desarrollo del proyecto. En ellos se encuentran dos actores y diez casos de uso esenciales.

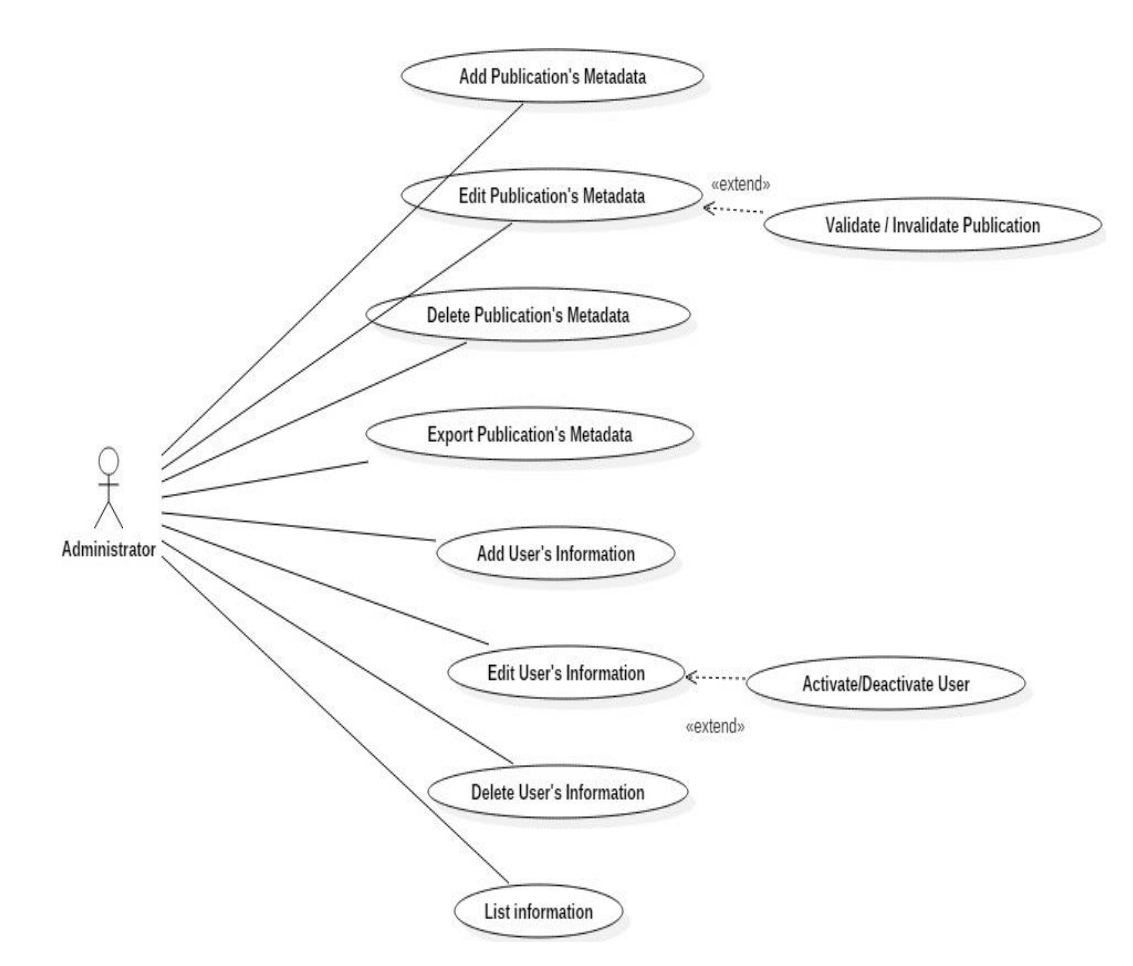

Figura 2.8. Diagrama de Casos de Uso para el Administrador. Fuente: Propia

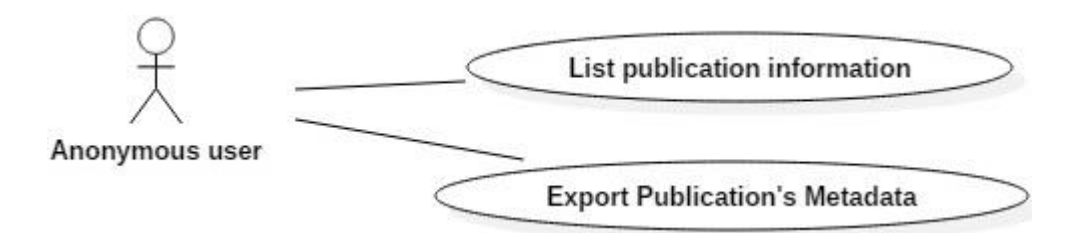

Figura 2.9.Diagrama de Casos de Uso para el Usuario Anónimo. Fuente: Propia.

El administrador es el actor principal del sistema, encargado de agregar, editar y/o eliminar el contenido (usuarios y/o publicaciones) que será visible para los usuarios de Drupal, además es el único que tiene acceso ilimitado a todo tipo de información. Tiene los casos de uso: 'Agregar Metadatos de Publicación' para ingresar los metadatos de los diferentes tipos de publicación, 'Editar Metadatos de Publicación' para completar o actualizar dicha información, 'Eliminar Metadatos de Publicación' para descartar una o más publicaciones; con el usuario anónimo comparte el caso de uso 'Exportar Metadatos de Publicación', que permite obtener los formatos de descripción de salida para las publicaciones.

Los casos de uso 'Agregar Información de Usuario', 'Editar Información de Usuario' y 'Eliminar Información de Usuario' son las funciones que le permiten al administrador respectivamente, añadir, editar y suprimir los registros de usuarios y el caso de uso 'Listar Información' donde puede ver la información de las publicaciones y usuarios.

El otro actor es el usuario anónimo, él solo puede ver el contenido público del sitio, y tiene asociado el caso de uso: 'Listar Información de Publicación' donde puede ver las listas de publicaciones validadas y de los autores y palabras clave registradas en el sistema.

En el anexo C se encuentra los casos de uso extendidos con una descripción más detallada que incluyen el flujo de acciones y las excepciones que pueden presentarse.

#### **Diagramas Entidad-Relación**

Partiendo de la vista lógica que se describe en [30], en las Figuras 2.10 y 2.11 se presentan los diagrama de entidad-relación que describen el modelo de objetos del diseño para el módulo R.B.Repository.

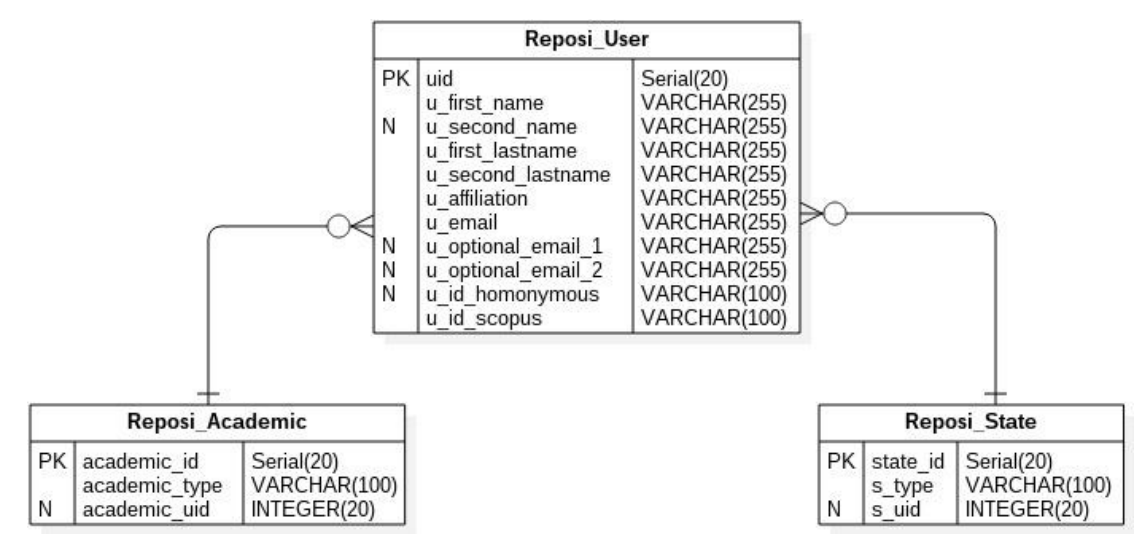

Figura 2.10. Diagrama Entidad-Relación Usuario. Fuente: Propia.

El diagrama Entidad-Relación Publicaciones representa las características que identifican y comparten los tipos de publicación, dispone de 10 entidades, con sus respectivos atributos y relaciones.

El esquema relacional de Usuario expone las cualidades específicas de los usuarios que serán registrados en la base de datos, estos usuarios no son actores del sistema desarrollado pero serán parte fundamental en la captura Semiautomática de los Metadatos de una Publicación.

## **Diagramas de interacción**

La vista de implementación, comprende los componentes y archivos que se utilizan en el desarrollo del sistema. Para representar los componentes se usan algunos diagramas de interacción como los de secuencia y colaboración.

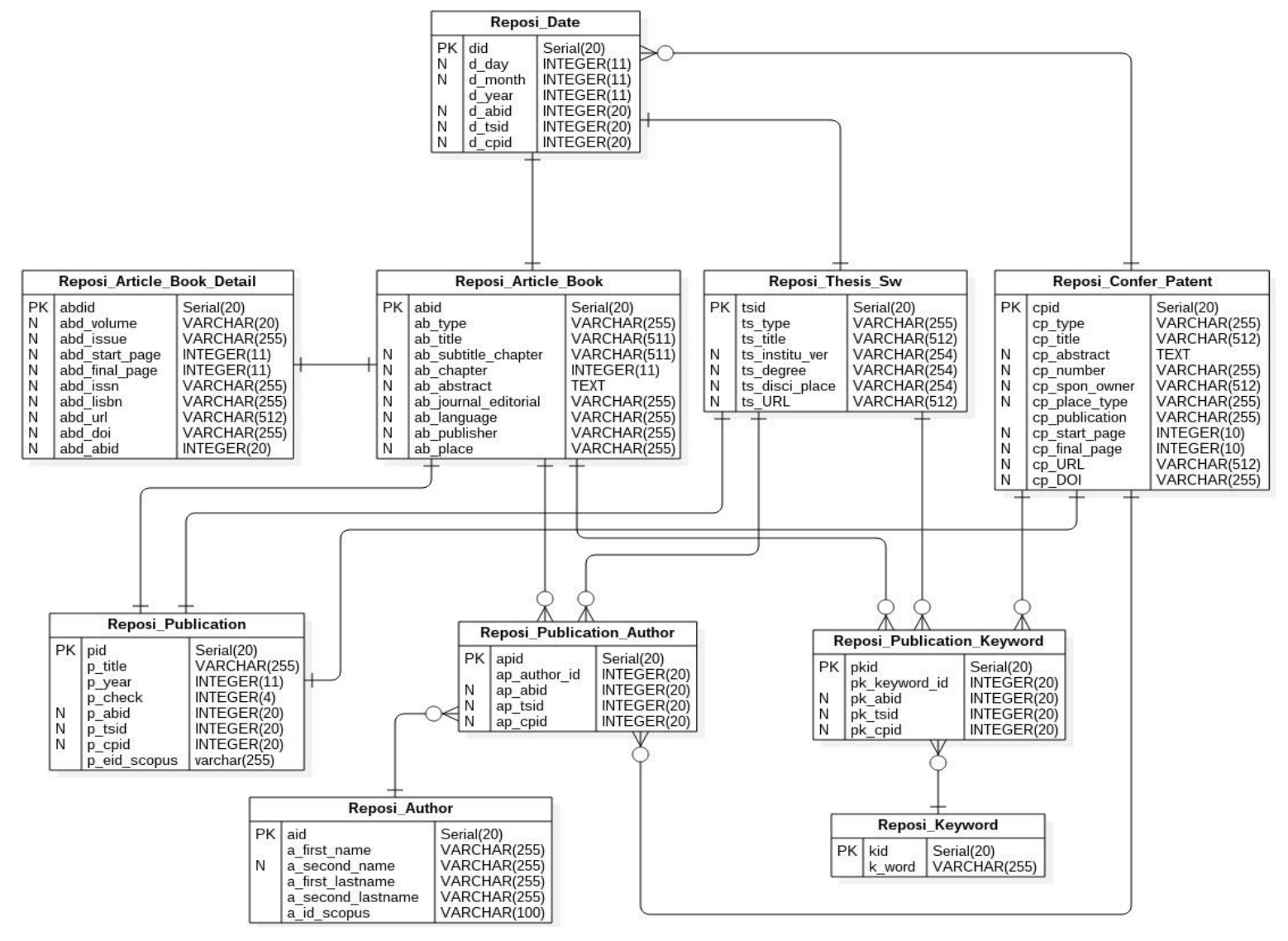

Figura 2.11. Diagrama Entidad-Relación Publicaciones. Fuente: Propia.

#### *Diagramas de Secuencia*

Los diagramas de secuencia exponen la interacción de un conjunto de objetos a través del tiempo. La figura 2.12 representa la secuencia entre el administrador y el gestor para agregar los metadatos de una publicación.

El flujo del diagrama de secuencia muestra una serie de acciones que realiza el administrador con el fin de agregar el registro de una publicación, la interfaz de administrador despliega un formulario que debe ser completado y enviado por el administrador, a continuación la interfaz envía un mensaje al gestor de validación para que pueda corroborar la información ingresada, si el proceso no es exitoso, envía un mensaje de error que la interfaz de administrador deberá mostrar, en caso contrario envía la información a la base de datos para que sea almacenada, posteriormente desde la base de datos se envía un OK para que la interfaz de administrador lo despliegue.

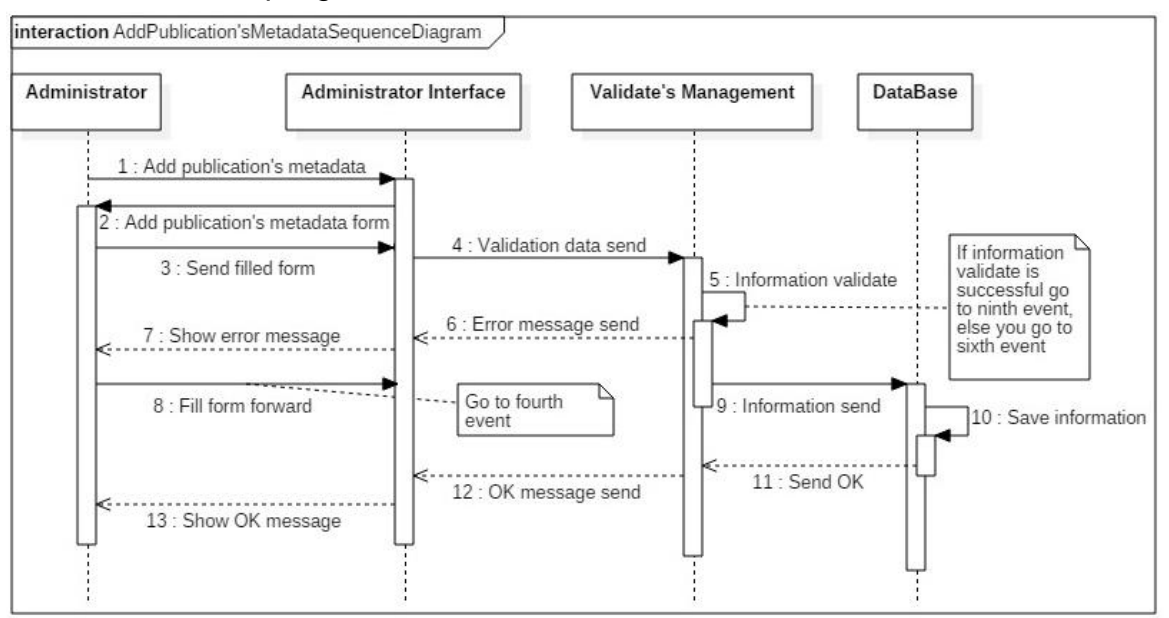

Figura 2.12. Diagrama de Secuencia Agregar Metadatos de Publicación. Fuente: Propia.

#### *Diagrama de Colaboración*

Este tipo de diagrama de interacción muestra el intercambio de mensajes entre los diferentes objetos del sistema sin una secuencia temporal. El diagrama de la Figura 2.13 presenta el flujo de mensajes entre el administrador y los objetos del sistema cuando se desea agregar los metadatos de una publicación.

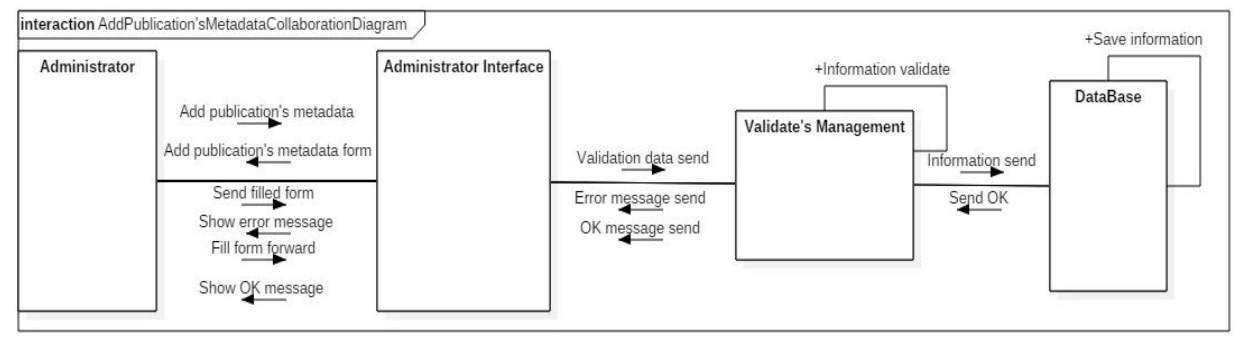

Figura 2.13. Diagrama de Colaboración para el Caso de Uso Agregar Metadatos de Publicación. Fuente: Propia.

En el anexo C se encuentran los diagramas de interacción complementarios que modelan el comportamiento del R.B. Repository (módulo base).

#### **Diagrama de Componentes**

El diagrama de componentes muestra la organización y las dependencias de los elementos físicos del sistema. En el diagrama de la Figura 2.14 se observan seis componentes con sus respectivas relaciones, el componente File System contiene los diferentes archivos que hacen posible el funcionamiento del gestor de contenidos. El componente R.B. Repository es el encargado de gestionar los metadatos de las publicaciones y la información asociada a los usuarios, APACHE Web Server y PHP Code facilitan el tráfico de información del sistema desarrollado, Graphical User Interface despliega el contenido mientras que MySQL Database Management System almacena la información.

#### **2.3.3 Desarrollo**

Para la construcción del RBR se emplea un conjunto de archivos organizados en un directorio con el propósito de realizar las tareas ligadas a la gestión de información bibliográfica.

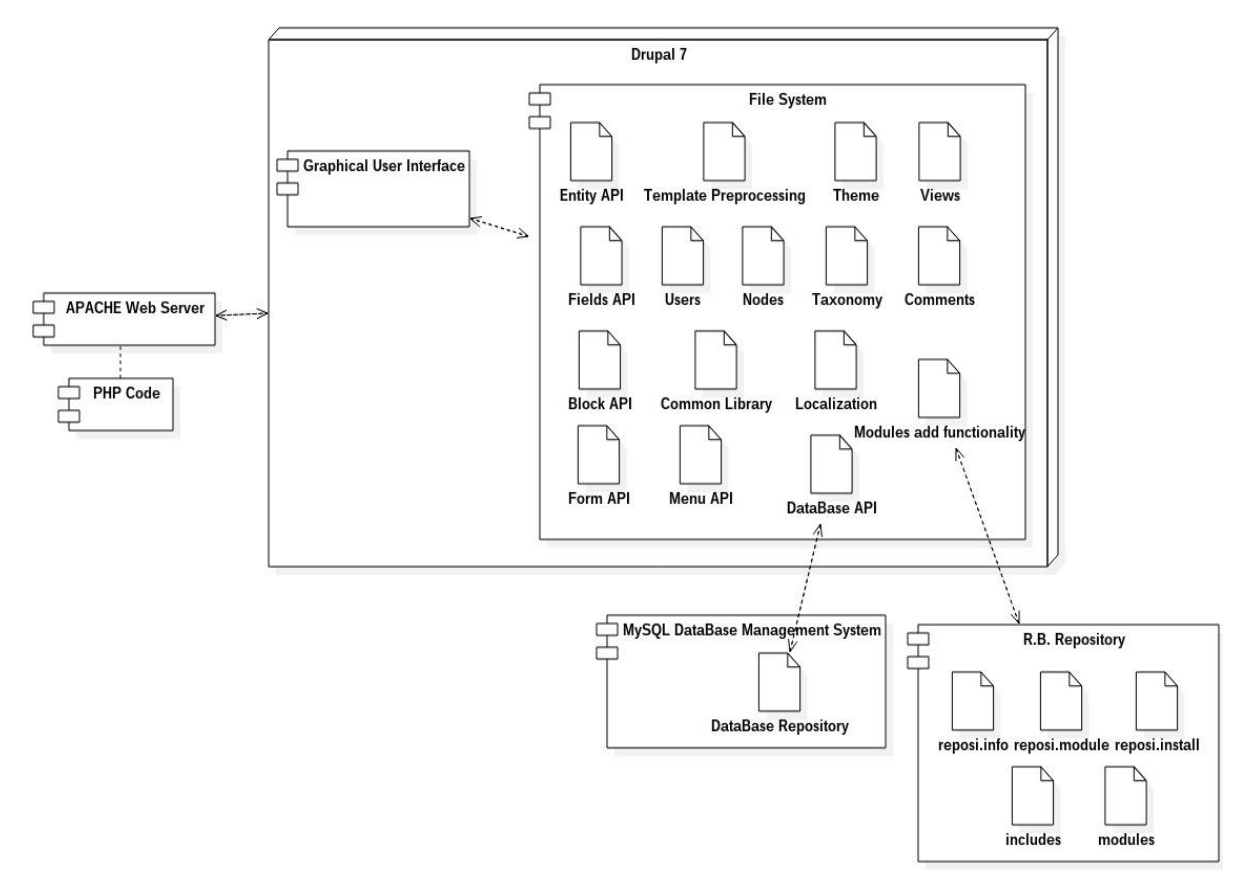

Figura 2.14. Diagrama de Componentes. Fuente: Propia.

El componente R.B. Repository consta de tres archivos principales el '.info', '.module' y el '.install'. Información más detallada del contenido de estos archivos se puede encontrar en [23] y [33]. El primero de ellos es un archivo de texto plano que tiene como propósito presentar el módulo, es decir, dar la información al CMS sobre el nombre, descripción, versión de Drupal que soporta, versión del módulo, archivos asociados, dependencias con otros módulos, versión mínima requerida de PHP, entre otras características; el segundo es un archivo de programa escrito en PHP donde se introducen las funciones y objetos necesarios para activar y ejecutar los servicios solicitados por un actor del sistema y, el último archivo define la estructura de base de datos requerida junto con las configuraciones necesarias para la correcta operación del módulo.

Dentro de la documentación encontrada para la creación de un módulo sobre el CMS se recomienda escribir en el '.info' los campos nombre, descripción y el núcleo de Drupal con la que es compatible el módulo, si se desea ofrecer características más detalladas el archivo deberá contener algunos de los campos descritos en [34].

Empleando la arquitectura del sistema y teniendo en cuenta las características que debe tener el RBR se hace un análisis de los diagramas Entidad-Relación de Publicaciones y Usuario; de este proceso se obtiene el esquema de base de datos que deberá implementarse en el archivo de codificación '.install', conformado por varios hooks<sup>16</sup>, entre los que sobresalen: install que lleva a cabo las configuraciones iniciales; uninstall que provee los mecanismos de desinstalación y, schema que permite describir las tablas y atributos del repositorio. Este fichero garantiza que se puedan ejecutar consultas sobre la base de datos, además de modificar y eliminar el contenido almacenado.

En el '.module' se escriben las funciones que permiten visualizar y modificar el contenido de tipo 'Repository', el hook\_menu define los ítems y las llamadas a las páginas que deben desplegarse según el tipo de usuario (administrador o usuario anónimo), hook\_permission establece el control sobre el contenido que estará visible y podrá modificar el administrador, el hook\_help proporciona una descripción de las características del módulo instalado, con el hook\_form\_alter se puede transformar el contenido predeterminado por el CMS y con hook\_user\_role se define qué tipo de usuarios pueden visualizar, editar y eliminar la información asociada al repositorio.

Adicionalmente el componente R.B. Repository contiene los archivos 'includes' y 'modules' con el objetivo de ampliar e integrar las funciones y módulos del sistema. En 'includes' están los ficheros relacionados con los formularios de ingreso y edición del contenido del repositorio, con las validaciones correspondientes para los campos de texto e información ingresada; también se encuentran las llamadas que se ejecutan en la creación y actualización de las listas de autores, palabras clave, publicaciones y usuarios y los parámetros de visualización de la información almacenada en la base de datos.

 $\ddot{\phantom{a}}$ 

<sup>&</sup>lt;sup>16</sup>Subrutinas que permiten extender funcionalidades o modificar objetos del código drupal

En 'modules' se ubican los submódulos 'Repository–Bibtex' y 'Repository-Scopus Search API', el primero encargado de transformar la información de texto plano de las publicaciones en formato BibTeX y el segundo de buscar el ID de autor en Scopus para los usuarios que no lo tengan en la base de datos e identificar, procesar y almacenar los metadatos de las publicaciones con el ID de autor de los usuarios que lo tengan registrado.

# **Capítulo 3**

# **Captura Semiautomática de los Metadatos de una Publicación**

Este capítulo contiene una lista con las bases de datos que podrían ser útiles para cumplir con el objetivo de alimentar el repositorio de forma periódica y semiautomática; presenta la descripción de cómo se utilizó la API de Scopus y las características y funcionalidades del submódulo desarrollado bajo estos factores.

# **3.1. Elección de la Base de Datos**

Uno de los objetivos del proyecto es alimentar el repositorio de forma periódica y semiautomática. En la descripción del repositorio de referencias bibliográficas se presentaron siete (7) tipos de contenido. Para este servicio adicional, la búsqueda de información se limitará a los artículos, debido a que es uno de los elementos más comunes en el Portal del Departamento de Telemática de la Universidad del Cauca (uno de los factores que condujo a la pregunta de investigación de este proyecto) y a que es uno de los métodos más comunes utilizados actualmente para difundir nueva información.

Inicialmente se determinó que para agregar los metadatos de una publicación, como mínimo se debería tener el título, el autor o autores y el año de publicación.

Para poder cumplir con estas condiciones se necesita de bases de datos existentes que sean confiables y que presenten esta información en todos los artículos, que son el foco de interés a partir de este punto.

En internet se puede encontrar una gran cantidad de repositorios de todo tipo (institucionales, de objetos, de referencias, entre otros), pero no todos tienen políticas estrictas a la hora de agregar información. Por esto se examinaron repositorios conocidos a nivel internacional, algunos utilizados por gestores de referencias bibliográficas y, además todos los listados por la Superintendencia de Industria y Comercio de Colombia como sistemas de acceso abierto, para iniciar con una amplia lista y luego ir depurando según ciertos parámetros, hasta obtener las bases de datos más adecuadas para cumplir con el objetivo propuesto.

Entre los repositorios más utilizados a nivel internacional y algunos de los utilizados por gestores de referencias bibliográficas se preseleccionaron siete:

- Scopus.
- WoS (Web of Science).
- Google Scholar.
- Engineering Village.
- ScienceDirect.
- PubMed.
- Ovid.

Para tener un listado más completo se agregaron todos los repositorios de acceso abierto en Colombia, según la Superintendencia de Industria y Comercio [35], en la que se encuentran sistemas latinoamericanos de gran alcance. Esta segunda lista consta de 17 ítems:

- AgEcon.
- AGRIS.
- BADICC: Base de Datos Integrada de Controversias Comerciales de América Latina y el Caribe.
- BDCOL: Biblioteca Digital Colombiana.
- CEPAL: Comisión Económica para América Latina y el Caribe.
- CLASE: Citas Latinoamericanas en Ciencias Sociales y Humanidades.
- Dialnet.
- DOAJ: Directory of Open Access Journals.
- DOTEC.
- EconPapers.
- CLACSO: Red de bibliotecas virtuales de ciencias sociales de América Latina y el Caribe.
- REDIB: Red Iberoamericana de Innovación y Conocimiento Científico.
- IDEAS-REPEC.
- National Academies Press.
- REDALYC: Red de Revistas Científicas de América Latina.
- SciELO: Scientific Electronic Library Online.
- **SSRN: Social Science Research Network.**

Finalmente se tienen 24 repositorios preseleccionados que podrían cumplir los requerimientos mínimos en cuanto a información.

Se consideraba pertinente navegar en cada uno de los repositorios para verificar que estuvieran en capacidad de ofrecer la información que se requería para el desarrollo del proyecto. El repositorio CLASE no estaba disponible durante el proceso de selección, razón por la cual no se tuvo en cuenta más adelante. Además, con un repositorio al que no se tiene acceso no se puede cumplir el objetivo.

Teniendo en cuenta que es un sistema abierto el que se desea obtener, el primer parámetro a considerar es que sean repositorios de acceso libre. Esto reduce la lista a 20 opciones como se ilustra a continuación. Con Scopus este parámetro se omitió debido a que la Universidad del Cauca tiene acceso desde sus instalaciones y es un repositorio multidisciplinar.

- Scopus.
- Google Scholar.
- PubMed.
- Ovid.
- AgEcon.
- AGRIS.
- BADICC.
- BDCOL.
- CEPAL.
- Dialnet.
- DOAJ.
- DOTEC.
- EconPapers.
- CLACSO.
- REDIB.
- IDEAS-REPEC.
- National Academies Press.
- REDALYC: Red de Revistas Científicas de América Latina.
- SciELO.
- SSRN.

ScienceDirect tiene algunas de sus revistas y documentos con acceso abierto, no la información completa como sucede en el resto de los casos, por esta razón se decidió excluir de la lista.

El segundo parámetro, es que sean repositorios multidisciplinares. Esto debido a que no se quiere limitar la información a un tema en particular. El proyecto tiene como finalidad solucionar un problema que surgió en un ambiente ingenieril y ya que la ingeniería se ha desenvuelto satisfactoriamente en muchos campos de la ciencia, no sería apropiado tratar de limitar la búsqueda a una disciplina particular. Además, se quiere que el proyecto sea lo más amplio posible para no confinar sus posibles aplicaciones. Con esto la lista se reduce a solo 8 repositorios.

- Scopus.
- Google Scholar.
- BDCOL.
- Dialnet.
- DOAJ
- REDIB
- REDALYC: Red de Revistas Científicas de América Latina
- $\bullet$  SciFLO.

En este punto también se decidió sacar de la lista los repositorios:

- National Academies Press, porque a pesar de ser multidisciplinar es un repositorio que solo almacena libros y como se había dicho el foco de interés está en los artículos.
- CEPAL, porque sus intereses están enfocados en temáticas del desarrollo económico.

Como tercer parámetro se optó por la flexibilidad, considerada como la capacidad de agregar cualquier publicación (previa validación).

Dialnet, DOAJ, REDIB, REDALYC y SciELO no permiten agregar artículos si pertenecen a revistas que no estén indexadas en su base de datos. Esto es una limitante que impide la ubicación de documentos potenciales.

Con estos tres parámetros, que el repositorio sea de acceso libre, multidisciplinar y flexible, la lista inicial de 24 se redujo a 3 opciones:

- BDCOL.
- Google Scholar.
- Scopus.

Para determinar cuál o cuáles de los repositorios nombrados en esta última lista se utilizará para la función de almacenamiento semiautomático del módulo R.B. Repository, es necesario conocer algunas de las principales características que cada uno brinda y las opciones que ofrecen a un usuario para acceder a su información.

## **3.1.1. BDCOL**

BDCOL es la abreviatura que se le dio a la Biblioteca Digital Colombiana. Actualmente se encuentra en web como "Servicio de búsqueda y Recuperación Sistema Nacional de Acceso Abierto al Conocimiento – SNAAC".

Inicialmente surgió como un proyecto impulsado por un grupo de universidades con el fin de difundir el conocimiento científico y el material académico que se desarrollaba en Colombia. En [36] se describen sus objetivos de la siguiente forma:

"Su objetivo general era el diseño y la implementación de un modelo conducente a la conformación de la Biblioteca Digital Colombiana (BDCOL), que integrara repositorios o bibliotecas digitales permitiendo dar acceso y visibilidad a los contenidos de la producción académica y científica colombiana utilizando la red de alta velocidad RENATA.

Dentro de los objetivos específicos del proyecto se encontraban los siguientes:

- Definición de un marco de acuerdos, políticas y estándares para el uso compartido de documentos digitales, teniendo en cuenta la normatividad de propiedad intelectual e impacto que esto debía generar en la docencia e investigación.
- Definición e implementación del modelo más adecuado para la integración e interoperabilidad, que permitiera la interconexión de los repositorios o bibliotecas institucionales.
- Realización de un proyecto piloto para la integración de los repositorios o bibliotecas digitales existentes en Colombia.
- Planteamiento de un modelo de gestión que permitiera dar continuidad a esta iniciativa.
- Diseño e implementación de estrategias que permitieran sensibilizar a las instituciones de educación superior sobre la importancia de las bibliotecas digitales, y que formaran a los diferentes actores que participarían en su desarrollo al interior de cada institución."

Se citan los objetivos de la BDCOL para mostrar que el sistema que se desarrolló planeaba unificar la información de los repositorios pertenecientes a instituciones de educación superior, en los cuales se albergaban no solo metadatos sino también objetos digitales. De esta forma se podía tener acceso a información completa. Un sistema de este tipo sería una buena fuente de información para este proyecto.

Como era un plan a gran escala, definieron cuatro grupos de trabajo con diferentes tareas. La estructura de este nuevo repositorio, que es lo que está estrechamente relacionado con este proyecto, estaría definida por dos grupos de trabajo (GT2 y GT3). En [36] se describen de la siguiente manera:

"A partir de dichos objetivos se conformaron cuatro grupos de trabajo (GT), con objetivos y resultados muy concretos, dentro de los que se destacan los siguientes:

- GT1: Definición de políticas, normas y estándares de la Biblioteca Digital Colombiana.
- GT2: Definición e implementación del modelo de integración e interoperabilidad de los repositorios.
- GT3: Proyecto piloto y modelo de gestión.
- GT4: Divulgación y capacitación."

El proyecto culminó satisfactoriamente, es decir, se cumplió con los objetivos planteados y para llegar a este punto se debían definir términos y estándares de interés para el servicio de búsqueda semiautomática planteado para este proyecto. Al respecto en [37] se encuentra lo siguiente:

"Analizando el contexto de BDCOL, se entienden los metadatos como: "Información Estructurada ó Semi-estructurada que describe, explica, localiza, administra y amplía la información acerca de un recurso ó fuente de información, de forma que tenga algún sentido para las maquinas (Sistemas de información) y los humanos, y se pueda utilizar en los procesos de interoperabilidad; por concerniente, los metadatos son la suma total de lo que se puede decir acerca de cualquier objeto de información en cualquier nivel de agregación".

Así mismo se optó en BDCOL, por utilizar el estándar Dublin Core (ISO 15836:2003) Simple (DC simplificado) y con Calificadores (DC calificado), agregándole algunas modificaciones, como modelo base de interoperabilidad entre los distintos SIDOCS, REDIS y BIDIS."

En la página oficial de RENATA [38], se comenta la necesidad de ampliar la BDCOL para facilitar la integración de nuevos repositorios y mejorar el alcance del proyecto, así como también la cantidad de información que se ofrece. Esto surge porque algunas instituciones tienen repositorios en sistemas libres que no fueron considerados en la primera fase.

El inconveniente que se presenta al querer utilizar este repositorio como fuente de información, es que se considera un proveedor de servicios y no un proveedor de datos, es decir, no cuenta con una interfaz que permita un intercambio de información automático (diferente al que este sistema establece con los repositorios asociados), solo se puede acceder de forma tradicional, visitando la página web y realizando las búsquedas manualmente.

#### **3.1.2. Google Scholar**

Ha permanecido en desarrollo para convertirse en un repositorio de referencias bibliométricas. No almacena toda la información en una base de datos particular, sino que busca los datos según la petición del usuario y lo redirige al lugar donde puede encontrar información más detallada sobre documentos y sus respectivas referencias con las que calcula diferentes índices: "En primer lugar es un buscador de publicaciones científicas y, en segundo lugar, es un índice de citas que ayuda a conocer el impacto que las publicaciones tienen." [39]

Tiene su base fundamental en lo que se conoce como Open Access, y gracias a que muchos tienen publicaciones científicas en acceso abierto, este sistema se alimenta con mucha información. Hay estudios previos que afirman este hecho, como los realizados por Daniel Torres Salinas, Rafael Ruiz Pérez y Emilio Delgado López-Cózar [39], Anne-Wil Harzing y Satu Alakangas [40] y Emilio Delgado y Rafael Repiso [41].

El estudio [39] hace afirmaciones muy significativas para un investigador:

"Una vez identificadas las referencias o los documentos, éstos son indizados registrando su descripción bibliográfica e incluyendo además las citas bibliográficas cuando se ha localizado el texto completo.

GS incluye indiscriminadamente todas las citas que es capaz de identificar, sin asegurar su calidad.

Una de las propiedades que convierten a GS en un producto único e interesante es su amplia cobertura, que se pone de manifiesto con la indización de diferentes y variados tipos documentales. Por tanto, no se limita a los trabajos publicados en revistas científicas, como en la mayor parte de las bases de datos."

Con esto se puede concluir que la calidad de la información recuperada por Google Scholar no es precisamente la mejor y la más confiable, pero no se puede descartar como una buena herramienta para la recolección de información.

Otro de los párrafos de [39] dice: "El principal inconveniente de GS radica en que su herramienta de indización intenta detectar los campos que componen los documentos de forma automática, pero este proceso de identificación de estructuras no siempre funciona." Muchas veces Google Scholar es capaz de detectar páginas con información acertada y muy completa, pero no siempre es un sistema apto para capturarla adecuadamente de manera automática.

Al realizar búsquedas manualmente se encontraron errores en filtros como el de autor, caso muy importante para la búsqueda semiautomática que se pretende realizar en este proyecto, además, no cuenta con nada que permita evitar de una u otra forma el error generado a causa de los homónimos, problema típico incluso cuando la búsqueda se hace por el investigador.

Otro factor determinante, es que la herramienta no clasifica de manera adecuada las publicaciones que presenta, muchas tesis por ejemplo, son citadas como artículos de revista y esto puede generar problemas o duplicidad de información en R.B. Repository, algo que se trata de evitar en sistemas de este tipo.

#### **3.1.3. Scopus**

Esta es una herramienta muy conocida por estudiantes e investigadores, por su capacidad y confiabilidad. Tiene una vasta cantidad de información que se amplía constantemente como se describe en [42]:

"Scopus (http://www.elsevier.com/online-tools/scopus), creada en 2004 por Elsevier B. V., es la mayor base de datos multidisciplinaria de citas y resúmenes de literatura arbitrada y de fuentes de alta calidad en el Web. A pesar de su reciente aparición en el mercado, posee una creciente popularidad en la comunidad académica y científica mundial. Aproximadamente la mitad de los títulos procesados por Scopus clasifican en las áreas de ciencias de la vida y medicina.

Cubre miles de títulos de publicaciones seriadas activas de más de 5 000 casas editoras; más de 20 000 son revistas arbitradas y más de 2 600 del total presentan acceso abierto. Contiene 29 millones de registros desde el presente hasta 1995 (el 84 % de los artículos poseen resumen; hasta 1996 presentan también sus referencias bibliográficas, procedentes de publicaciones académicas —revistas y series monográficas y comerciales—) y 21 millones de registros corresponden a contribuciones publicadas antes de 1996. Presenta, además, una extensa cobertura de materiales de conferencias (más de 5,5 millones), páginas científicas en Internet (unos 376 millones) y patentes (más de 25,2 millones) y procesa los artículos "en prensa" de más de 3 850 revistas.

Su actualización es diaria; cada día ingresan unos 5 500 registros nuevos, aproximadamente 2 millones al año. Scopus es la base de datos internacional con mayor cobertura de revistas y otras fuentes de información científica de América Latina."

Su confiabilidad también se debe a que tiene total control sobre las revistas científicas que admite y que tiene una clasificación documental muy minuciosa. Además de esto, permite la búsqueda en 17 campos diferentes, no solo en título, autor, año y revista como sucede con muchos de los repositorios de este tipo. [39]

Un estudio comparativo entre Google Scholar, Scopus y Web of Science presentado en [40], concluye que al utilizar Google Scholar y Scopus como fuentes
de información, se pueden realizar estudios interdisciplinares basados en buenas referencias.

Uno de los factores que hizo a Scopus una base de datos muy adecuada para el objetivo del proyecto se encuentra expresado en [43]: "Cualquier persona puede obtener una clave de  $API<sup>17</sup>$  y utilizar las API de forma gratuita, siempre que nuestras políticas para el uso de los datos se respete. Acceso completo a la API de Scopus sólo se concede a los clientes con suscripción a Scopus. Si no tienen una suscripción Scopus puede seguir utilizando las API, sin embargo, tendrá un acceso limitado a metadatos básicos para la mayoría de los registros de citas, así como a la funcionalidad de búsqueda básica."

Por las razones descritas se decidió emplear Scopus como fuente de datos y su API como canal para la búsqueda y detección de información requerida en el repositorio.

## **3.2. Búsqueda con la API de Scopus**

Toda la información de las API de ELSEVIER se puede encontrar en [44]. En este proyecto solo se utilizó la API relacionada con Scopus.

Ofrece diferentes opciones de búsqueda, cada una caracterizada por su estructura. En este documento se describirán las utilizadas para la búsqueda de publicaciones de un autor y para la búsqueda de los autores, el resumen y las palabras clave de un artículo.

Esta API funciona a través de URLs y es necesario realizar más de una solicitud para obtener la mayor cantidad de información posible en lo que concierne a una publicación.

 $\overline{a}$ 

<sup>&</sup>lt;sup>17</sup> Interfaz de Programación de Aplicaciones.

Para el desarrollo del proyecto se utilizaron dos de las opciones que ofrece, una para la búsqueda de información de los autores y otra para los detalles de la publicación:

- Para los autores [45]: http://api.elsevier.com/content/search/author.
- Para las publicaciones [46]: http://api.elsevier.com/content/search/scopus.

Todas las consultas realizadas a la API tienen una estructura encabezada por api.elsevier.com/content/search, luego el lugar de la base de datos al que se dirige, autores (author) o publicaciones (scopus), seguido de la aclaración de que se trata de una consulta (query), después los parámetros que se desee utilizar y finalmente la API Key. La guía completa se puede consultar en [47].

Para que se le asigne una API Key se debe contar con una suscripción a Scopus y con una página web propia (esta puede encontrarse en Hosting gratuitos). La solicitud se hace a través de internet diligenciando un formulario y casi de inmediato se le asigna y puede empezar a usarse.

Los parámetros utilizados en el caso de la búsqueda de autores son:

- authlastname: Para el o los apellidos del usuario registrado en el módulo.
- authfirst: Para el o los nombres del usuario del repositorio.
- start: Inicio de los resultados obtenidos a partir de la consulta. Generalmente desde cero para no perder información.
- count: Máximo número de resultados obtenidos tras la búsqueda. Con la API Key que se trabajó se podían recibir hasta doscientos resultados por cada consulta.
- apikey: Clave asignada para hacer uso de la API.

En el caso de las publicaciones se utilizaron los tres últimos empleados en el caso anterior y tres adicionales:

- au-id: Hace referencia al ID de autor. Con esto se limita la búsqueda a un único autor.
- eid: Es un identificador global en la base de datos de Scopus.

 field: Limita la búsqueda a un campo particular tanto para autores como para publicaciones.

El proceso de consulta retorna un XML con información correspondiente a la búsqueda como se puede observar en la Figura 3.1. Cuando se encuentran múltiples resultados todos están encapsulados y se presenta el número de paquetes de datos recuperados.

Teniendo en cuenta la estructura y los parámetros descritos, el proceso de búsqueda de la información en Scopus a través de su API se realizó de seis formas diferentes.

**1.** Para buscar coincidencias entre el nombre de un autor en Scopus y los usuarios del repositorio el encabezado empleado es: http://api.elsevier.com/content/search/author?query.

Los parámetros empleados en esta búsqueda son cinco:

- authlastname.
- authfirst.
- start.
- count.
- apikey.

La información que se puede obtener a través de la API por cada autor encontrado es:

- ID de autor.
- Identificador global.
- Apellido(s) con que se registró en Scopus.
- Nombre(s) con que se registró en Scopus.
- Iniciales del nombre.
- Número de documentos asociados a él.

This XML file does not appear to have any style information associated with it. The document tree is shown below.

```
v<search-results xmlns="http://www.w3.org/2005/Atom" xmlns:atom="http://www.w3.org/2005/Atom" xmlns:prism="http://prismstandard.org/namespaces/basic/2.0/"
xmlns:opensearch="http://a9.com/-/spec/opensearch/1.1/" xmlns:dc="http://purl.org/dc/elements/1.1/">
  <opensearch:totalResults>2</opensearch:totalResults>
  <opensearch:startIndex>0</opensearch:startIndex>
  <opensearch:itemsPerPage>2</opensearch:itemsPerPage>
  <opensearch:Query role="request" searchTerms="authlastname(rendon) AND authfirst(alvaro)" startPage="0"/>
  <link ref="self" href="http://api.elsevier.com:80/content/search/author?
  start=0&count=200&query=authlastname%28rendon%29+AND+authfirst%28alvaro%29&apikey= www.common.common.common.common.common.common.common.common.common.common.common.common.common.common.common.common.common.common.common.co
  <link ref="first" href="http://api.elsevier.com:80/content/search/author?
  start=0&count=200&query=authlastname%28rendon%29+AND+authfirst%28alvaro%29&apikey=
 v<entry>
   <link ref="self" href="http://api.elsevier.com/content/author/author id/12241772400"/>
   <link ref="search" href="http://api.elsevier.com/content/search/author?query=au-id%2812241772400%29"/>
   <\ink ref="scopus-citedby" href="https://www.scopus.com/author/citedby.uri?partnerID=Hz0xMe3b&citedAuthorId=12241772400&origin=inward"/>
   <link ref="scopus-author" href="https://www.scopus.com/authid/detail.uri?partnerID=Hz0xMe3b&authorId=12241772400&origin=inward"/>
  v<prism:url>
     http://api.elsevier.com/content/author/author id/12241772400
   </prism:url>
   <dc:identifier>AUTHOR ID:12241772400</dc:identifier>
   <eid>9-s2.0-12241772400</eid>
  v<preferred-name>
     <surname>Rendón</surname>
     <given-name>Alvaro</given-name>
     <initials>A.</initials>
   </preferred-name>
```
Figura 3.1. XML obtenido del proceso de consulta con la API de Scopus. Fuente: Propia.

- Identificador de la afiliación.
- Nombre de la entidad o grupo de investigación al que se encuentra afiliado.
- Ciudad de afiliación.
- País de afiliación.

En un caso ideal se obtendría toda la información especificada en [48], sin embargo los ítems listados no siempre estaban presentes. Por esta razón, los datos relevantes en el módulo son el ID de autor, nombre(s), apellido(s), entidad a la que está afiliado y el respectivo país.

**2.** Búsqueda de las publicaciones realizadas por un autor de Scopus que es usuario del repositorio. El encabezado empleado es : http://api.elsevier.com/content/search/scopus?query.

Los parámetros empleados en la consulta son:

- au-id.
- start.
- count.
- apikey.

La mayor cantidad de información que se alcanzó para una publicación encontrada es:

- ID asignado a la publicación por Scopus.
- Identificador global.
- Título de la publicación.
- Autor principal.
- Nombre de la revista o libro donde se realizó la publicación.
- $\bullet$  ISSN.
- · eISSN: ISSN electrónico.
- $\bullet$  ISBN.
- Volumen.
- Número (Issue).
- Paginación.
- Fecha de publicación.
- DOI.
- Número de citaciones de la publicación registradas en Scopus.
- ID en la base de datos de PubMed.
- Espacio en que se realizó la publicación (revista o libro).
- Alias del tipo de publicación.
- Tipo de publicación.

Según la documentación que ofrece ELSEVIER se puede acceder a una mayor cantidad de información dependiendo del tipo de publicación que se consulte. [49]

En el repositorio desarrollado, se tuvieron en cuenta los siguientes campos: identificador global, tipo de publicación, título, autor principal, fecha de publicación, ISSN, ISBN, volumen, número, paginación y DOI.

**3.** Consulta de los autores de un artículo. El encabezado empleado es: http://api.elsevier.com/content/search/scopus?query.

Los parámetros utilizados en este caso son:

- eid.
- field: Los autores se encuentran en el campo 'author'.
- start.
- count.
- apikey.

La información que la API entrega por cada autor encontrado es:

- ID de autor.
- Apellido(s) e inicial del primer nombre.
- Apellido(s).
- Nombre(s).
- Iniciales del nombre(s).

En el módulo solo se requiere el ID del autor, nombre(s) y apellido(s).

**4.** Para la identificación del resumen de un artículo que se va a almacenar en el repositorio, el encabezado empleado es: http://api.elsevier.com/content/search/scopus?query.

No es necesario el uso de limitadores debido a que la respuesta es única, el contenido del resumen o la notificación de que el campo está vacío. Por esta razón los parámetros empleados son tres:

- eid.
- field: El resumen se almacena en el campo 'dc:description'.
- apikey.

**5.** La búsqueda por palabras clave tiene el siguiente encabezado: http://api.elsevier.com/content/search/scopus?query.

Los parámetros empleados en esta consulta son:

- $\bullet$  eid.
- field: Las palabras clave se encuentran en el campo 'authkeywords'.
- start.
- count.
- apikey.

Todas las pruebas realizadas obtuvieron solo una palabra clave, sin embargo desde la página de Scopus se pueden ver en su totalidad. Por esta razón se decidió no implementar esta consulta en el módulo, ya que es un llamado independiente y se estaría incrementando la cantidad de procesamiento necesario sin buenos resultados.

**6.** Se exploró una sexta opción de búsqueda, con la que se podían adquirir los datos de la publicación con todos los autores y el resumen (de esta forma tampoco fue posible obtener las palabras clave), pero incrementaba considerablemente el grado de procesamiento necesario para almacenar los metadatos adecuadamente en el repositorio y, además reducía la cantidad de resultados que se podían obtener con una consulta.

Su estructura era: http://api.elsevier.com/content/search/scopus?query seguido del eid del artículo, el parámetro view y finalmente la API Key.

## **3.3. Submódulo: Repository – Scopus Search API**

El módulo Repository – Scopus Search API depende totalmente de R.B. Repository. Cuando se instala el módulo base, se crean todas las tablas en la base de datos que se utilizarán para la búsqueda y posterior almacenamiento de los metadatos.

Para poder utilizar este submódulo, se deben cumplir dos condiciones: tener acceso a internet y contar con una suscripción a Scopus.

Inicialmente se debe configurar el submódulo. Esto se hace diligenciando un formulario en el que se solicita una API Key, los límites para cada búsqueda y la frecuencia con que el administrador desea que se realice la adquisición de metadatos de manera automática. (Ver Figura 3.2).

La API Key se solicita o consulta a través de ELSEVIER (<http://dev.elsevier.com/>). Los límites son un parámetro requerido en algunas de las consultas que se realizan a través de la API como se describió en la sección 3.2 y 200 es la cantidad máxima permitida. Esto quiere decir que para un autor por ejemplo, solo se retorna información de doscientas de sus publicaciones por cada consulta.

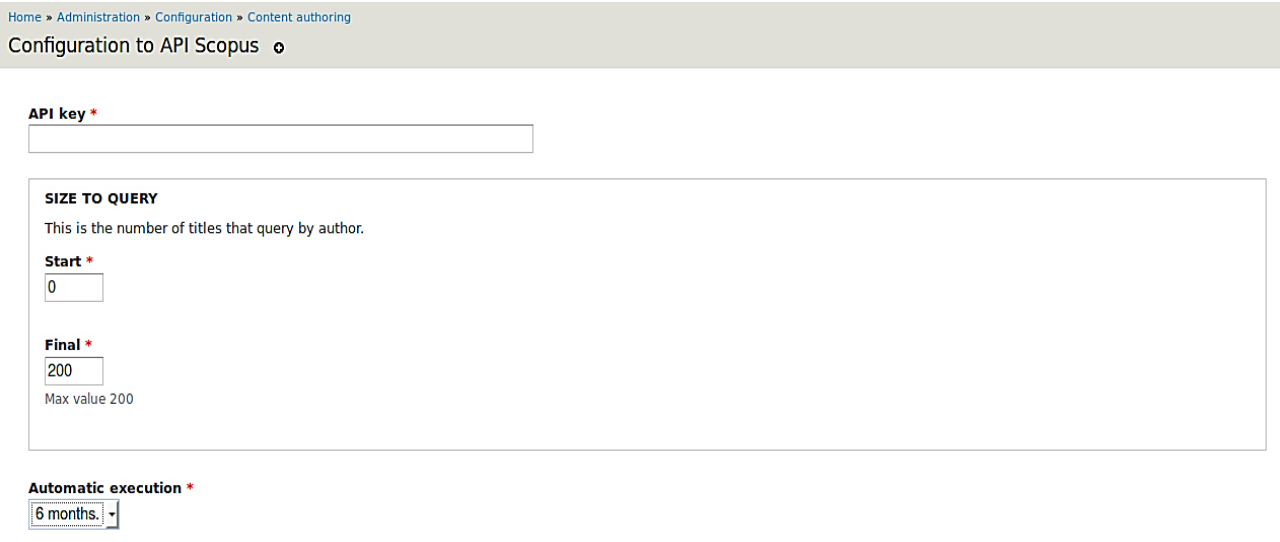

Save configuration

Figura 3.2. Configuración del submódulo Repository – Scopus Search API. Fuente: Propia.

La ejecución automática cuenta con cuatro opciones: Nunca, 1 mes, 3 meses y 6 meses. Esta función busca y almacena la información de artículos según el periodo indicado.

Después de diligenciar el formulario y presionar el botón para guardar la configuración ya se pueden emplear las funciones de búsqueda desarrolladas.

Aunque el proceso de búsqueda de los metadatos puede hacerse tanto manual como automáticamente, uno no interfiere con otro. En caso de tener un periodo de seis meses y realizar una consulta manual dentro de este, no se alteran los tiempos del proceso automático.

### **3.3.1. Características**

- Busca el ID de autor en Scopus de los usuarios que no lo tengan registrado en el repositorio.
- El administrador puede asociar uno de los ID de autor encontrados con el nombre de usuario.
- Busca todas las publicaciones asociadas a cada uno de los usuarios activos que tengan ID de autor. Este proceso puede realizarse manual (con un click) y automáticamente.
- Procesa y almacena los metadatos de las publicaciones de tipo artículo.

### **3.3.2. Funciones**

El módulo ofrece dos funciones, una que asiste la búsqueda del ID de autor que asigna Scopus para aquellos usuarios que no lo tienen en el repositorio y la otra que busca información de las publicaciones asociadas a los usuarios que si cuentan con este ID. Estas funciones solo están disponibles para los usuarios en estado activo.

El estado inactivo se consideró para casos en los que un usuario registrado no necesite de búsqueda o actualización de información de sus publicaciones. Una de las razones podría ser que no se encuentre vinculado en ese momento a la entidad que está haciendo uso del módulo pero sin embargo los datos del usuario sean requeridos.

Cuando se utiliza la primera función con los usuarios activos, se realiza una búsqueda en Scopus a través de su API para encontrar las coincidencias en la base de datos de autores.

Inicialmente se buscan coincidencias con el nombre completo, si no se encuentran se pasa a realizar la consulta con el primer nombre y los apellidos. En caso de no haber hallado nada se utiliza solo el primer nombre y el primer apellido.

Si no se obtiene ningún resultado se muestra el mensaje 'No match', de lo contrario se despliega una lista tabulada donde se dispone de ID de autor, nombre completo y datos de afiliación registrados en la base de datos de Scopus.

Cada tabla o mensaje de no coincidencia se despliega debajo del nombre del usuario del repositorio como se aprecia en la Figura 3.3. Todos los ID de autor son hipervínculos que permiten asociar el seleccionado con el usuario al que

corresponden los resultados. Este proceso tiene una página de confirmación para asegurar que la información del usuario se actualice adecuadamente.

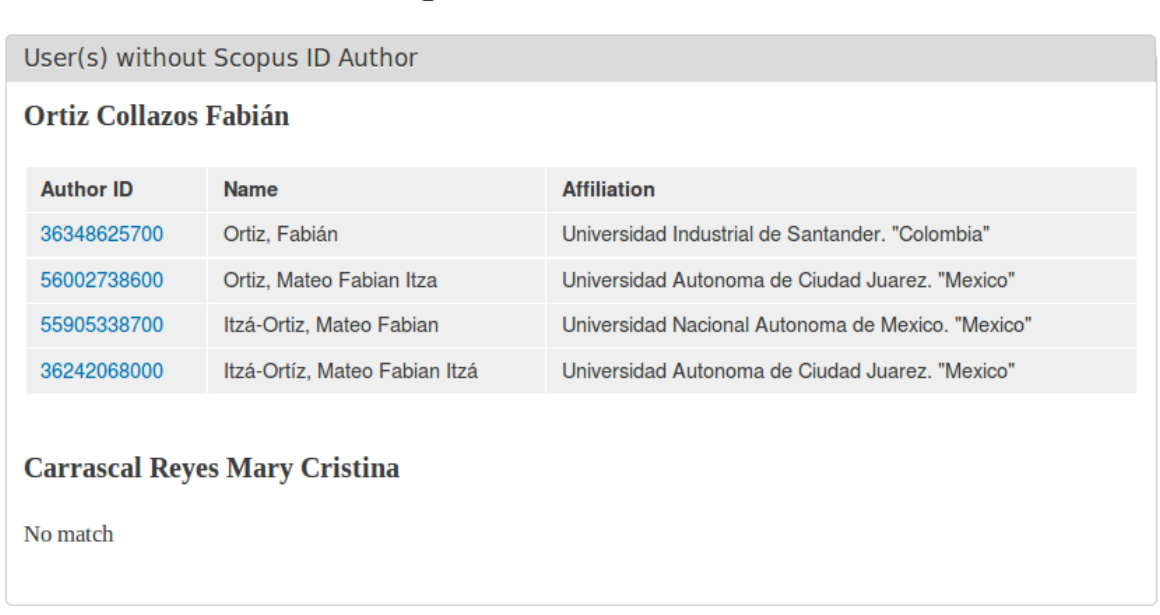

# Find ID author on Scopus

Figura 3.3. Búsqueda del ID de autor de Scopus. Fuente: Propia.

Esta primera función asiste a la segunda, ya que si no se tiene un ID de autor para Scopus la búsqueda de documentos no se realizará sobre ese o esos usuarios. Funciona bajo este requisito para evitar introducir información no deseada al sistema, que puede estar dada por homónimos. En la Figura 3.3 se presenta un caso con cuatro coincidencias, pero también se presentaron usuarios con más de 50.

Con el ID de autor y por medio de la API de Scopus se puede extraer información de las publicaciones verificadas por esta reconocida base de datos. En este módulo se procesa información de artículos, debido a que está entre los tipos de publicación más comunes en el entorno que dio cabida a este proyecto. El funcionamiento está representado en el diagrama de la Figura 3.4.

El primer paso es identificar los usuarios activos que tienen ID de autor para Scopus. Al seleccionar un usuario del repositorio, que representa un autor en ese sistema, se obtienen todas las publicaciones que tiene asociadas a través de la API. Por tanto, inicialmente se debe procesar la información adquirida para identificar solo aquellos documentos que corresponden a un artículo.

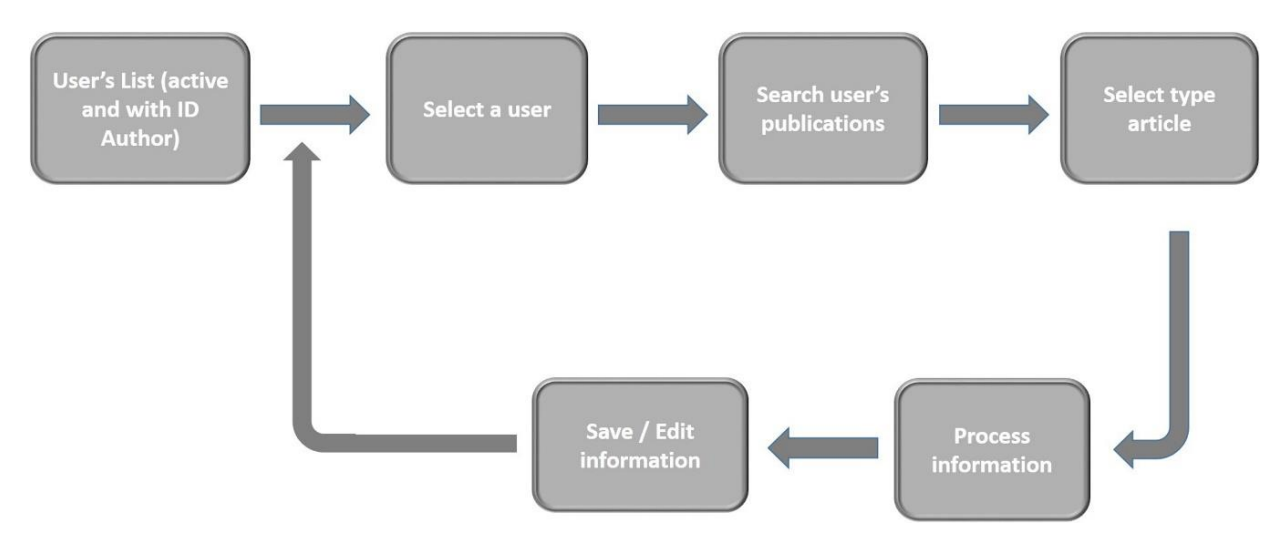

Figura 3.4. Proceso de búsqueda y almacenamiento de Metadatos con la API de Scopus. Fuente: Propia.

En cuanto se han identificado las publicaciones deseadas, se procesa toda la información recibida y se lanzan otras búsquedas para cada una de las publicaciones encontradas, debido a que cuando se establecieron los parámetros mínimos para el desarrollo del proyecto se determinó que el título, los autores y el año de publicación del artículo sería la información mínima que se debía obtener.

Cuando se buscan las publicaciones de un autor a través de la API de Scopus, los autores no están entre la información que retorna (como se explicó en la sección 3.2), solo aparece el creador (generalmente el autor principal), por lo que es necesario realizar búsquedas independientes.

Con la primera consulta se pueden obtener el tipo de documento, título, creador, fecha de publicación, revista o libro, volumen, número, paginación, ISSN y DOI, pero los datos consistentes eran los cinco primeros, los demás se encontraban ocasionalmente. La segunda búsqueda se hace para conseguir almacenar la totalidad de autores que se tiene en el artículo.

La tercera se hace con el fin de encontrar el resumen y alcanzar la mayor cantidad de metadatos posibles para el repositorio (13 encontrados en el mejor de los casos de 15 metadatos con que cuenta). Los dos campos no consultados son palabras clave y URL.

La razón de no buscar palabras clave se aclaró en la sección 3.2. La URL no se tuvo en cuenta debido a que a través de la API se obtenían varias URL pero todas estaban asociadas a Scopus y no al texto completo que es el fin de este campo.

Cuando se consultan los autores de una publicación a través de la API generalmente regresa cada uno de ellos con todos sus alias. Scopus tiene entre sus funciones la detección de variaciones en el nombre de un autor, en algunos casos se encontraron hasta seis formas de denominar a uno de ellos.

Esto implicó el desarrollo de procesos adicionales para determinar de entre los resultados de esa búsqueda cuales representarían al mismo autor evitando así duplicidad de información.

El proceso consiste en individualizar a cada paquete de información asignando un espacio para cada autor. Entre los datos está el ID de autor, parámetro que se utilizó para identificar todos los duplicados en el grupo, en cuanto se detecta se desecha dejando los autores del artículo sin repeticiones.

Si el autor no está registrado, se ingresa al repositorio y se asocia a la publicación, en caso contrario solo se hace la asociación.

Cuando uno de los artículos encontrados existe en la base de datos del repositorio, se hace una revisión para determinar si hay datos que no se tienen y realizar la actualización respectiva.

Cuando todos estos procesos se realizan, el sistema despliega al usuario un mensaje con el número de artículos que se encontraron en la búsqueda y fueron almacenados o editados exitosamente. En la Figura 3.5, se presenta un ejemplo en el que se encontraron cuarenta y tres (43) artículos con el ID de Scopus de los usuarios activos.

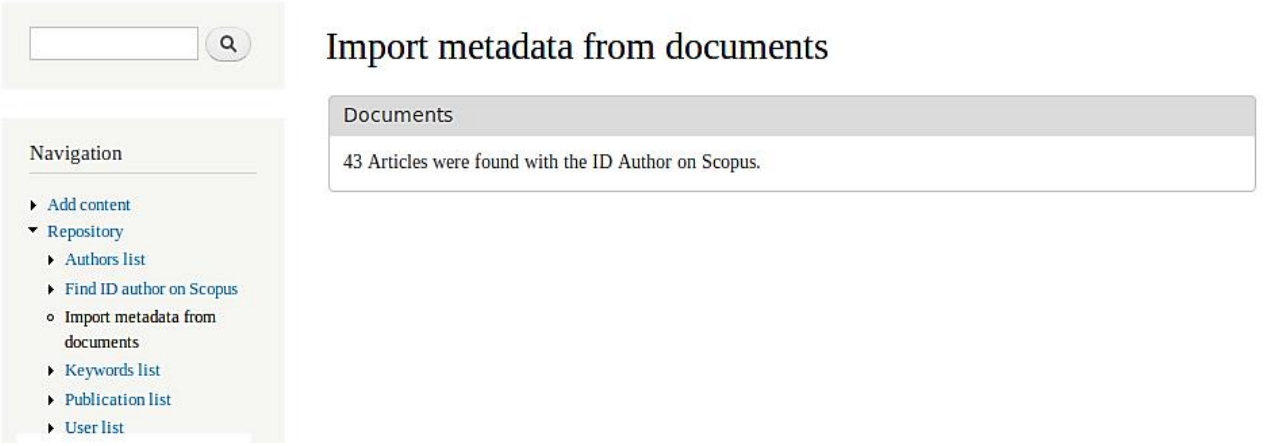

Figura 3.5. Despliegue de usuario después de búsqueda de metadatos. Fuente: Propia.

# **Capítulo 4**

# **Pruebas**

En este capítulo se describen las pruebas realizadas durante el desarrollo del R.B. Repository (compuesto por tres módulos), con ello se busca verificar y validar la capacidad de respuesta del sistema a diferentes eventos.

Fue necesario dividir las pruebas para que el desarrollo del módulo evolucionara satisfactoriamente. Las pruebas manuales se llevaron a cabo antes de continuar con el desarrollo del componente semiautomático descrito.

## **4.1. Uso Manual del Repositorio**

Para el desarrollo del módulo descrito en el capítulo 2 se verificó el correcto funcionamiento del sistema por medio de pruebas unitarias manuales, que simularan los escenarios posibles donde se esperaba tener algún fallo o excepción que no se hubiera identificado mientras se completaba el desarrollo del R.B. Repository.

Inicialmente se consideraron las características principales del sistema entre las que se encuentra agregar, editar y eliminar contenido de tipo repositorio. Para evaluar el desempeño se realizaron pruebas donde se analizaron las validaciones de los campos de los formularios y se verificó que la información se almacenara correctamente en la base de datos.

### **4.1.1. Usuarios**

Para agregar la información asociada a un usuario se tiene un sujeto de comparación y cinco de prueba con los cuales se logró encontrar algunos fallos que no avalaban el funcionamiento del módulo R.B.Repository.

El primer paso fue agregar todas las características del sujeto de comparación manualmente a la base de datos 'reposi', finalizado este procedimiento se emplea el formulario agregar usuario para añadir la siguiente información:

- Caso 1: El primer nombre es igual al del sujeto de comparación pero su segundo nombre y apellidos diferentes. Se emplea el correo electrónico principal existente.
- Caso 2: Tiene el primer y segundo nombre diferente pero los apellidos iguales, el campo correo electrónico principal también coincide con el del sujeto de prueba.
- Caso 3: El primer nombre y segundo apellido son iguales, el segundo nombre y primer apellido diferentes. Se emplea el correo electrónico principal del sujeto.
- Caso 4. El primer nombre y el primer apellido son iguales pero el segundo nombre y segundo apellido diferentes a los empleados con el sujeto de comparación. Se emplea el correo electrónico principal del usuario del caso 3.
- Caso 5: Primer nombre y apellidos iguales sin segundo nombre y correo electrónico principal del sujeto de comparación.

Los resultados obtenidos fueron: los usuarios de los casos 2, 4 y 5 no pudieron ser almacenados en el sistema. En el caso 2 el sujeto tenía el mismo correo electrónico principal del sujeto de prueba y el sistema no permite duplicidad en este campo mientras que para los casos 4 y 5 se debió revisar el código para encontrar que el error radicaba en la función de validación encargada de evitar duplicidad en

los nombres y apellidos de usuarios. Un usuario no puede tener el mismo primer nombre y apellidos de uno existente.

Con estos casos se logró verificar, validar y corregir las funciones de validación de los campos de formulario primer nombre, segundo nombre, primer apellido, segundo apellido y correo electrónico principal.

Para el proceso de edición se emplearon los sujetos de prueba de los casos anteriormente mencionados y se editaron los campos primer nombre, segundo nombre, primer apellido, segundo apellido y correo electrónico como se muestra en la siguiente lista.

- Caso 1: Se editaron los nombres y el campo correo electrónico principal.
- Caso 2: Se editó el primer nombre y segundo apellido.
- Caso 3: Se editó el segundo nombre y los dos apellidos.
- Caso 4: Se editó primer nombre y el primer apellido.
- Caso 5: Se editaron los nombres, apellidos y el correo electrónico principal.

Durante el ingreso de la información en el formulario de edición no se presentaron fallos y se lograron almacenar todos los datos, sin embargo cuando se corrobora la información en 'reposi', se encontró que los usuarios de los casos 1 y 5, tenían los correos electrónicos de otros usuarios y que el sistema no había detectado esta duplicidad. Por lo que se procede a revisar el código y corregir la función que generaba el fallo, posteriormente se ejecuta nuevamente la prueba obteniendo un resultado satisfactorio.

La última prueba llevada a cabo fue la de eliminar uno o más usuarios; durante su desarrollo no se obtuvieron fallos y la información pudo ser eliminada satisfactoriamente de la base de datos.

## **4.1.2. Publicaciones**

Teniendo en cuenta los tipos de publicación más encontrados en la página del Departamento de Telemática se emplearon los metadatos descritos en los siguientes casos:

- Caso 1: Para una publicación tipo artículo (Article): título, resumen, autores, palabras clave, día, mes y año de publicación, nombre de la revista o libro, volumen, número, página inicial, página final, ISSN, URL y DOI.
- Caso 2: Para una publicación tipo artículo: título, resumen, autores, palabras clave, día, mes y año de publicación, nombre de la revista o libro, volumen, número, página inicial, página final e ISSN.
- Caso 3: Para una publicación tipo artículo: título, resumen, autores, palabras clave, año de publicación, nombre de la revista o libro, volumen, número, página inicial, página final, ISSN y DOI
- Caso 4: Para una publicación tipo libro (Book): título, subtítulo, descripción, autores, año de publicación, idioma, volumen, número, casa editorial, nombre del editor, lugar de publicación, ISSN, ISBN, URL y DOI
- Caso 5: Para una publicación tipo libro: título, autores, año de publicación, idioma, volumen, número, casa editorial, nombre del editor, lugar de publicación e ISSN.
- Caso 6: Para una publicación tipo capítulo de libro: título del libro, nombre del capítulo, número del capítulo, autores, año de publicación, volumen, número, casa editorial, nombre del editor, página inicial, página final, ISSN, ISBN, URL y DOI.
- Caso 7: Para una publicación tipo capítulo de libro (Book Chapter): título del libro, nombre del capítulo, autores, año de publicación, volumen, número, página inicial, página final, ISSN, ISBN, URL y DOI.
- Caso 8: Para una publicación tipo artículo de conferencia (Conference Paper): título de la presentación o publicación, resumen, autores, palabras clave, fecha de publicación, página inicial, página final, nombre de la conferencia, número del evento, patrocinador(es), lugar del evento, fecha de inicio del evento, fecha de finalización del evento, URL y DOI.
- Caso 9: Para una publicación tipo artículo de conferencia: título de la presentación o publicación, autores, palabras clave, fecha de publicación,

nombre de la conferencia, lugar del evento, fecha de inicio del evento, fecha de finalización del evento y URL.

- Caso 10: Para una publicación tipo artículo de conferencia: título de la presentación o publicación, autores, fecha de publicación, nombre de la conferencia, número del evento, patrocinador(es), lugar del evento, fecha de inicio del evento, fecha de finalización del evento y URL.
- Caso 11: Para una publicación tipo tesis (Thesis): título, autores, palabras clave, fecha, institución académica, tipo de grado, disciplina y URL.
- Caso 12: Para una publicación tipo tesis: título, autores, fecha, institución académica, tipo de grado y URL.
- Caso 13: Para una publicación tipo patente (Patent): invención, creadores, resumen, fecha de publicación, propietario, tipo de patente, número y URL.
- Caso 14: Para una publicación tipo patente: invención, creadores, fecha de publicación y URL.
- Caso 15: Para una publicación tipo software (Software): nombre, productores, año, versión, lugar de producción y URL.
- Caso 16: Para una publicación tipo software: nombre, productores, año, versión y URL.

Con la información agregada para cada situación se logró mejorar algunas propiedades del sistema, por ejemplo el campo título de los formularios de los diferentes tipos de publicación era un espacio muy corto y cuando se introducía un nombre de más de 255 caracteres, el sistema cortaba la información almacenando solo la cantidad máxima de caracteres permitidos. El campo número (Issue) fue cambiado al tipo de dato 'varchar' debido a que algunas revistas y fuentes de información bibliográfica emplean un valor alfanumérico en este campo. El campo adicional autores, fue rectificado para que permitiera guardar a los autores que solo presentaran primer nombre y primer apellido. Además se hicieron una serie de cambios que evitaron que el campo palabras clave interfiriera en el funcionamiento del campo autor y viceversa.

Partiendo de los 16 casos anteriores se procede a editar aleatoriamente los diferentes metadatos ingresados buscando completar o cambiar la información de cada tipo de publicación, durante este proceso el único campo no editable del formulario fue el título. El formulario de edición correspondiente a capítulo de libro no permite modificar los nombres del libro ni su correspondiente capítulo. Con estas pruebas se logró que el sistema permitiera editar los diferentes campos correctamente y que los formularios empleados para la edición de los campos autor y palabras clave cumplieran con su función; se logró actualizar la información en la base de datos y visualizarla en las diferentes listas que ofrece el sistema.

Se seleccionaron 7 publicaciones para realizar las pruebas con la función eliminar y los resultados no arrojaron fallos o inconsistencias en el sistema. Estos fueron corroborados con la información de la base de datos, donde no se encontró registro alguno de los metadatos asociados a los tipos de publicación eliminados.

Durante el proceso de pruebas de las funciones manuales se hicieron múltiples revisiones de la visualización de información y la exportación de metadatos. Inicialmente se mostraban todos los datos posibles para usuarios y publicaciones, pero se consideró que podría ser confuso debido a que generalmente no se tiene información en todos los campos. Por esta razón, la información de usuarios y los metadatos de la publicaciones se muestran cuando están presentes en la base de datos, de lo contrario el campo no se menciona.

Los botones siempre cumplieron su función correctamente y los hipervínculos redirigen al actor a la página esperada. Cuando el actor es un usuario anónimo se trató de acceder a páginas que despliegan funciones propias del administrador pero, como se esperaba, se le muestra un mensaje advirtiendo que no tiene permisos de acceso.

En cuanto a exportar información en formato RIS inicialmente se mostraban todos los campos disponibles así no contaran con datos almacenados. Se mejoró exponiendo el formato solo con los metadatos existentes en la base de datos para no desplegar información innecesaria.

El formato BibTeX no presentó inconvenientes en cuanto al despliegue de metadatos, pero debido a que esta función está disponible solo cuando el módulo Repository–BibTex está activado, se presentó un error por las modificaciones que se deben hacer desde este módulo al módulo base (R.B. Repository), como se aprecia en la Figura 4.1.

Notice: Undefined offset: 1 in reposi\_bibtex\_form\_alter() (line 49 of /srv/disk2/2153927/www/rbrepository.co.nf/sites/all/modules/reposi/modules/bibtex/reposi\_bibtex.module).

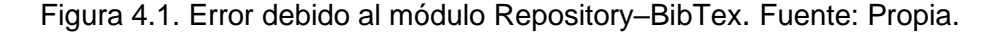

El error se presentó cuando se activó el módulo y no se tenía información de publicaciones. La lista que se despliega al seleccionar 'Repository' en el menú de navegación ofrece la opción de exportar los metadatos directamente, por tanto ahí también se debería presentar la opción BibTeX.

Esa modificación generó el error que se ve en la Figura 4.1 y se corrigió estableciendo la excepción de que se ignore esta alteración cuando no se tienen metadatos de publicaciones para mostrar, es decir cuando no se tiene información en la base de datos o ninguna de las existentes esta verificada por el administrador.

# **4.2. Uso con Repository – Scopus Search API**

Con el módulo desarrollado, una persona o entidad que necesite que su página web mantenga actualizados los metadatos de publicaciones, ahorrará mucho tiempo en el proceso de gestión de información y, si cuenta con acceso a Scopus, la velocidad de adquisición y almacenamiento de las publicaciones tipo artículo se incrementará sustancialmente.

#### **4.2.1. Servidor local (Localhost)**

Para analizar el funcionamiento del módulo desarrollado se realizaron cinco pruebas independientes. En la Tabla 4.1 se procesaron diecisiete publicaciones entre las que se tenían siete clasificados como artículos, en la Tabla 4.2 veintidós publicaciones y trece artículos, en la Tabla 4.3 treinta y tres publicaciones y diez artículos, en la Tabla 4.4 treinta y cuatro publicaciones y diecisiete artículos y en la Tabla 4.5 cincuenta publicaciones y once artículos.

En cada tabla se presentan diferentes casos que tienen relación con la presencia y ausencia de información. La A representa a la API y la S a la página de Scopus, si tienen una comilla (') quiere decir que se requiere aclaración, por ejemplo que no en todos los casos se encontró ese dato. En caso de aparecer en rojo, significa que el dato no fue encontrado.

Es posible acceder a información de las palabras clave desde la API, pero todas las pruebas que se realizaron obtenían solo una palabra clave, sin embargo desde la página de Scopus se pueden ver todas. Por esta razón se decidió no implementar esta parte en el módulo, ya que es un llamado independiente y se estaría incrementando la cantidad de procesamiento necesario sin buenos resultados.

Inicialmente se había definido que el campo URL se utilizaría preferiblemente para la ubicación del texto completo. La API ofrece una URL asociada a Scopus y la intención no es redirigir al usuario a otra página con metadatos, por tanto no se tuvo en cuenta esa información.

Convenciones detalladas del contenido de las Tablas 4.1 a 4.5:

- A: Campo asequible desde la API.
- A': Campo que se puede obtener desde la API, pero no se consiguió en todos los casos o la información no era correcta.
- A: Campo al que no se tuvo acceso desde la API.
- S: Campo con información en Scopus.
- $\mathbf{S}'$ : Campo con información que no siempre se encontró disponible.
- S: Campo que no se encontró en la página de Scopus.

En la Tabla 4.1 se identificaron 4 casos con los siguientes resultados:

- Caso 1: El día de publicación no era visible desde la página de Scopus y el obtenido desde la API no pudo ser verificado. El número de la revista tampoco estaba en su base de datos.
- Caso 2: En los dos artículos encontrados no se mostraba el día de publicación en la página de Scopus. El volumen y el DOI no se pudieron adquirir con

ninguna de las dos opciones. En uno de los casos el mes de publicación no coincidía con el de la página oficial de la revista.

- Caso 3: El día y el mes de la publicación no pudieron ser verificados y en Scopus solo aparece el año. El DOI no se encontró con ninguna de las opciones.
- Caso 4: El día de la fecha de publicación no pudo ser confirmado pero los demás campos eran correctos.

|                         |     | Caso 1                |   | Caso 2                |    | Caso 3                |   | Caso 4                |   |
|-------------------------|-----|-----------------------|---|-----------------------|----|-----------------------|---|-----------------------|---|
| Tipo de documento       |     | A                     | S | A                     | S  | A                     | S | A                     | S |
| Título                  |     | A                     | S | A                     | S  | A                     | S | A                     | S |
| <b>Autores</b>          |     | A                     | S | A                     | S  | A                     | S | A                     | S |
| Resumen                 |     | A                     | S | A                     | S  | A                     | S | A                     | S |
| Palabras clave          |     | $\mathbf{A}'$         | S | $\mathbf{A}^{\prime}$ | S  | A'                    | S | $\mathbf{A}^{\prime}$ | S |
| Fecha de<br>publicación | Día | A                     | S | A                     | S  | A                     | S | A                     | S |
|                         | Mes | A                     | S | A                     | S' | A                     | S | A                     | S |
|                         | Año | A                     | S | A                     | S  | A                     | S | A                     | S |
| Revista                 |     | A                     | S | A                     | S  | A                     | S | A                     | S |
| Volumen                 |     | A                     | S | A                     | S  | A                     | S | A                     | S |
| Número (Issue)          |     | A                     | S | A                     | S  | A                     | S | A                     | S |
| Página inicial          |     | A                     | S | A                     | S  | A                     | S | A                     | S |
| Página final            |     | A                     | S | A                     | S  | A                     | S | A                     | S |
| <b>ISSN</b>             |     | A                     | S | A                     | S  | A                     | S | A                     | S |
| <b>URL</b>              |     | $\mathbf{A}^{\prime}$ | S | A'                    | S  | $\mathbf{A}^{\prime}$ | S | $\mathbf{A}^{\prime}$ | S |
| <b>DOI</b>              |     | A                     | S | A                     | S  | A                     | S | A                     | S |
| <b>TOTAL</b>            |     | 3                     |   | $\overline{2}$        |    | 1                     |   | 1                     |   |

Tabla 4.1. 7 artículos entre 17 documentos. Fuente: Propia.

La Tabla 4.2 muestra los resultados de trece artículos distribuidos en 4 casos.

- Caso 1: En siete de los ocho artículos estudiados solo aparece el año en la fecha de publicación vista desde Scopus y en el único caso en que aparece el mes la fecha corresponde a la publicación online, que es previa a la física.
- Caso 2: En un caso solo es visible el año de publicación desde Scopus, en el otro se observa mes y año, pero el mes no coincide con la información

encontrada en la página de la revista. El DOI no fue encontrado con ninguna de las opciones.

- Caso 3: En los dos casos a través de Scopus solo se muestra el año de publicación, y de la información obtenida desde la API solo el año coincide con las fechas de la revista disponibles online. El DOI y el Issue no se encontraron en la base de datos de Scopus.
- Caso 4: El día no pudo ser confirmado, pero la información de mes y año obtenidas si lo fueron. El ISSN aparece en Scopus, pero a traves de la API está representado por el eISSN, el campo ISSN estaba vacío, por esta razón no se almacenó en el repositorio.

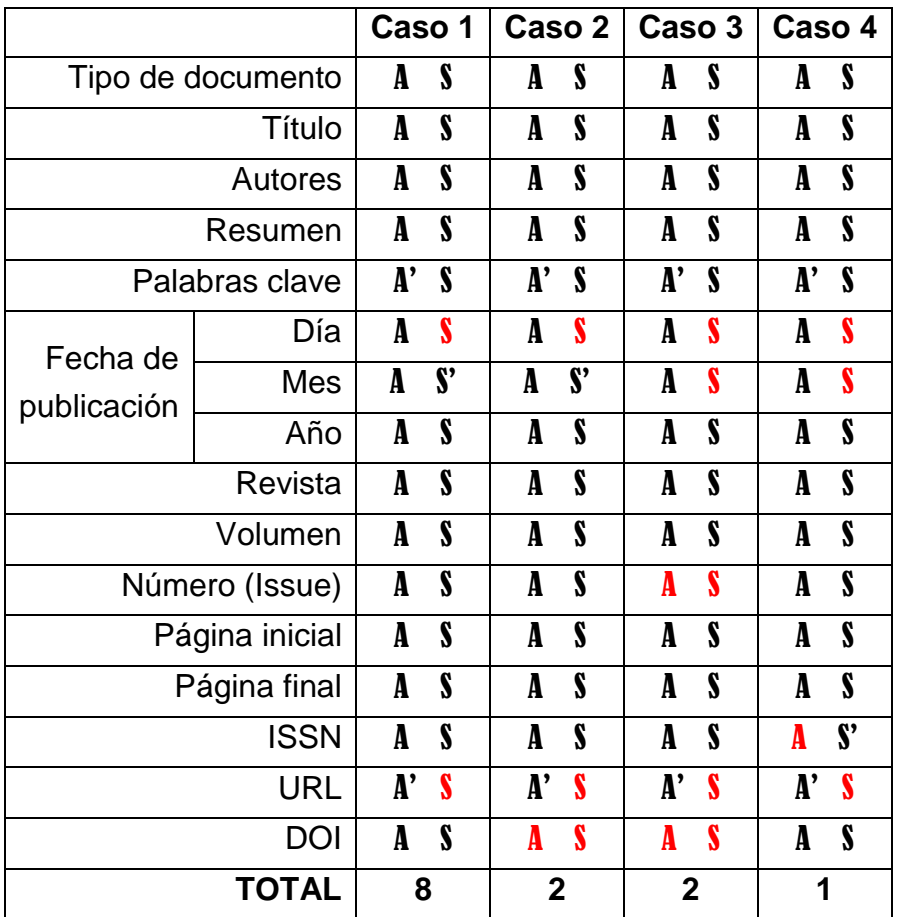

Tabla 4.2. 13 artículos entre 22 documentos. Fuente: Propia.

En la Tabla 4.3 se recopiló la información obtenida de diez artículos distribuidos en 4 casos.

- Caso 1: En algunos de los artículos en Scopus solo aparece el año de publicación, en otros mes y año y en dos la fecha completa con datos correctos, pero de la información que se obtuvo a través de la API solo el año fue verídico, porque dos de los cuatro datos de mes no coinciden con lo encontrado en las páginas de las revistas.
- Caso 2: En el primer artículo solo el año de publicación es visible en Scopus y el día y mes obtenidos a través de la API no son correctos, en el segundo se tiene la fecha (completa) correcta en Scopus pero no en el repositorio. El Issue no fue posible obtenerlo con ninguna de las dos opciones.
- Caso 3: La información es correcta aunque el día de publicación no pudo ser verificado y el DOI no fue encontrado.
- Caso 4: En Scopus no aparece el día de publicación y ese dato no pudo ser verificado pero todo lo demás son correctos. El volumen y el DOI no fue posible recuperarlos con ninguna de las dos opciones.

|                         |            | Caso 1                |       | Caso 2       |    | Caso 3                |   | Caso 4         |    |
|-------------------------|------------|-----------------------|-------|--------------|----|-----------------------|---|----------------|----|
| Tipo de documento       |            | A                     | S     | A            | S  | A                     | S | A              | S  |
| Título                  |            | A                     | S     | A            | S  | A                     | S | A              | S  |
| <b>Autores</b>          |            | A                     | S     | A            | S  | A                     | S | A              | S  |
| Resumen                 |            | A                     | S     | A            | S  | A                     | S | A              | S  |
| Palabras clave          |            | A'                    | S     | A'           | S  | A'                    | S | A'             | S  |
| Fecha de<br>publicación | Día        | $\mathbf{A}^{\prime}$ | $S^*$ | A'           | S' | A                     | S | A              | S' |
|                         | <b>Mes</b> | $\mathbf{A}^{\prime}$ | $S^*$ | A'           | S' | A                     | S | A              | S  |
|                         | Año        | A                     | S     | A            | S  | A                     | S | A              | S  |
| Revista                 |            | A                     | S     | A            | S  | A                     | S | A              | S  |
| Volumen                 |            | A                     | S     | A            | S  | A                     | S | A              | S  |
| Número (Issue)          |            | A                     | S     | A            | S  | A                     | S | A              | S  |
| Página inicial          |            | A                     | S     | A            | S  | A                     | S | A              | S  |
| Página final            |            | A                     | S     | A            | S  | A                     | S | A              | S  |
| <b>ISSN</b>             |            | A                     | S     | A            | S  | A                     | S | A              | S  |
| <b>URL</b>              |            | $\mathbf{A}^{\prime}$ | S     | A'           | S  | $\mathbf{A}^{\prime}$ | S | $\mathbf{A}^*$ | S  |
| <b>DOI</b>              |            | A                     | S     | A            | S  | A                     | S | A              | S  |
| <b>TOTAL</b>            |            | 6                     |       | $\mathbf{2}$ |    | 1                     |   | 1              |    |

Tabla 4.3. 10 artículos entre 33 documentos. Fuente: Propia.

La Tabla 4.4 presenta 5 casos que representan los metadatos obtenidos de los diecisiete artículos encontrados.

- Caso 1: La API entregó una fecha completa que se almacenó en el repositorio, pero en Scopus solo se mostraba el año o el mes y el año. Los días de publicación no pudieron ser verificados a través de las páginas de las revistas.
- Caso 2: En las tres ocasiones se coincidió en que las publicaciones estaban en una revista que solo disponían de volumen. En uno de los artículos la fecha que se obtuvo a través de la API no correspondía a la fecha de publicación del documento, pero desde Scopus si se pudo ver la fecha correcta.

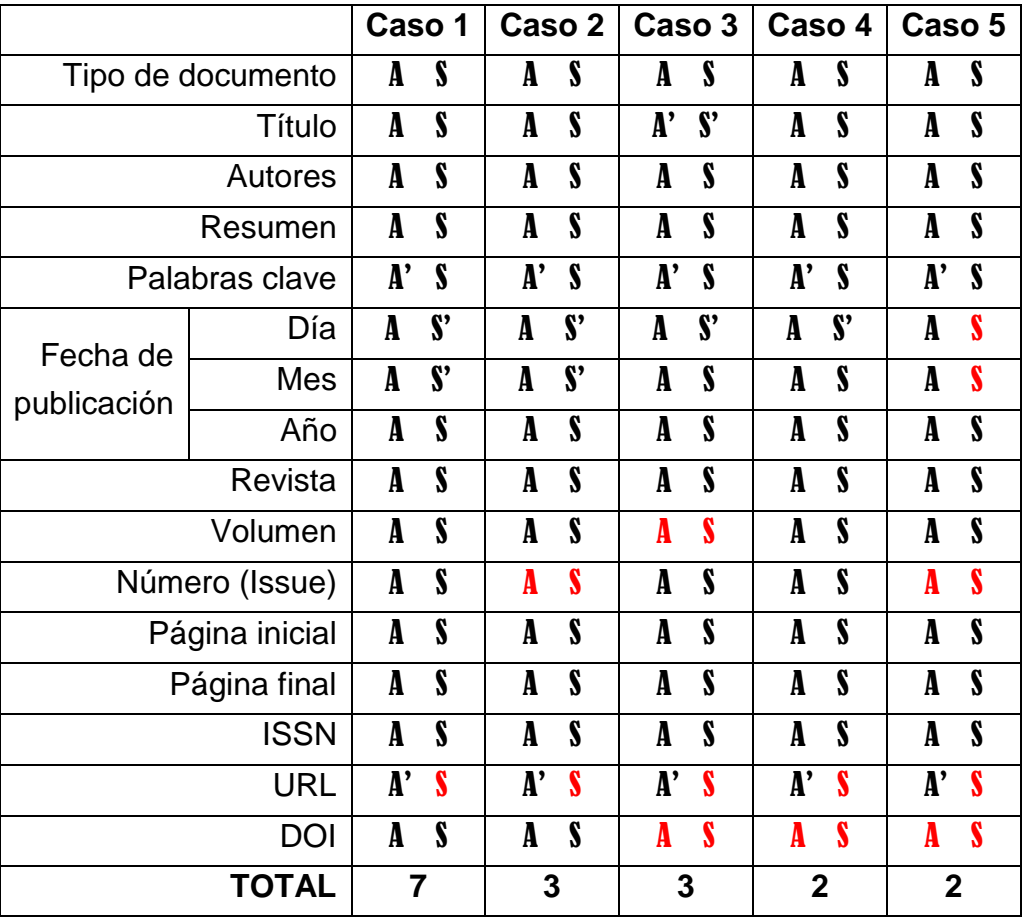

Tabla 4.4. 17 artículos entre 34 documentos. Fuente: Propia.

 Caso 3: Aquí se presentó un caso particular, en una publicación el título que aparece en Scopus y que se obtuvo a través de la API es el mismo, pero no corresponde al que aparece en la revista, aunque todos los datos que se

obtuvieron sin contar el título, coincidían. Además en los dos casos solo se mostraba el mes y el año de publicación. El DOI no se encontraba en la base de datos de Scopus.

 Casos 4 y 5: La fecha de publicación que se obtuvo completa desde la API no se muestra de igual forma en Scopus. El dato del mes recuperado en el caso 4 no era correcto según la información ofrecida por las revistas en su página.

Para la Tabla 4.5 se obtuvieron 4 casos diferentes que resumen la información lograda con esta prueba.

 Caso 1: Entre las publicaciones se verificaron todos los datos, exceptuando la fecha de publicación que en algunos casos no fue posible confirmar el día, además de que en uno de los casos el mes suministrado por la API no era correcto según las publicaciones de la revista.

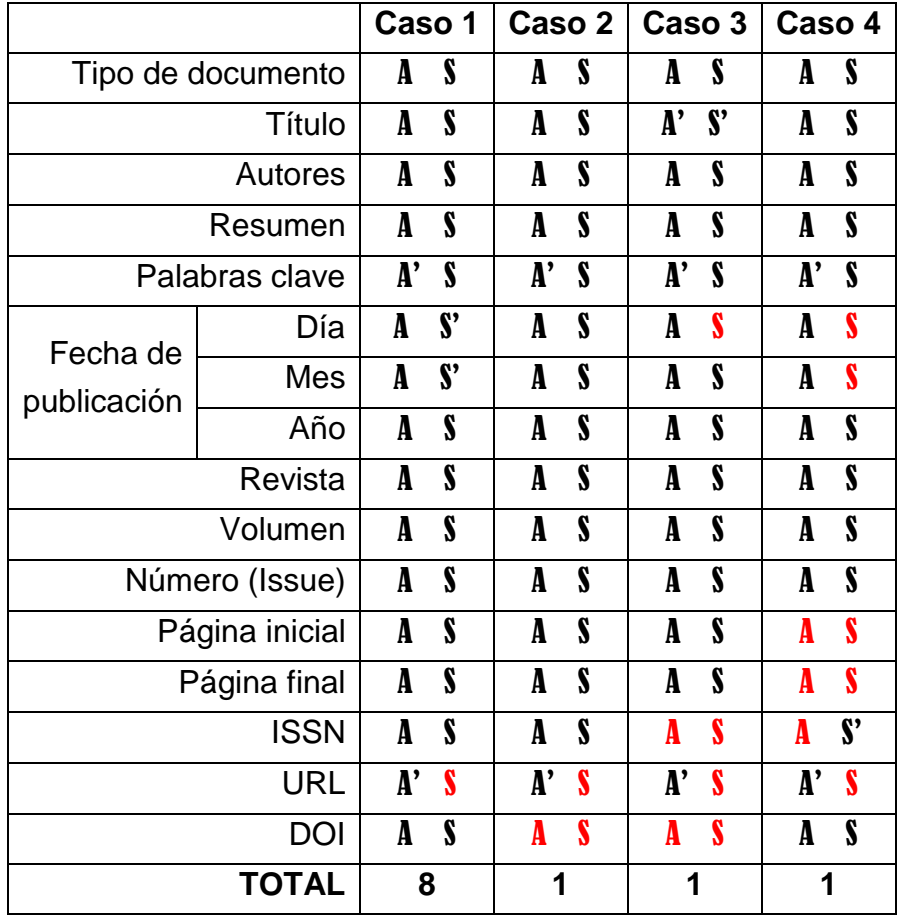

Tabla 4.5. 11 artículos entre 50 documentos. Fuente: Propia.

- Caso 2: El único inconveniente fue que no se pudo verificar el día de publicación, todos los otros datos fueron comprobados y el DOI no pudo ser adquirido.
- Caso 3: En Scopus y en su API se obtenían dos publicaciones con el mismo título, uno clasificado como 'Article' y otro como 'Conference Paper'. Además coincidían los autores, el resumen, la paginación, entre otros campos, pero diferían en el volumen, en el 'Article' figuraba 12 y en el otro 129. Buscando en diferentes fuentes se llegó a la conclusión de que la información correspondía a un documento de conferencia y el otro era posiblemente un error en la base de datos de Scopus.
- Caso 4: Desde Scopus solo se muestra el año de publicación, pero con la API se obtuvo la fecha completa y el día no pudo ser verificado pero el mes era correcto. El ISSN se muestra a través de Scopus pero no se obtuvo con la API, por esta razón se detalló el XML que se recupera y se encontró el ISSN vacío y el campo eISSN con la información que se despliega en la página. La paginación no se encontró con ninguna de las dos opciones.

Todos los artículos fueron recuperados, pero como se evidencia en las tablas y sus descripciones no toda la información fue veraz, especialmente en las fechas de publicación.

Estas fueron el mayor inconveniente detectado, ya que para todos los artículos recuperados con la API se tenía día, mes y año, pero desde la página de Scopus en la mayoría de los casos solo se mostraba el año y en muy pocas ocasiones la fecha completa. Durante el proceso de verificación se encontraron varios datos de mes que no correspondían a la fecha de publicación de la revista o libro y casi todos los datos del día no pudieron ser verificados.

Se detectó una publicación duplicada en Scopus. El mismo título clasificado como 'Article' y como 'Conference Paper'. Después de verificar la información suministrada, que en ambos casos era casi idéntica, se determinó que correspondía a un 'Conference Paper' y por tanto, sería un archivo indeseado en el tipo artículo del repositorio.

#### **Tiempos de respuesta**

Con ayuda de funciones de PHP se realizaron medidas de tiempo de ejecución de la función de detección de coincidencias entre los usuarios del repositorio y los autores de Scopus y posteriormente de la función de detección y almacenamiento de los metadatos de un artículo.

Se realizaron diferentes medidas para promediar los resultados y graficarlos. Los tiempos medidos se registraron en las Tablas 4.6 y 4.7.

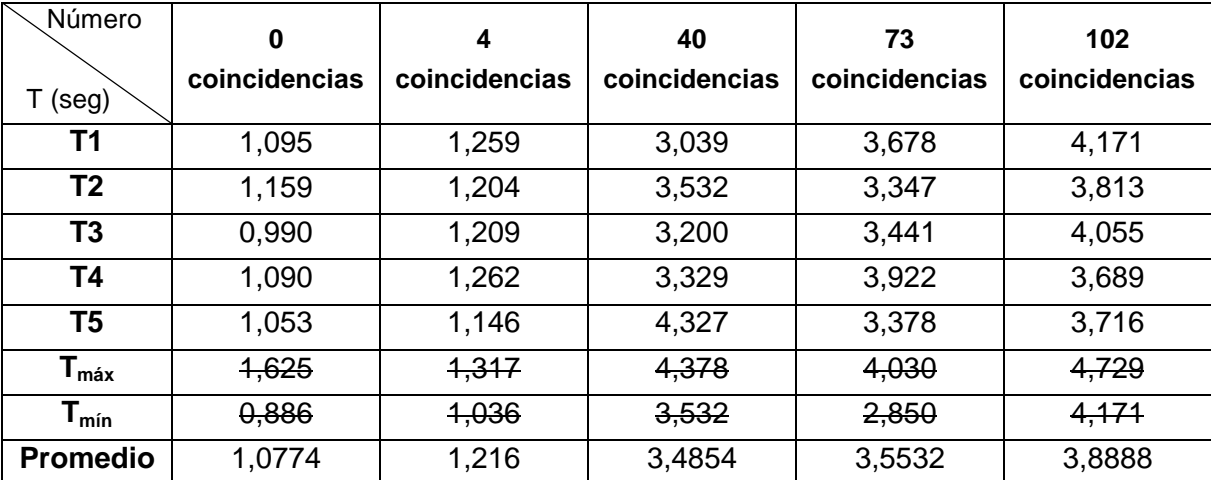

Tabla 4.6. Promedio de coincidencias entre usuarios y autores. Caso servidor local. Fuente: Propia.

Como se esperaba, el tiempo incrementa a medida que el número de coincidencias aumenta (ver Figura 4.2). No tiene un comportamiento lineal pero esto es típico en medidas que tienen internet entre sus variables, ya que no solo se depende de la capacidad de procesamiento de la máquina sino también del tráfico de la red.

Para las medidas siguientes se realizó el mismo proceso, se tomaron siete medidas, se eliminaron los datos mayor y menor y finalmente se promediaron los tiempos restantes como se observa en la Tabla 4.7.

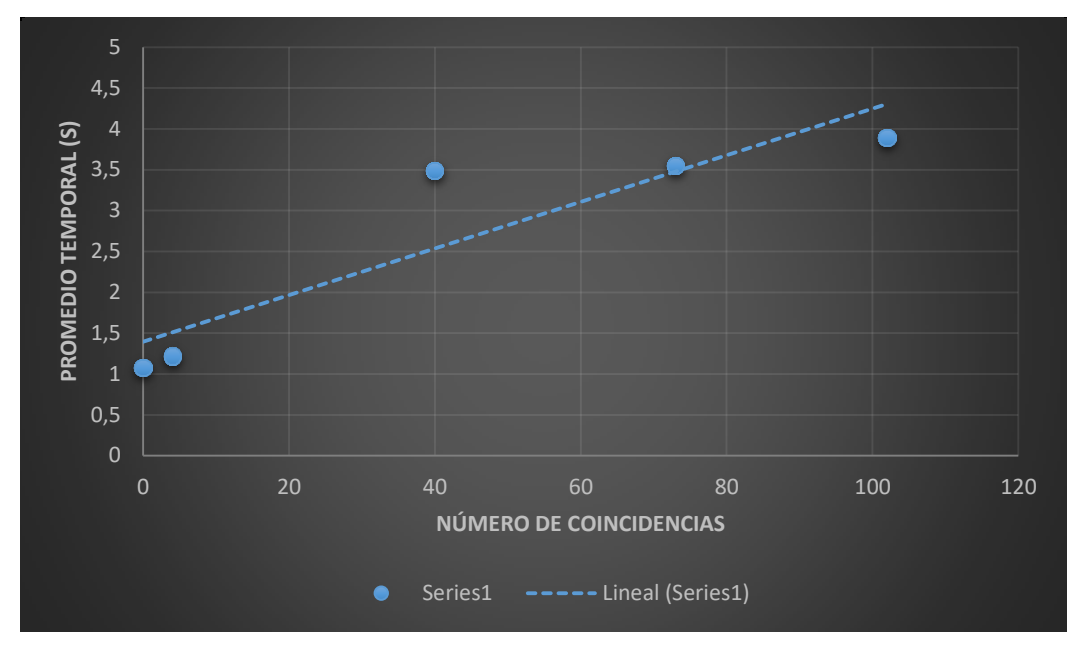

Figura 4.2. Promedios temporales de la función encontrar ID de autor en el servidor local. Fuente: Propia.

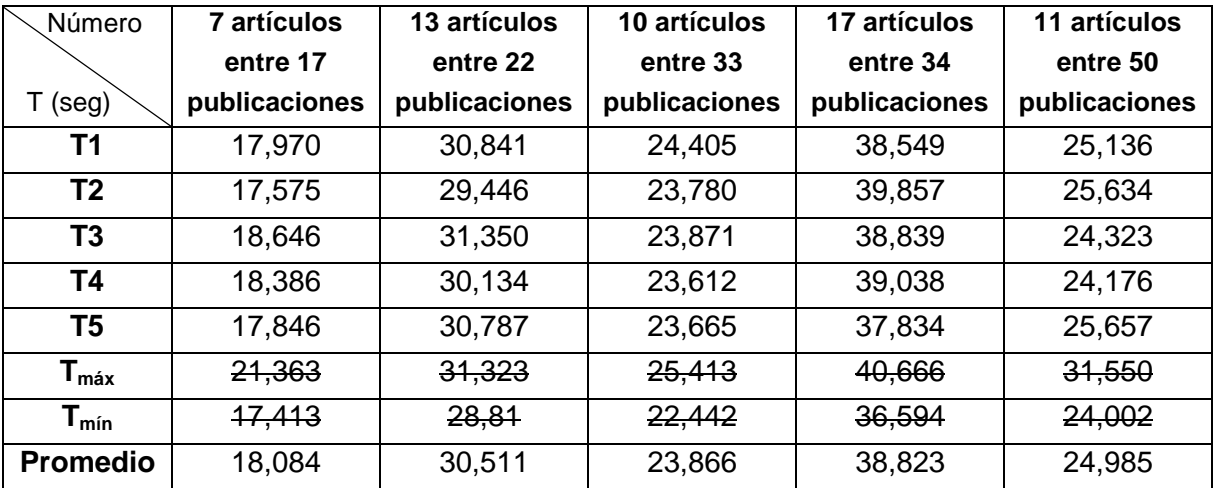

Tabla 4.7. Promedio de búsqueda y almacenamiento de metadatos. Caso servidor local. Fuente: Propia.

La Tabla 4.7 se organizó ascendentemente teniendo en cuenta el número de publicaciones encontradas. La Figura 4.3 evidencia que el incremento en el tiempo está estrechamente ligado al número de artículos encontrados y almacenados. El número de publicaciones totales no está tan relacionado debido a que la primera fase de procesamiento es muy pequeña en comparación a la realizada cuando se conoce que la publicación es un artículo. El primer nivel de procesamiento selecciona cuatro campos para clasificar los tipos de publicación e identificar los artículos, luego se procesa todo el paquete y se almacenan los metadatos.

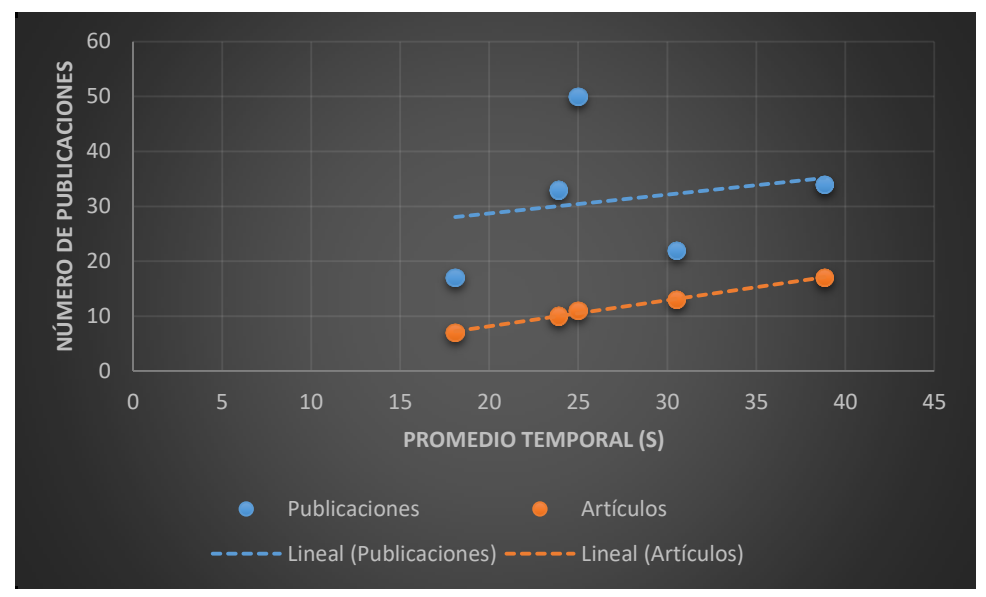

Figura 4.3. Promedios temporales de la detección de publicaciones en el servidor local. Fuente: Propia.

## **4.2.2. .BIZ.NF**

Para verificar que los resultados obtenidos en el servidor local tienen el mismo comportamiento en una página web se utilizó .BIZ.NF que permite alojamiento gratuito para páginas web y las características por las que se consideró relevante fueron [50]:

- Espacio de 1GB en disco.
- 1 dominio.
- 3 subdominios.
- Base de datos MySQL v5.7.
- E-mails.
- PHP 5.5.38

Un error se evidenció en el menú de navegación. La Figura 4.4 (a) muestra el menú de navegación esperado y la Figura 4.4 (b) el obtenido. La lista de usuarios se despliega fuera del grupo repositorio y se supone que debería ser parte del grupo.

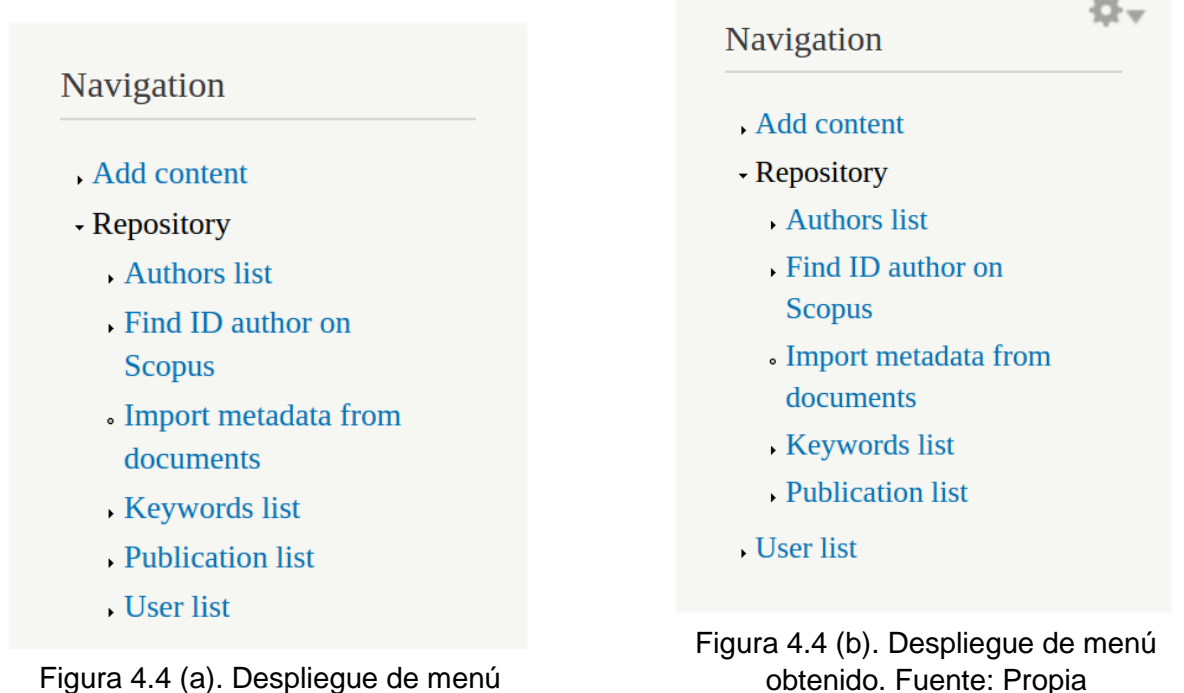

Figura 4.4 (a). Despliegue de menú esperado. Fuente: Propia.

Cuando se quisieron utilizar las funciones de búsqueda resultaron errores que no permitían obtener ningún tipo de resultado. La Figura 4.5 representa los errores de la búsqueda de coincidencias con los autores de Scopus, ésta muestra dos 'Warning' y dos 'Notice'. Los primeros significan que no se obtuvieron resultados a través de la API. Esto se debe a que la URL empleada para la consulta se lanzó desde una IP que Scopus no reconoce como asociada, por tanto no puede acceder a este servicio. Los 'Notice' son errores derivados del anterior debido a que no se cargó la variable con el XML respuesta de la API.

En la Figura 4.6 se pueden apreciar los errores obtenidos cuando se buscaban los metadatos de las publicaciones. Son similares a los de la Figura 4.5 porque se deben a las mismas razones, la diferencia es el tipo de información que se quería obtener a través de la API.

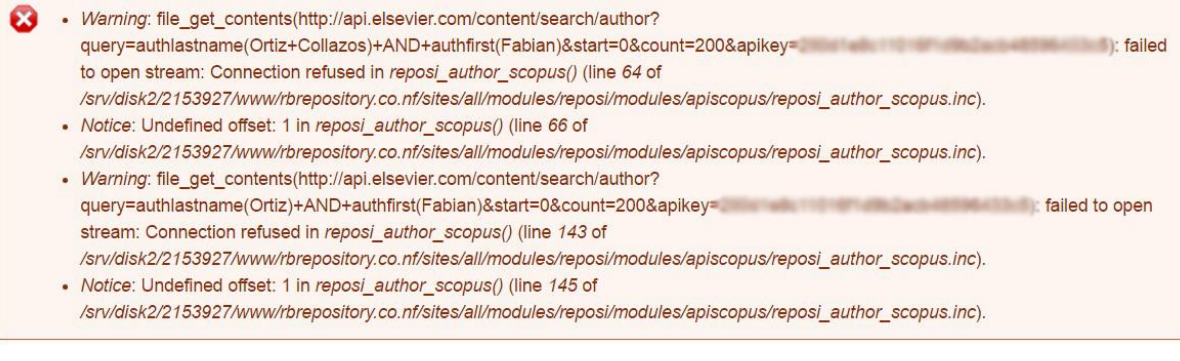

Figura 4.5. Error en la función de búsqueda del ID de autor. Fuente: Propia.

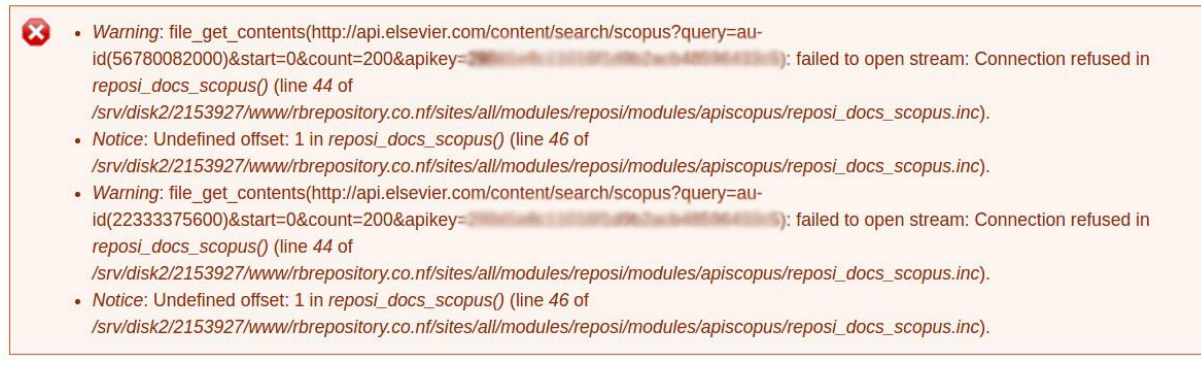

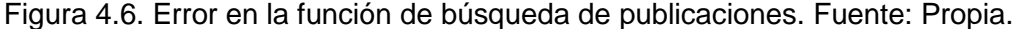

Estos errores se pueden solucionar lanzando búsquedas que tengan una APIKey asociada a un usuario y contraseña con acceso remoto. El proceso se realizó con dos usuarios que podían acceder a Scopus remotamente, pero la APIKey que se les asignó siguió presentando el mismo inconveniente.

No se encontró otra forma de buscar en la API desde una IP que no corresponda a una de la lista de verificación de Scopus.

### **4.2.3. IRENE**

Debido al error obtenido por autenticación IP con el servidor gratuito, se optó por montar el servicio en un servidor de la Universidad del Cauca que cuenta con la suscripción necesaria para obtener respuesta de la API.

Los resultados fueron los mismos que se lograron a través del servidor local con una ligera diferencia. Las pruebas en estos servidores se realizaron tres semanas después de las realizadas en el local y a uno de los casos analizados se le había registrado una publicación más. Los resultados presentados en la Tabla 4.2 no cambiaron en cuanto a los artículos encontrados (13), pero se incrementó en uno el número de publicaciones halladas (23).

Debido a que en este caso se utilizaron servidores reales y no un computador al que cualquier persona tiene acceso, se esperaban cambios en los tiempos registrados en el servidor local.

#### **Tiempos de respuesta**

Los datos se tomaron bajo condiciones similares a las anteriores, los mismos casos y en horas de la tarde.

A diferencia de lo que se esperaba los datos se mantienen muy cercanos a los obtenidos en el análisis anterior. Los datos registrados en la Tabla 4.8 y graficados en la Figura 4.7 son como se esperaban ascendentes según el número de coincidencias, pero no muy distantes de los logrados desde el servidor local.

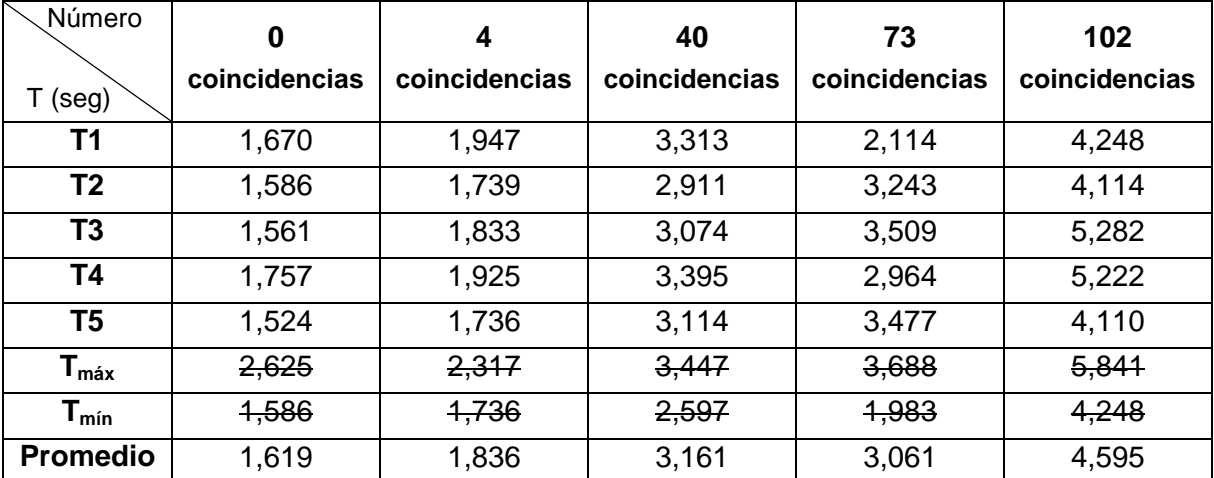

Tabla 4.8. Número de coincidencias entre usuarios y autores. Caso IRENE. Fuente: Propia.

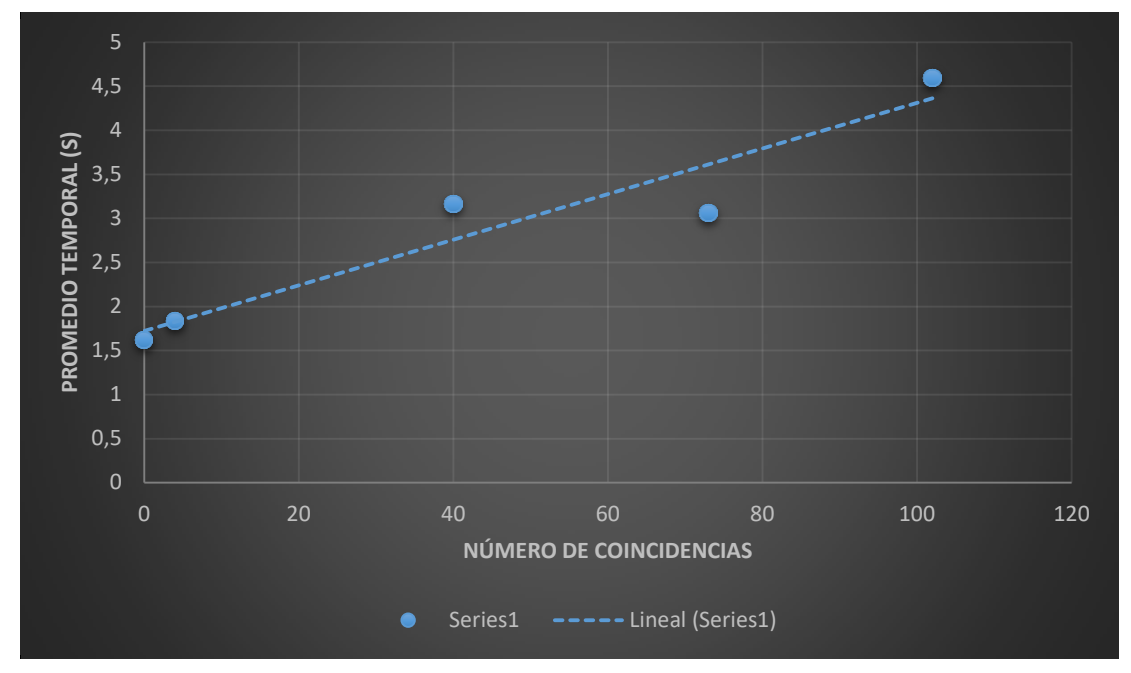

Figura 4.7. Promedios temporales de la función encontrar ID de autor en IRENE. Fuente: Propia.

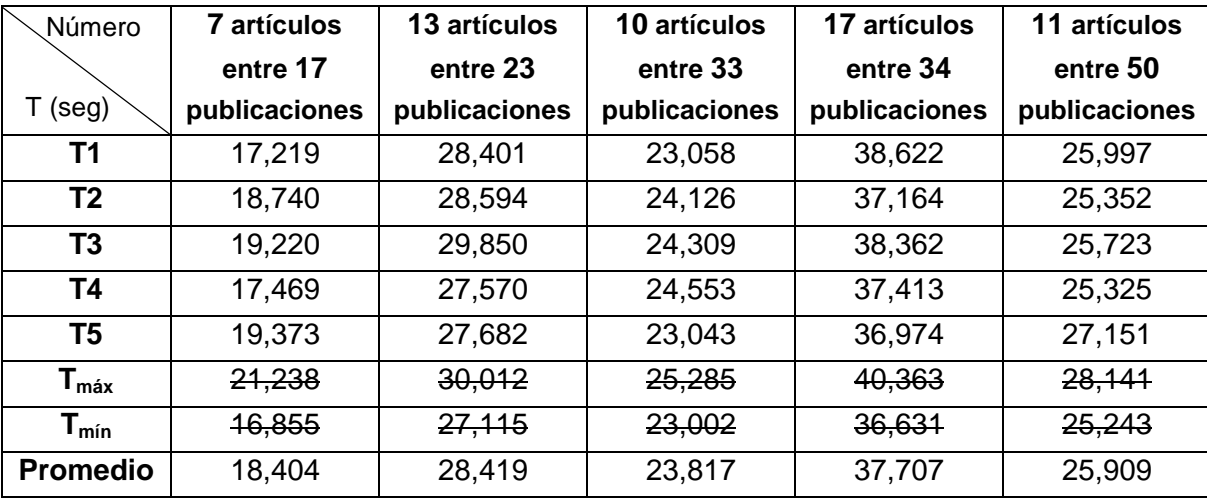

Tabla 4.9. Promedio de búsqueda y almacenamiento de metadatos. Caso IRENE. Fuente: Propia

Para la segunda función del submódulo ocurrió lo mismo, el comportamiento fue el esperado pero los tiempos no fueron mucho mejores (ver Tabla 4.9 y Figura 4.8).

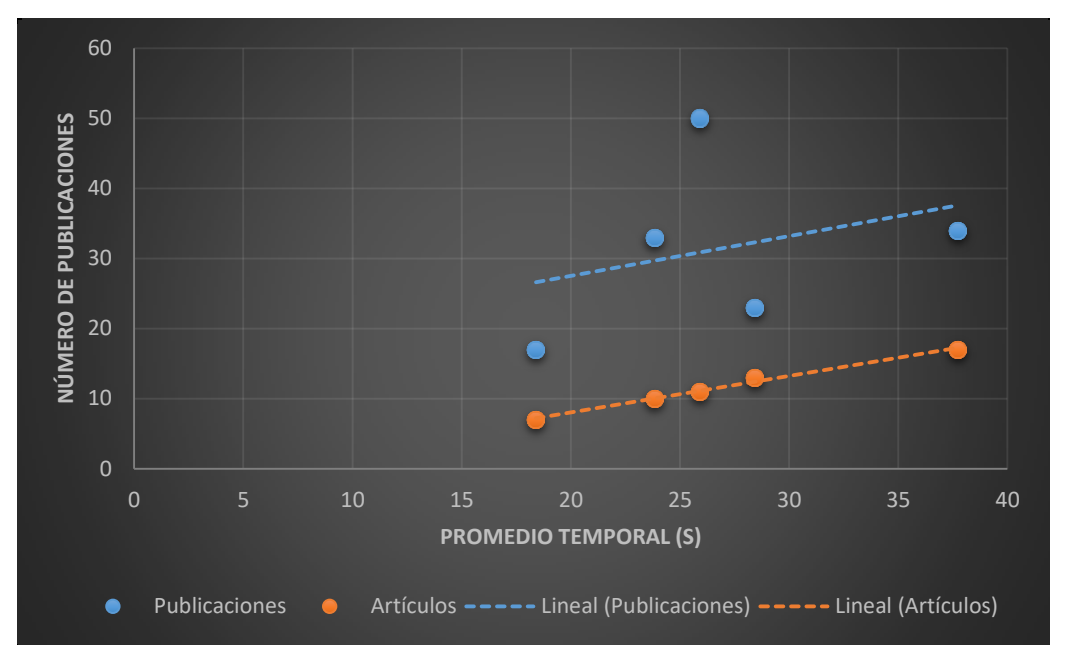

Figura 4.8. Promedios temporales de la detección de publicaciones en IRENE. Fuente: Propia.

### **4.2.4. Servidor local vs IRENE**

A pesar de no tener una constante en la superioridad de uno u otro, se puede concluir que efectivamente el sistema incrementará el tiempo de respuesta a medida que el número de coincidencias o artículos encontrados aumente, aunque no es un comportamiento lineal como se aprecia en las Figuras 4.9 y 4.10.

La influencia de internet hace más complicado predecir el comportamiento del tiempo de ejecución de una función determinada. Como se ve en la Figura 4.10 el comportamiento casi aleatorio del número de publicaciones con respecto al tiempo se mantiene en los dos casos, lo que determina el incremento temporal son los artículos, pero el uso de uno u otro servidor no resultó muy relevante. Se esperaba encontrar mayores diferencias entre el comportamiento de los servidores, pero los dos obtuvieron la misma cantidad de información en tiempos similares.
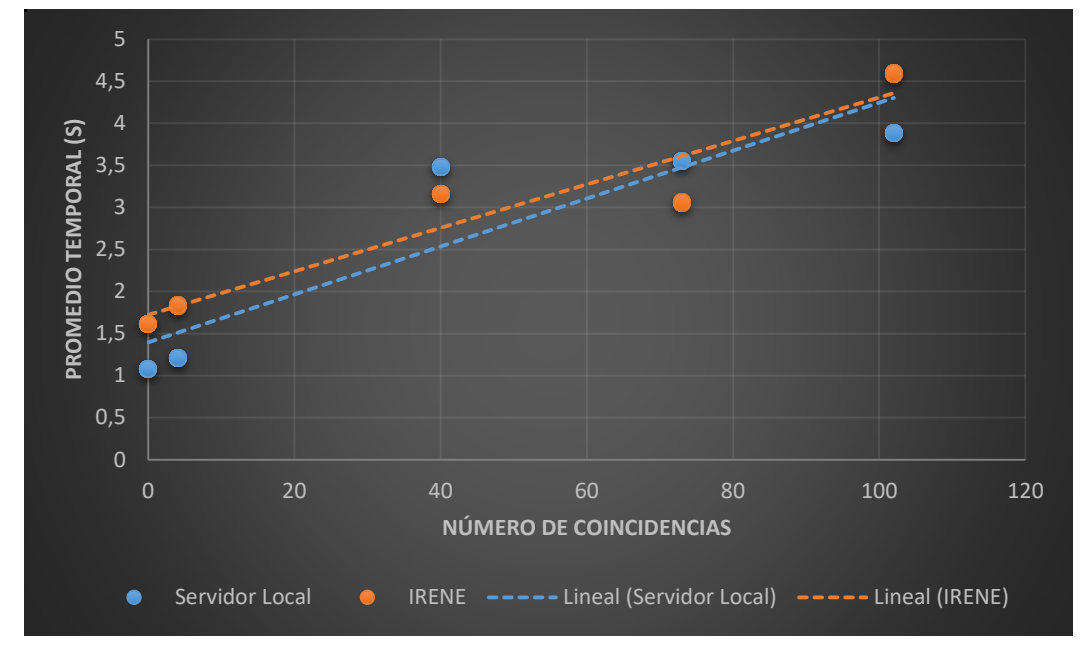

Figura 4.9. Promedio temporal en el número de coincidencias Servidor local vs IRENE. Fuente: Propia.

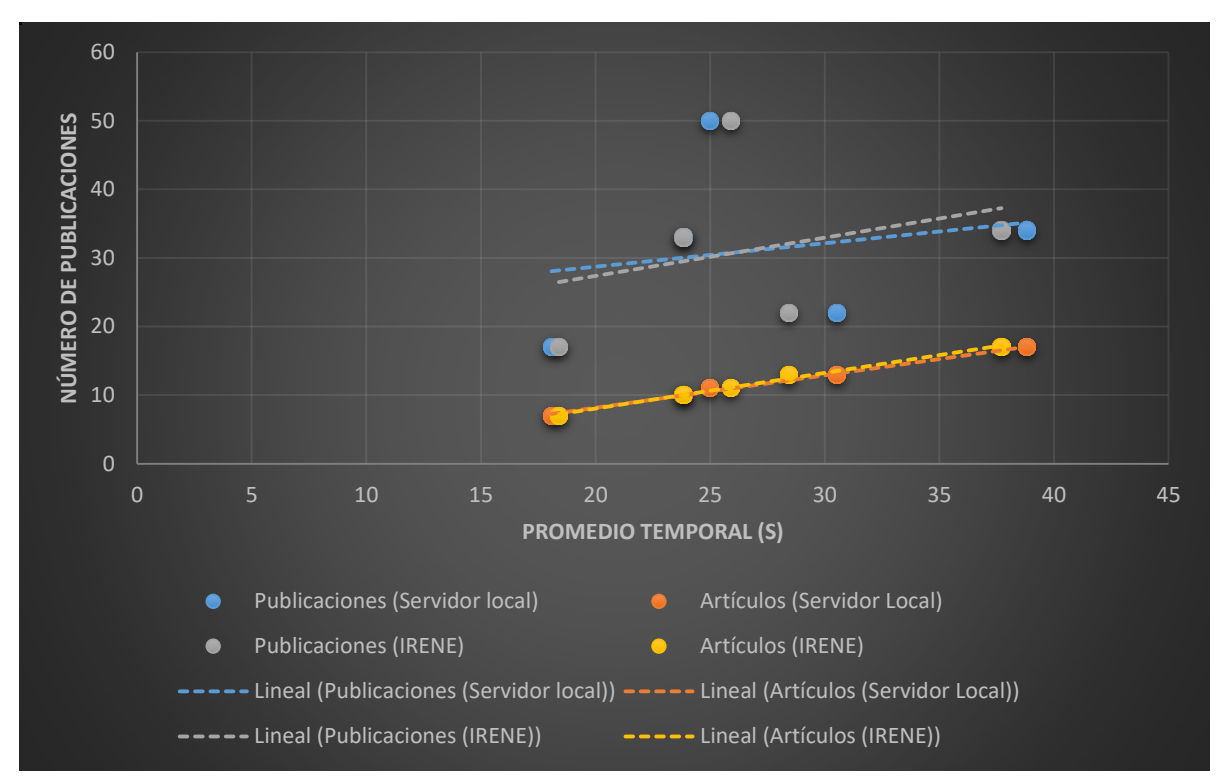

Figura 4.10. Promedio temporal en la detección de publicaciones y almacenamiento de artículos en el Servidor local e IRENE. Fuente: Propia.

Por tanto, se puede afirmar que desarrollar un módulo para Drupal y probarlo en un servidor local es suficiente para garantizar que el funcionamiento en un sistema en línea será similar, sin embargo es recomendable realizar al menos una prueba sobre una página web en línea para evitar y corregir o mitigar errores como los detectados con el servidor gratuito.

# **Capítulo 5**

# **Conclusiones y Trabajos Futuros**

Las conclusiones presentadas en este capítulo están ligadas a los objetivos propuestos y los resultados obtenidos durante y después de desarrollado el proyecto.

Los aportes y trabajos futuros surgieron no solo al finalizar este trabajo de grado, sino también en el proceso de desarrollo. Se identificaron funciones de gran importancia en un repositorio que maneje una gran cantidad de información, como por ejemplo, la importación de metadatos a través de formatos como RIS o BibTeX.

Por cuestiones de tiempo se decidió implementar unas y omitir otras de las funciones identificadas. Por tanto, funciones que se omitieron son base de algunos trabajos futuros presentados.

### **5.1. Conclusiones**

La respuesta a la pregunta de investigación: ¿Es posible establecer relaciones usuario-publicación mediante la gestión de metadatos de las publicaciones para el entorno de contenidos Drupal? es sí. Para lograr esto se dispone de diferentes opciones gracias a la flexibilidad del CMS. Se decidió establecer las relaciones desde el módulo y no desde la base de Drupal por facilidad en cuanto a la gestión de la información.

Con los resultados obtenidos se soluciona una parte del problema que se presenta en el Portal del Departamento de Telemática de la Universidad del Cauca. En caso de utilizar el módulo R.B. Repository, la adquisición de los metadatos de las publicaciones tendrá un componente semiautomático, reduciendo la cantidad de información que se debería introducir manualmente, pero para esto, es imprescindible que se migre el nucleo ('core') del portal a Drupal 7.

El módulo desarrollado no presentó inconvenientes en los procesos de instalación y desinstalación definidos por Drupal 7. En el primer proceso se crearon todas las funciones y parámetros deseados y en el segundo se eliminaban sin interferir con el sistema.

En cuanto al funcionamiento manual del repositorio, los procesos que requerían de pasos adicionales presentan anotaciones para guiar al administrador, sin embargo para asegurar el correcto funcionamiento del sistema se construyó un manual donde se puede encontrar los pasos a seguir al utilizar cualquiera de las funciones ofrecidas por el módulo.

La parte semiautomática logró obtener la totalidad de artículos entre todas las publicaciones posibles que se recuperaban a través de la API. Solo en uno de los casos se detectó y almacenó una publicación que no era del tipo artículo, pero no por un error de procesamiento del módulo desarrollado, sino por una ambigüedad de Scopus.

La búsqueda del ID de autor en Scopus resultó muy útil, ya que no era necesario realizar una consulta externa para obtener este dato, sino que desde el módulo se puede asociar esta información al usuario correspondiente. Es un dato importante debido a que la búsqueda de metadatos se realiza solo sobre usuarios que lo posean.

No se eligió una licencia particular para R.B. Repository, por tanto, al momento de presentarse a la comunidad, automáticamente adquiere la licencia GPL/GNU v2 que es la principal en cuanto a Drupal.

El problema más recurrente se encontró en las fechas de publicación, debido a que el único parámetro consistente en cuanto a veracidad de información fue el año; el mes y el día recuperados no siempre correspondían al de la publicación del libro o revista que los contenía.

El módulo puede ser utilizado por editoriales, revistas o cualquier entidad que necesite publicaciones en sus bases de datos. Con él podrían mantener actualizada la información de los autores de su interés, pero es importante aclarar que Scopus no es una herramienta libre y para poder acceder a sus servicios se requiere una suscripción.

### **5.2. Aportes**

Al Departamento de Telemática de la Universidad del Cauca se le presenta una posible solución al problema que tienen cuando se debe actualizar la información de las publicaciones de los estudiantes y docentes pertenecientes al mismo. No resolverá todo el problema de adquisición de datos pero reducirá la cantidad de información que se debe consultar y almacenar manualmente.

El CMS Drupal amplía sus funciones a medida que los desarrolladores pertenecientes a la comunidad aportan nuevos módulos. R.B. Repository ya se propuso oficialmente, se puede acceder al proyecto desde [51] donde se encuentra en proceso de revisión.

Se presentó un artículo a la Revista Sistemas y Telemática de la Facultad de Ingeniería de la Universidad ICESI, categoría C en Publindex, titulado: "R. B. Repository: Repositorio de Referencias Bibliográficas para Drupal 7". Hasta la fecha se encuentra en proceso de revisión.

### **5.3. Trabajos Futuros**

- Ampliar la cantidad de información que se procesa y almacena en el repositorio. El módulo es capaz de encontrar todo tipo de publicación asociada a un autor, por esto se puede extender el procesamiento de los documentos encontrados y almacenar información de tipos de publicación como libro, capítulo de libro y artículo de conferencia, que se encuentran en Scopus.
- Extender la búsqueda a otras bases de datos como la IEEE y Google Scholar. La IEEE tiene una API oficial y Google Scholar tiene tres muy conocidas, aunque ninguna ha sido aceptada oficialmente, con las que se podría acceder a una gran cantidad de información.
- Incrementar el número de formatos de exportación. XML y EndNote son ampliamente utilizados por repositorios y gestores de referencias. Además implementar un proceso de importación con estos formatos.
- Desarrollar una función de búsqueda más específica y detallada dentro del repositorio, que permita filtrar información de más de una forma.

# **Referencias**

- [1] A. Alonso Arroyo, J. González de Dios, C. Navarro Molina, A. Vidal Infer, and R. Aleixandre Benavent, "Fuentes de Información BIbliográfica (XII).Gestores de Referencia BIbliográfica:Generalidades," *Acta Pediátrica Española*, vol. 70, no. 5, pp. 211–216, 2012.
- [2] D. Dicheva and C. Dichev, "Finding Open Educational Resources in Computing," in *14th IEEE International Conference on Advanced Learning Technologies (ICALT'14)*, 2014.
- [3] D. G. Feitelson, "Cooperative indexing, classification, and evaluation in BoW," *Coop. Inf. Syst.*, pp. 66–77, 2000.
- [4] M. Chacón Rivas and J. Cruz, "Metabuscador académico para referencias bibliográficas," in *SPDECE-2012. Ninth nultidisciplinary symposium on the design and evaluation of digital content for education*, 2012, pp. 221–232.
- [5] Chua Cecil, Lan Cao, Cousins Karlene, Mohan Kannan, and Straub Detmar, "IS Bibliographic Repository (ISBIB): A Central Repository of Research Information for the IS Community," *Commun. Assoc. Inf. Syst.*, vol. 8, no. 1, pp. 392–412, 2002.
- [6] ISKME, "OER Commons," 2007. [Online]. Available: https://www.oercommons.org/. [Accessed: 03-Feb-2016].
- [7] L. E. A. Sierra, Y. H. Delgado, and A. A. L. Mederos, "Desambiguación del nombre de los autores en revistas científicas," *Revista Cubana de Ciencias Informáticas*, vol. 8, no. 3. pp. 131–150, 20-Jun-2014.
- [8] drupalib, "Library Modules." [Online]. Available: http://drupalib.interoperating.info/library\_modules. [Accessed: 21-Aug-2015].
- [9] Drupal, "BagIt," 2012. [Online]. Available: https://www.drupal.org/project/bagit. [Accessed: 21-Aug-2015].
- [10] Drupal, "Bibliography Module," 2006. [Online]. Available: https://www.drupal.org/project/biblio. [Accessed: 21-Aug-2015].
- [11] Drupal, "Book Post," 2008. [Online]. Available: https://www.drupal.org/project/bookpost. [Accessed: 21-Aug-2015].
- [12] drupalib, "eXtensible Catalog Drupal Toolkit | drupalib," 2010. [Online]. Available: http://drupalib.interoperating.info/node/248. [Accessed: 21-Aug-2015].
- [13] drupalib, "Masterkey: Drupal (MkDru)," 2011. [Online]. Available: http://drupalib.interoperating.info/node/258. [Accessed: 21-Aug-2015].
- [14] Drupal, "OAI-PMH Module ," 2006. [Online]. Available: https://www.drupal.org/project/oai2. [Accessed: 21-Aug-2015].
- [15] Drupal, "Z39.50/SRU Client," 2006. [Online]. Available: https://www.drupal.org/node/59457. [Accessed: 21-Aug-2015].
- [16] Drupal, "Taxonomy Manager," 2007. [Online]. Available: https://www.drupal.org/project/taxonomy\_manager. [Accessed: 21-Aug-2015].
- [17] Drupal, "Import/Export," 2009. [Online]. Available: https://www.drupal.org/project/import\_export\_tool. [Accessed: 21-Aug-2015].
- [18] Drupal, "Taxonomy Term Reference Tree Widget," 2011. [Online]. Available: https://www.drupal.org/project/term\_reference\_tree. [Accessed: 21-Aug-2015].
- [19] Drupal, "[D7] Onki, " 2012. [Online]. Available: https://www.drupal.org/node/1604784. [Accessed: 21-Aug-2015].
- [20] Drupal, "Easy import ," 2011. [Online]. Available: https://www.drupal.org/node/1269194. [Accessed: 21-Aug-2015].
- [21] Drupal, "Redorbit's sandbox:Simple CSV Importer," 2015. [Online]. Available: https://www.drupal.org/sandbox/redorbit/2450325. [Accessed: 21-Aug-2015].
- [22] C. E. Serrano Castaño, *Modelo integral para el profesional en Ingeniería*. Popayán: Universidad del Cauca, 2005.
- [23] C. E. Serrano Castaño, "Modelo para la Construcción de Soluciones," in *Modelo Integral Para El Profesional En Ingeniería*, Editorial Universidad Del Cauca, 2005, pp. 75–94.
- [24] Drupal, "The Drupal overview," 2008. [Online]. Available: https://www.drupal.org/getting-started/before/overview. [Accessed: 14-Aug-2015].[25] Normas APA, "Normas APA 2016 6a Edición," 2016. [Online].

Available: http://normasapa.net/normas-apa-2016/. [Accessed: 12-Jul-2016].

- [26] S. Torres, A. González Bonorino, and I. Vavilova, "La Cita y Referencia Bibliográfica: Guía basada en las normas APA," 2015.
- [27] U. S. J. Grupo Sanvalero, "Guía Práctica para la Elaboración de Bibliografías : Estilo Vancouver," Zaragoza, 2015.
- [28] I. Advancing Technology for Humanity, "IEEE Citation Reference," 2009.
- [29] ICONTEC, "Referencias Bibliograficas en Normas Icontec.," 2015. [Online]. Available: http://normas-icontec.com/referencias-bibliograficas-en-normasicontec/. [Accessed: 12-Jul-2016].
- [30] P. Kruchten, "Planos Arquitectónicos: El Modelo de 4+ 1 Vistas de la Arquitectura del Software.," *IEEE Softw.*, vol. 12, no. 6, pp. 42–50, 1995.
- [31] Mediaglobe Web Technology, "Comercio Electronico con Drupal," 2012. [Online]. Available: http://es.slideshare.net/mediaglobe/comercio-electronicocon-drupal. [Accessed: 18-Aug-2016].
- [32] Drupal, "System requirements," 2003. [Online]. Available: https://www.drupal.org/requirements. [Accessed: 25-Jul-2016].
- [33] Blair Wadman, "Learn how to create your first Drupal module." [Online]. Available: http://befused.com/drupal/first-module. [Accessed: 26-Feb-2016].
- [34] Drupal, "Writing module .info files (Drupal 7.x)," 2009. [Online]. Available: https://www.drupal.org/node/542202. [Accessed: 17-Aug-2016].
- [35] Industria y Comercio Superintendencia, "Bases y repositorios bibliográficos de libre acceso." [Online]. Available: http://www.sic.gov.co/drupal/bases-yrepositorios-bibliograficos-de-libre-acceso. [Accessed: 19-May-2016].
- [36] B. Ballesteros, W. Castano, and A. Uribe Tirado, "Construcción De Un Curso Virtual Sobre Bibliotecas Digitales Dentro Del Proyecto De Biblioteca Digital Colombiana (Design of a Virtual Course on Digital Libraries within the Colombian Digital Library Project)," *Revista Interamericana de Bibliotecología*, vol. 32, no. 2. pp. 85–122, 2009.
- [37] L. F. Gómez Dueñas, "Modelos de interoperabilidad en bibliotecas digitales y repositorios documentales: Caso Biblioteca Digital Colombiana - BDCOL," 2009.
- [38] RENATA Colombia, "Biblioteca Digital Colombiana, BDCOL (Fase 2)." [Online]. Available: http://186.113.12.184/index.php/ciencias-sociales/1314-bibliotecadigital-colombiana-bdcol-fase-2.html. [Accessed: 08-Jun-2016].
- [39] D. Torres Salinas, R. Ruiz Pérez, and E. Delgado Lopez Cozar, "Google Scholar como herramienta para la evaluación científica.," *El Prof. la Inf.*, vol. 18, no. 5, pp. 501–510, 2009.
- [40] A. W. Harzing and S. Alakangas, "Google Scholar, Scopus and the Web of Science: a longitudinal and cross-disciplinary comparison," *Scientometrics*, vol. 106, no. 2, pp. 787–804, Feb. 2016.
- [41] E. Delgado López Cózar and R. Repiso Caballero, "The Impact of Scientific Journals of Communication: Comparing Google Scholar Metrics, Web of Science and Scopus," *Comunicar*, vol. 21, no. 41, pp. 45–52, Jun. 2013.
- [42] R. Cañedo Andalia, M. Nodarse Rodríguez, and N. Labañino Mulet, "Similitudes y diferencias entre PubMed, Embase y Scopus," *Rev. Cuba. Inf. en Ciencias la Salud*, vol. 26, no. 1, pp. 84–91, 2015.
- [43] Elsevier B.V., "ELSEVIER Developers." [Online]. Available: http://dev.elsevier.com/sc\_apis.html. [Accessed: 30-May-2016].
- [44] Elsevier B.V., "Get started today!" [Online]. Available: http://dev.elsevier.com/. [Accessed: 10-Aug-2016].
- [45] Elsevier B.V., "Author Retrieval API." [Online]. Available: http://api.elsevier.com/documentation/AuthorRetrievalAPI.wadl. [Accessed: 17- Aug-2016].
- [46] Elsevier B.V., "Scopus Search API." [Online]. Available: http://api.elsevier.com/documentation/SCOPUSSearchAPI.wadl. [Accessed: 17-Aug-2016].
- [47] Elsevier B.V., "Scopus Search Guide." [Online]. Available: http://api.elsevier.com/documentation/search/SCOPUSSearchTips.htm. [Accessed: 17-Aug-2016].
- [48] Elsevier B.V, "Author Retrieval Views." [Online]. Available: http://api.elsevier.com/documentation/retrieval/AuthorRetrievalViews.htm. [Accessed: 17-Aug-2016].
- [49] Elsevier B.V., "SCOPUS Search Views." [Online]. Available: http://api.elsevier.com/documentation/search/SCOPUSSearchViews.htm. [Accessed: 17-Aug-2016].
- [50] ".BIZ.NF." [Online]. Available: https://www.biz.nf/. [Accessed: 20-Aug-2016].
- [51] F. Ortiz, "[D7] R.B. Repository," *Drupal*, 2016. [Online]. Available: https://www.drupal.org/sandbox/module\_ortiz/2731405. [Accessed: 30-Aug-2016].
- [52] NSDL, NSF, and ensemble, "CS OER Portal." [Online]. Available: http://iiscs.wssu.edu/drupal/csoer. [Accessed: 03-Feb-2016].
- [53] A. Hotho, R. Jäschke, G. Stumme, M. Atzmüller, and S. Doerfel, "BibSonomy :: home," 2006. [Online]. Available: http://www.bibsonomy.org/. [Accessed: 02- Feb-2016].
- [54] J. Tramullas and M. Giménez López, "Evaluación de software libre para la gestión de bibliografía," in *IX Jornadas Españolas de Documentación*, 2007.
- [55] D. Benz, A. Hotho, R. Jäschke, B. Krause, F. Mitzlaff, C. Schmitz, and G. Stumme, "The social bookmark and publication management system bibsonomy.," *VLDB Journal—The Int. J. Very Large Data Bases*, vol. 19, no. 6, pp. 849–875, 2010.
- [56] J. Alonso Arévalo, J. A. Cordón García, and H. Martín Rodero, "CiteULike y Connotea: herramientas 2.0 para el descubrimiento de la información científica," *El Prof. la Inf.*, vol. 19, no. 1, pp. 86–93, 2010.
- [57] R. Cameron, "CiteULike: Everyone's library," 2004. [Online]. Available: http://www.citeulike.org/. [Accessed: 02-Feb-2016].
- [58] R. Gilmour and L. Cobus Kuo, "Reference Management Software: a Comparative Analysis of Four Products," *Issues Sci. Technol. Librariansh. no*, vol. 66, no. Summer 2011, pp. 63–75, 2011.
- [59] Thomson Reuters, "EndNote | Thomson Reuters." [Online]. Available: http://endnote.com/. [Accessed: 02-Feb-2016].
- [60] E. Duarte García, "Gestores personales de bases de datos de referencias bibliográficas: características y estudio comparativo," *El Prof. la Inf.*, vol. 16, no. 6, pp. 647–656, 2007.
- [61] J. Alonso Arévalo, J. A. Cordón García, and H. Martín Rodero, "La gestión de referencias en el desarrollo de servicios bibliotecarios.," *Mi Bibl. Rev. del mundo Bibl.*, vol. 20, pp. 78–87, 2010.
- [62] J. Alonso Arévalo, "Gestores de referencias sociales: la información científica en el entorno 2.0," *Anu. ThinkEPI*, vol. 4, pp. 275–284, 2010.
- [63] J. A. Cordón García, H. Martín Rodero, and J. Alonso Arévalo, "Gestores de referencias de última generación: análisis comparativo de RefWorks, EndNote Web y Zotero," *El Prof. la Inf.*, vol. 18, no. 4, pp. 445–454, 2009.
- [64] Mendeley Ltd., "Dashboard | Mendeley," 2007. [Online]. Available: https://www.mendeley.com/dashboard/. [Accessed: 02-Feb-2016].
- [65] M. L. Carreño, "Análisis comparativo de los gestores bibliográficos sociales Zotero, Docear y Mendeley: características y prestaciones.," *Cuadernos de Gestión de Información*, vol. 4. pp. 51–79, 2015.
- [66] M. Steeleworthy and P. Dewan, "Web-based Citation Management Systems: Which One Is Best?," *Partnersh. Can. J. Libr. Inf. Pract. Res.*, vol. 8, no. 1, pp. 1–8, 2013.
- [67] I. Armenteros Vera and R. Alfonso Sánchez, "Los gestores personales de bases de datos bibliográficas : conoce usted qué es y cómo se maneja el Procite," *Acimed Rev. Cuba. los Prof. la Inf. y la Comun. en salud*, vol. 12, no. 2, pp. 1530–2880, 2004.
- [68] Thomson Reuters, "Reference Manager product details." [Online]. Available: http://refman.com/product-details. [Accessed: 02-Feb-2016].
- [69] C. B. Amat, "La visualización de resultados de búsqueda y los gestores bibliográficos personales: una nota técnica sobre RefViz 2," *El Prof. la Inf.*, vol. 18, no. 1, pp. 87–91, 2009.
- [70] Y. Yang, L. Akers, T. Klose, and C. Barcelon Yang, "Text mining and visualization tools - Impressions of emerging capabilities," *World Pat. Inf.*, vol. 30, no. 4, pp. 280–293, 2008.
- [71] ProQuest, "RefWorks." [Online]. Available: http://www.proquest.com/productsservices/refworks.html. [Accessed: 02-Feb-2016].
- [72] Roy Rosenzweig Center for History and New Media, "Zotero," 2006. [Online]. Available: https://www.zotero.org/.
- [73] Software Freedom Law Center and Drupal, "Licensing." [Online]. Available: https://www.drupal.org/about/licensing. [Accessed: 06-Dec-2015].
- [74] Free Software Foundation, "GNU Free Documentation License," 2008. [Online]. Available: http://www.gnu.org/licenses/old-licenses/gpl-2.0.html. [Accessed: 06- Dec-2015].
- [75] Free Software Foundation, "Licencia Completamente Permisiva de GNU." [Online]. Available: http://www.gnu.org/prep/maintain/html\_node/License-Notices-for-Other-Files.html. [Accessed: 06-Dec-2015].
- [76] Free Software Foundation, "Creative Commons Legal Code." [Online]. Available: https://creativecommons.org/publicdomain/zero/1.0/legalcode. [Accessed: 06-Dec-2015].
- [77] Comisaría de la Energía Atómica CEA, Centro Nacional de Investigación Científica - CNRS, and Instituto Nacional de la Investigación en Informática y

Automática - INRIA, "CeCILL FREE SOFTWARE LICENSE AGREEMENT." [Online]. Available: http://www.cecill.info/licences/Licence\_CeCILL\_V2-en.html. [Accessed: 06-Dec-2015].

- [78] Free Software Foundation, "The eCos license version 2.0." [Online]. Available: http://www.gnu.org/licenses/ecos-license.html. [Accessed: 07-Dec-2015].
- [79] Free Software Foundation, "Foro Eiffel Licencia, versión 2." [Online]. Available: http://www.gnu.org/licenses/eiffel-forum-license-2.html. [Accessed: 07-Dec-2015].
- [80] Free Software Directory, "Licencia: MPLv2.0 Free Software Directorio de empresas." [Online]. Available: http://directory.fsf.org/wiki/License:MPLv2.0. [Accessed: 07-Dec-2015].
- [81] Free Software Directory, "License: Unicode." [Online]. Available: http://directory.fsf.org/wiki/License:Unicode. [Accessed: 07-Dec-2015].
- [82] Free Software Foundation, "¿Qué compatibilidad hay entre las diversas licencias de GNU?," 2012. [Online]. Available: http://www.gnu.org/licenses/gplfaq.html#AllCompatibility. [Accessed: 06-Dec-2015].

### **Anexo A**

### **Estado del Arte**

En este anexo se describen las generalidades de los repositorios bibliográficos estudiados que sirvieron como referencia en el diseño y desarrollo del sistema implementado; también se detallan las características más representativas de los gestores de referencia bibliográfica existentes en el mercado.

### **A.1. Repositorios Bibliográficos**

#### **A.1.1. BoW**

Este repositorio no pudo ser explorado debido a que no estaba disponible en la web, pero información presentada en artículos publicados despertó interés por la familiaridad con el proyecto actual. Todas las características que se describirán, fueron tomadas de [3].

Es una herramienta que se desarrolló con el fin de ayudar a investigadores en la búsqueda de información, ya que alberga metadatos y enlaces a los archivos completos.

Tiene registro de usuarios para tener control sobre los diferentes tipos que maneja. No es requisito estar en su base de datos para poder acceder al repositorio, pero para quienes hacen parte de él las funciones se extienden más allá de una búsqueda, ya que les es posible agregar información y evaluar la existente.

Dentro de la evaluación les permite realizar comentarios y sugerencias, convirtiéndolo en un sistema más dinámico, además cuenta con un índice de popularidad asociado a cada elemento del repositorio, para determinar cuáles son los datos más relevantes y cuáles se pueden considerar prescindibles.

Para realizar una búsqueda se cuenta con tres opciones diferentes, la primera es por navegación o enlace de conceptos, presentando una lista de temas en la que cada uno es un hipervínculo a los subtemas relacionados; la segunda es por palabras clave, que se considera una búsqueda convencional y, la tercera por autor.

También ofrece la posibilidad de exportar referencias en formatos predefinidos, como el BibTeX.

#### **A.1.2. ISBIB**

Es un repositorio bibliográfico de la Universidad de Georgia al que no se pudo tener acceso. La documentación presentada en [5] describe que inicialmente surge para la comunidad académica y el público en general, como respuesta a las limitaciones que presentan los repositorios bibliográficos más representativos en el mercado.

Dentro de las principales características sobresale la búsqueda estándar de bibliografía por revista, autor, título, resumen y palabras clave, además de la posibilidad de exportar consultas en formatos de bases de datos bibliográficas conocidos.

ISBIB incluye bibliografía sobre artículos a partir de diferentes disciplinas de referencia como la ciencia organizacional, la psicología, la ciencia de la administración, la economía, la arquitectura, la antropología y la informática. Además, proporciona a los usuarios la posibilidad de realizar correcciones y recomendaciones para identificar artículos que no se encuentren disponibles en el repositorio.

El administrador se encarga de ingresar manualmente información a la plataforma y con ayuda del grupo colaborativo de estudiantes de doctorado, la herramienta permanece en constante actualización y mantenimiento.

#### **A.1.3. Metabuscador de Repositorios**

En [4] se describe un metabuscador de repositorios que funciona en torno a una biblioteca, revistas en Costa Rica y repositorios externos. Sin embargo mientras se exploraba la herramienta, se hizo evidente que el funcionamiento es similar a un buscador común que obtiene los enlaces a algunos repositorios.

Cuando se realizaba una búsqueda no se integraban los repositorios sino que se llevaba a cabo solo sobre la información correspondiente a la universidad. Al acceder a los enlaces de los repositorios encontrados por el metabuscador, se redirigía a las páginas oficiales de dichos repositorios.

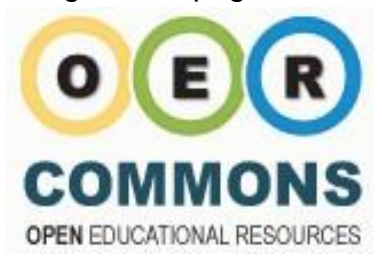

#### **A.1.4. OER Commons**

El enfoque de un OER es difundir material educativo que no esté sujeto a derechos de autor,

aunque en algunos casos están bajo licencias que no permiten modificar contenido. Por ejemplo, no es posible adaptar la información adquirida para volver a difundirla.

Figura A.1. Logo de OER COMMONS. Tomado de [6]

Este repositorio fue creado con el fin de facilitar a docentes, estudiantes, aprendices y todos aquellos interesados en temas educativos, el acceso a información de este tipo y evitar así búsquedas que podrían ser infructuosas o muy extensas en la red, como se afirma en el apartado que habla de esta herramienta en [6].

Esta página web permite que los interesados hagan parte de su comunidad llenando un formulario con nombre, apellido, correo electrónico y una contraseña, con esto queda registrado como usuario y le permitirá ampliar las funciones ofrecidas por el repositorio.

La búsqueda de información educativa de todo tipo (documentos, cursos, tutoriales, laboratorios, entre otros) es la función que se tiene disponible para usuarios que estén o no registrados.

Cuando se realiza una búsqueda se tiene a disposición nueve filtros y dos vistas diferentes, que al considerar la gran cantidad de información que se maneja, son muy útiles para reducir el número de resultados obtenidos y verlos de la forma que considere más amigable.

Para un usuario registrado, el repositorio puede ser una fuente de información valiosa, ya que además de la información publicada, se puede acceder a grupos en los que se difunde información acerca de temas particulares, centros de recursos personalizados denominados Hubs, en los que se difunde información y micrositios que son espacios más personales en los que se puede almacenar material interno y externo al repositorio.

Al seleccionar uno de los resultados obtenidos, se muestran los metadatos del elemento seleccionado y las etiquetas con las que está relacionado.

### **A.1.5. CS OER Portal**

Computer Science Open Educational Resources (OER)

Welcome to the Computer Science Open Educational Resources Portal!

Figura A.2. Logo de Computer Science Open Educational Resources (OER). Tomado de [52]

Este repositorio en particular está desarrollado sobre Drupal, el CMS en que ha sido desarrollada la página web de la Universidad del Cauca y por ende, el entorno de programación sobre el que se implementó el módulo propuesto. Está disponible en [52].

Cuando se realiza una búsqueda y es detectada una posible coincidencia con palabras conocidas por el sistema (ayuda adicional por medio de la interpretación lingüística), muestra el mensaje que comúnmente se utiliza: "*tal vez quiso decir:"* y debajo de este los resultados obtenidos con la información ingresada. La o las palabras que aparecen al lado del mensaje descrito son un hipervínculo que conduce a los resultados obtenidos con esa sugerencia. Cabe aclarar que todo esto es realizado en el idioma Inglés.

Ofrece diversos filtros para una búsqueda general sobre el repositorio o sobre las categorías predefinidas. Los filtros funcionan con 'check box' y reducen los resultados tan pronto como se selecciona uno de ellos, la otra opción es una búsqueda por navegación en la que se presenta una lista de opciones, cada una de las cuales funciona como un hipervínculo que realiza la búsqueda según la opción seleccionada.

Los resultados arrojados muestran algunos datos del material que se encuentra, sea libro, documento, curso o cualquiera que esté contemplado y contiene el enlace que redirecciona a los metadatos (información completa), donde se encuentra el enlace a todo el contenido de ese elemento en particular, por ejemplo, el texto completo de un artículo.

La información del por qué y cómo surgió la idea que condujo al desarrollo de este repositorio bibliográfico se puede obtener en [2]. Es un artículo titulado: "*Finding Open Educational Resources in Computing*", donde también se exponen las bases de desarrollo y características con las que inició esta herramienta.

### **A.2. Gestores de Referencia Bibliográfica**

### **A.2.1. Bibsonomy**

Las características descritas fueron tomadas de [53], [54] y [55]. Este software libre de código abierto, cuenta con una amplia base de datos con artículos en texto completo. Ayuda a generar bibliografías de la documentación y exportarla en el formato deseado.

Permite el trabajo colaborativo con uno o varios grupos con los que se puede comunicar según su intención, es decir, puede mostrar un mensaje a todos los grupos o solo a los seleccionados.

Ofrece la posibilidad de crear un botón de acceso directo en el navegador web para facilitar el proceso de agregar elementos. Tiene la opción de importar y exportar recursos en diferentes formatos entre los que se encuentra  $SWRC^{18}$ , BibTeX y Endnote.

Como gestor social Bibsonomy emplea marcadores y etiquetas que deben ser un conjunto no vacío de palabras clave, por lo que recomienda al usuario como llenarlas adecuadamente para que puedan ser aprovechadas en la búsqueda de artículos científicos.

Utiliza técnicas de web scraping para extraer automáticamente información de un sitio web, como también los metadatos de repositorios, revistas, bases de datos y bibliotecas digitales a las que pueda tener acceso y los recursos obtenidos se ordenan a conveniencia del usuario. También es capaz de procesar archivos BibTeX o listas generadas por EndNote.

Está orientado a ser un gestor de referencias personal más que una herramienta que permita descubrir nuevos contenidos.

 $\overline{\phantom{a}}$ 

<sup>&</sup>lt;sup>18</sup> Semantic Web for Research Communities.

#### **A.2.2. CiteUlike**

Las propiedades descritas de esta herramienta fueron obtenidas de [54], [56], [57] y [58].El software ofrece un servicio gratuito pero con licencia patentada, lo que restringe su uso. Permite almacenar y gestionar los documentos de interés y todo funciona desde el navegador web, razón por la cual se puede acceder a la biblioteca personal desde cualquier computador con acceso a internet.

Trabaja con etiquetas dadas por el usuario, lo que facilita la búsqueda de archivos relacionados entre sus haberes. Es capaz de importar documentos BibTeX y exportar archivos BibTeX o RIS, pero ofrece la posibilidad de que genere un formato personalizado para exportar. Cuenta con un grupo de bases de datos a los que se puede remitir para importar referencias y acepta DOI<sup>19</sup>.

Soporta diferentes recursos como editoriales que incluyen Elsevier y Wiley InterScience, repositorios como Arxiv.org y portales como ACM entre otros.

Trabaja con índice de popularidad, lo que cataloga los artículos existentes en su base de datos como importantes y prescindibles para un usuario que investigue en el campo seleccionado.

El mecanismo de búsqueda que ofrece esta herramienta usa marcadores booleanos, lo que facilita que los resultados se presenten de acuerdo a los elementos relacionados y disponibles en las diferentes comunidades de referencias compartidas entre investigadores, grupos de usuarios o algunas bases de datos.

CiteUlike ofrece a los usuarios la capacidad de publicar sus bibliotecas como canales RSS<sup>20</sup>, por lo que otros usuarios pueden acceder a la información escrita por ellos. Además pueden añadir artículos a través de Scopus, ISI Web of Knowledge, Mendeley, Google Scholar, Google Libros y PubMed.

 $\overline{a}$ 

<sup>&</sup>lt;sup>19</sup> Identificador Digital de Objetos.

<sup>&</sup>lt;sup>20</sup> Really Simple Syndication.

#### **A.2.3. EndNote**

Las características aquí descritas fueron tomadas de [59], [60], [61], [62] y [63]. Este software cuenta con versiones web y de escritorio, lo que lo convierte en una herramienta flexible que permite buscar, editar, compartir con hasta 14 usuarios, publicar y organizar su bibliografía. Tiene a su disposición muchos estilos de referencias que le permite adaptarse al formato de su conveniencia.

Es un software propietario que en caso de ser adquirido se puede instalar hasta en 3 computadores. EndNote Web permite realizar referencias de la página web que se tenga activa. Para usuarios que requieren información especializada, ofrece el servicio DSI, con el que es posible establecer una búsqueda para que se active periódicamente y los resultados se almacenen en el gestor.

Cuenta con un grupo de bases de datos a los que se pueden remitir, además de un sistema para la detección de duplicados. Es compatible con otros gestores bibliográficos como ProCite y Reference Manager. Utiliza formatos de importación como CSA, ISI, Medline, Ovid, PubMed, RIS, BibTex (parcialmente), SciFinder y otros.

Dispone de una versión para Ipad con funcionalidades limitadas. Proporciona un plugin para la barra de herramientas de los navegadores web Mozilla Firefox, Google Chrome e Internet Explorer. El usuario puede crear hasta 500 grupos para clasificar y organizar sus referencias, además la versión paga de EndNote ofrece acceso a Web of Knowledge para almacenar 2GB de información documental.

#### **A.2.4. Mendeley**

La información de este gestor se recopiló de [58], [64], [65] y [66]. Es una herramienta gratuita que está disponible para los sistemas operativos Windows, Linux y Mac. Este es un software de escritorio que permite almacenar y gestionar información documental de forma manual o automática.

Manualmente se puede agregar elementos diligenciando el formulario o por medio de la URL o el DOI. De forma automática, es posible hacerlo desde un documento PDF o importar documentos de casi cualquier lugar en línea (HTML Metaetiquetas y ContextObjects en Spans), registros en XML, RIS, o archivos de BibTeX. Cuando se tienen los documentos en PDF, además de extraer los metadatos también permite hacer notas directamente sobre el archivo.

Para importar elementos también ofrece la posibilidad de enlazar con otras herramientas como Zotero y EndNote generalmente a través de archivos como BibTeX, RIS y archivos XML EndNote.

También posibilita el trabajo colaborativo con personas alrededor del mundo. Puede generar citas e insertar bibliografía con diferentes estilos, esto último se puede modificar en cualquier momento y es compatible con Microsoft Word, LibreOffice y BibTeX.

Cada usuario cuenta con 2 GB de almacenamiento para su biblioteca, con lo que puede hacer copias de seguridad o sincronizar sus dispositivos, ya que cuenta con entornos de escritorio, web y móvil. El servicio web es asequible desde cualquier navegador.

Mendeley se ha desarrollado notoriamente gracias a que ofrece a sus usuarios la posibilidad de sugerir mejoras, además de comentar y valorar las que se han llevado a cabo sobre el producto.

#### **A.2.5. ProCite**

La descripción de esta gestor de referencias se tomó de [60], [61] y [67]. Uno de sus mayores atractivos es que soporta búsquedas en varias bases de datos de manera simultánea ya que cuenta con un grupo al que se puede remitir. Los formatos de entrada y salida se pueden personalizar para comodidad del usuario.

Ofrece el servicio de búsqueda periódica DSI y ayuda a buscar, descargar, organizar, y presentar referencias bibliográficas en el estilo deseado. Importa registros de internet y texto de páginas web, datos desde programas como EndNote o Reference Manager, también de catálogos de bibliotecas o registros de bases de datos comerciales o cualquier Host de internet al que tenga acceso.

Asimismo permite guardar las bibliografías en formato HTML y posee detector de duplicados para evitar información redundante.

#### **A.2.6. Reference Manager**

Toda la información aquí expresada fue recopilada de [60] y [68]. Es un software licenciado que no es libre, por tanto se debe comprar la herramienta para poder utilizarla.

Es una herramienta de búsqueda, almacenamiento y publicación de documentos que permite un entorno colaborativo, es decir, en caso de realizar un trabajo con un grupo de personas, todos pueden acceder a la misma base de datos para actualizar la documentación o bibliografía. También se puede compartir información con otros investigadores seleccionando previamente las opciones de leer y/o editar.

Permite establecer relaciones entre vocablos sinónimos en inglés, pero esta función se puede extender a otros idiomas, lo que amplía la función de búsqueda y detección de duplicados volviéndola mucho más eficiente que la que ofrecen otros gestores de referencias.

Soporta búsquedas sobre varias bases de datos de manera simultánea y además de esto es posible integrarlo con otros sitios web a través de los protocolos  $SOAP<sup>21</sup>$  y WDSL<sup>22</sup>. Con toda la información recolectada y almacenada se pueden generar citas y bibliografía.

 $\overline{a}$ 

<sup>&</sup>lt;sup>21</sup> De sus siglas en inglés: Simple Object Access Protocol.

<sup>&</sup>lt;sup>22</sup> Web Services Description Language, protocolo basado en XML.

Además permite exportar referencias en formatos RIS y XML, que pueden estar en diversos estilos (MLA, APA, Ansi, entre otros), incluso personalizados en caso de no encontrar el deseado entre los ofrecidos por el sistema.

#### **A.2.7. RefViz 2**

La información presentada se tomó de [69]. Disponible para los sistemas operativos Mac y Windows. Es un software que requiere de licencia para ser utilizado. Cuando se adquiere permite el acceso de hasta 5 usuarios.

Más que un gestor de referencias convencional, es una herramienta de análisis visual que almacena solo la información que va a procesar, ya que no cuenta con una base de datos para mantener los archivos a largo plazo.

Hace un análisis de los datos y luego muestra gráficas como resultado ya sea de galaxia o matriz, en el que cada punto representa un documento y los grupos que se evidencien serían el resultado de la relación que tienen entre ellos, también se pueden encontrar puntos aislados que indicarían poca relación con los grupos establecidos.

Concentra las referencias ingresadas según parámetros que considera importantes, como resumen y palabras clave. Los términos que se consideran relevantes pueden ser modificados por el usuario.

Para el proceso de importación se pueden utilizar archivos RIS. Es compatible con gestores como EndNote, ProCite y Reference Manager, estos pueden ser utilizados para importar información. En caso de necesitar que se importen los datos desde una base de datos directamente, se requiere una configuración adicional y según [70], funciona correctamente con Web of Science, PubMed, Ovid, OCLC, Library of Congress, and Purdue University.

#### **A.2.8. RefWorks**

Para la descripción de este gestor se tomó información de [58], [60], [61], [63], [66] y [71]. Cuenta con una licencia que permite la instalación en un solo equipo, pero se puede acceder a él de forma remota a través de procedimientos de seguridad establecidos por el cliente, quien contará con espacio de almacenamiento ilimitado. En caso de ser adquirido por una institución académica, se autorizan usuarios para el personal, profesores, estudiantes y exalumnos.

Es un gestor que permite almacenar y gestionar información bibliográfica que luego puede ser compartida. Para actualizar la documentación de forma automática soporta RSS y, además, se puede programar alertas o búsquedas predefinidas a través del servicio DSI.

Cuenta con un grupo de bases de datos a las que se puede remitir, pero algunas requieren de la confirmación del usuario, ya que no son de acceso libre y para poder utilizarlas se requiere licencia o permisos especiales, razón por la cual el usuario debe registrarse en RefWorks y en las bases de datos privadas a las que quiera acceder.

Solo los suscriptores institucionales pueden compartir sus referencias, ya que con cuentas de usuario típicas no es posible contactar a otros con intereses de investigación similares.

Como la mayoría de gestores de referencias, es capaz de organizar citas y generar bibliografías, pero es de los pocos que no admiten etiquetas, aunque es posible organizar la información con otros métodos. También soporta las notas a las referencias y su publicación conjunta, ya que no se hacen directamente sobre el documento.

Soporta diferentes formatos de importación, como por ejemplo CSA, ISI y RIS, igualmente a la hora de exportar es flexible, con formatos como BibTeX y RIS. En caso de requerir importación desde otras herramientas, no es muy eficiente si se relaciona con productos gratuitos, sería mejor hacerlo con productos comerciales.

Otra de las funcionalidades que lo hacen atractivo, es la capacidad de detectar duplicados, dando la oportunidad al usuario de tomar una decisión al respecto y no almacenar información redundante.

#### **A.2.9. Zotero**

Las características aquí descritas se obtuvieron de [54], [58], [61], [62], [63], [65], [66] y [72]. Zotero es una herramienta que puede ser utilizada en sistemas operativos como Windows (XP, Vista, 7 y 8), Linux y Mac. Es un software libre de código abierto con licencia Pública General Affero GNU.

Tiene un factor que sobresale sobre otros gestores de referencias bibliográficas y es la extensión para el navegador web, que facilita funciones como agregar información. Dependiendo de cómo organice el cliente dicha información, se puede almacenar de forma inteligente, es decir, cuando ingrese nuevos datos, se encarga de decidir en qué carpeta ingresarlos, esto gracias a que se pueden etiquetar los elementos (soporta diferentes tipos de archivos) para obtener búsquedas personalizadas.

Para facilidad de los usuarios, está entre sus funciones la de importar datos bibliográficos desde otro software de referencia bibliográfica, además de distintos formatos como RIS, BibTeX, Zotero RDF, MODS, Consulta/Biblix y Dublin CORE no calificado RDF. En caso de obtener elementos duplicados, ofrece opciones para solucionar este inconveniente, entre estas el combinarlos. En cuanto a la búsqueda de metadatos, ofrece como opciones a resaltar ISBN y DOI. Además, en caso de contar con documentos en PDF, el software se encarga de obtener los metadatos de manera automática.

Soporta una gran cantidad de formatos bibliográficos gracias a que está integrado con CSL<sup>23</sup>. En caso de necesitar su información en un lugar diferente a donde tiene instalado el software, se puede acceder desde un navegador web (Firefox, Chrome, Safari y Opera), ya que Zotero lo proveerá con una copia de su bibliografía incluso antes de instalarlo (en caso de ser necesario).

 $\overline{a}$ 

<sup>&</sup>lt;sup>23</sup> Citation Style Language.

Con esta información es posible organizar citas, escribir notas de pie de página y generar bibliografías, con la opción de cambiar el estilo después de realizar el proceso si así se requiere. En caso de no encontrar el estilo deseado, se pueden hacer modificaciones a los existentes y enviarlos o solicitar nuevos estilos.

Permite crear grupos públicos o privados, abiertos o cerrados y agregar tantos colaboradores como considere conveniente.

Para usuarios que requieren información especializada, ofrece el servicio DSI, con el que es posible establecer una búsqueda que se active periódicamente y los resultados se almacenen en el gestor.

### **Anexo B**

# **Manual de Usuario del Módulo R.B. Repository**

El manual descrito a continuación expone las operaciones y consultas de información que el administrador del sistema puede realizar cuando utiliza el módulo R.B. Repository (Repositorio de Referencias Bibliográficas).

### **B.1. Condiciones Iniciales**

Para el correcto funcionamiento del sistema se debe tener previamente instalado la versión 7 del CMS Drupal e instalar el módulo R.B. Repository.

### **B.2. Funcionamiento**

Cuando se instala el módulo el CMS ofrece al administrador la posibilidad de habilitar solamente el R.B.Repository (ver Figura B.1) o extender sus funcionalidades activando Repository - Bibtex para exportar los metadatos de las publicaciones en el formato BibTeX y Repository – Scopus Search API, para la captura semiautomática de los metadatos de las publicaciones tipo artículo.

|  | $\overline{\phantom{a}}$ REPOSITORY |                                                 |                |                                                                                                    |  |  |
|--|-------------------------------------|-------------------------------------------------|----------------|----------------------------------------------------------------------------------------------------|--|--|
|  | <b>ENABLED</b>                      | <b>NAME</b>                                     | <b>VERSION</b> | <b>DESCRIPTION</b>                                                                                                    |  |  |
|  | □                                   | <b>R.B. Repository</b>                          | $7. x - 1.0$   | Repositorio para la gestión de referencias bibliográficas<br>Requires: Field (enabled), Field SQL storage (enabled), Options (enabled), Help (enabled)<br>Required by: Repository - Scopus Search API (disabled), Repository - Bibtex (disabled) |  |  |
|  | □                                   | <b>Repository - Bibtex</b>                      | $7. x - 1.0$   | <b>Export Bibtex format</b><br>Requires: R.B. Repository (disabled), Field (enabled), Field SQL storage (enabled), Options<br>(enabled), Help (enabled)                                                                                          |  |  |
|  | □                                   | <b>Repository - Scopus</b><br><b>Search API</b> | $7. x - 1.0$   | Search<br>Requires: R.B. Repository (disabled), Field (enabled), Field SQL storage (enabled), Options<br>(enabled), Help (enabled)                                                                                                    |  |  |

Figura B.1. Módulos disponibles al emplear R.B. Repository. Fuente: Propia.

Terminado el proceso de activación del módulo, el administrador puede agregar contenido. Para ello accede a la barra de herramientas del menú de Drupal selecciona añadir contenido (add content) y posteriormente oprime Repositorio (Repository). El sistema desplegará una ventana como la que se muestra en la Figura B.2:

| Create Repository o |                     |  |  |  |
|---------------------|---------------------|--|--|--|
|                     | <b>OPTIONS</b>      |  |  |  |
| $\bullet$           | <b>User</b>         |  |  |  |
| ∩                   | Article             |  |  |  |
| ∩                   | <b>Book</b>         |  |  |  |
| $\bigcap$           | <b>Book Chapter</b> |  |  |  |
| ∩                   | Conference Paper    |  |  |  |
| ∩                   | <b>Thesis</b>       |  |  |  |
| ∩                   | Patent              |  |  |  |
|                     | Software            |  |  |  |
| Add                 |                     |  |  |  |

Figura B.2. Menú de selección para agregar contenido. Fuente: Propia.

Después que el administrador elija una de las opciones y oprima el botón añadir (add), el sistema muestra el formulario respectivo. Por ejemplo, si la opción elegida fue un Artículo de Conferencia (Conference Paper) el administrador observa un formulario como el de las Figuras B.3 (a), B.3 (b) y B.3 (c), donde se muestra con asteriscos de color rojo cuales son los campos obligatorios y una nota advirtiendo qué campos debe completar antes de añadir autores (creadores y productores) o palabras clave.

### Add Conference Paper

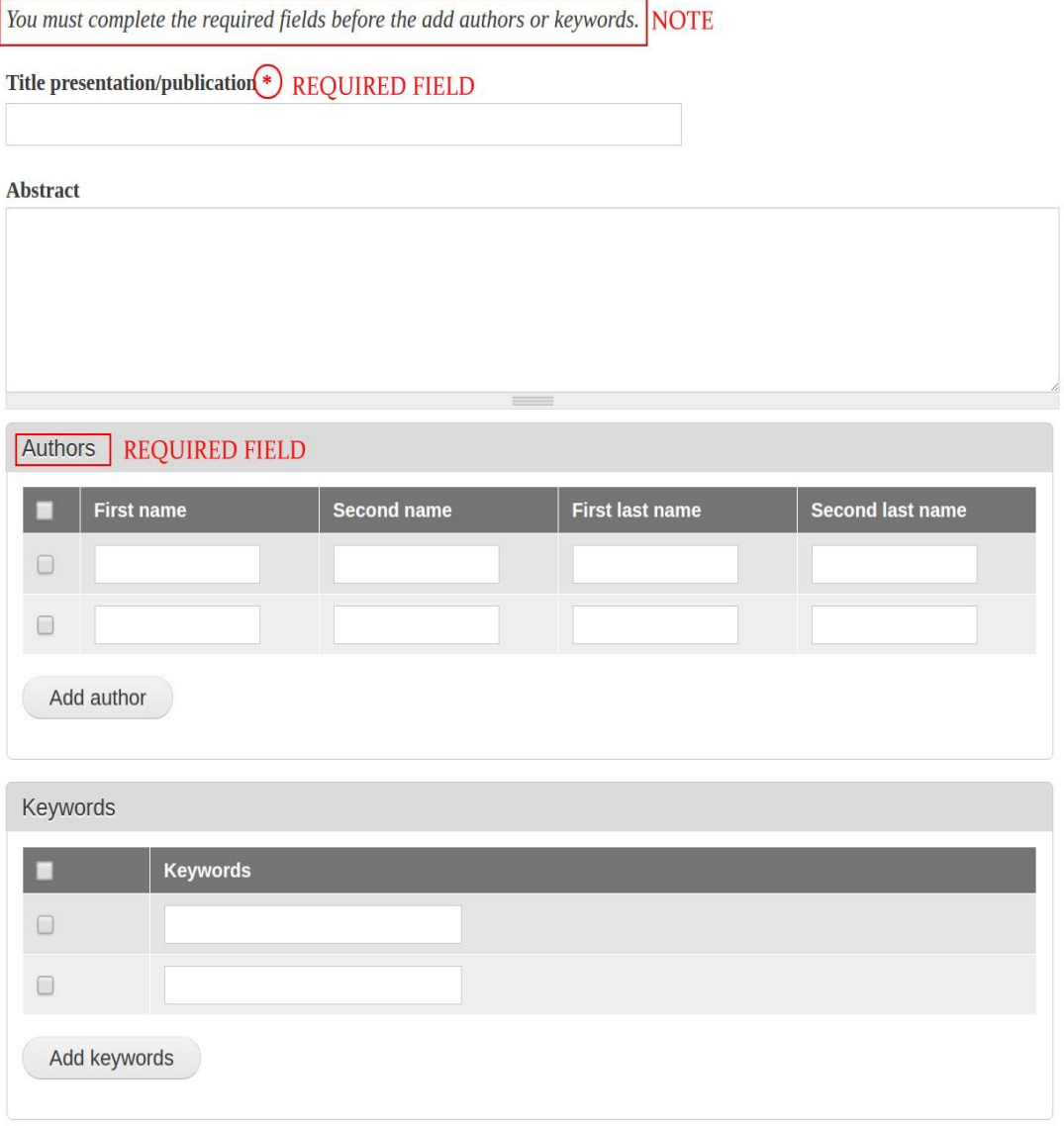

Figura B.3 (a). Formulario Artículo de Conferencia. Fuente: Propia.

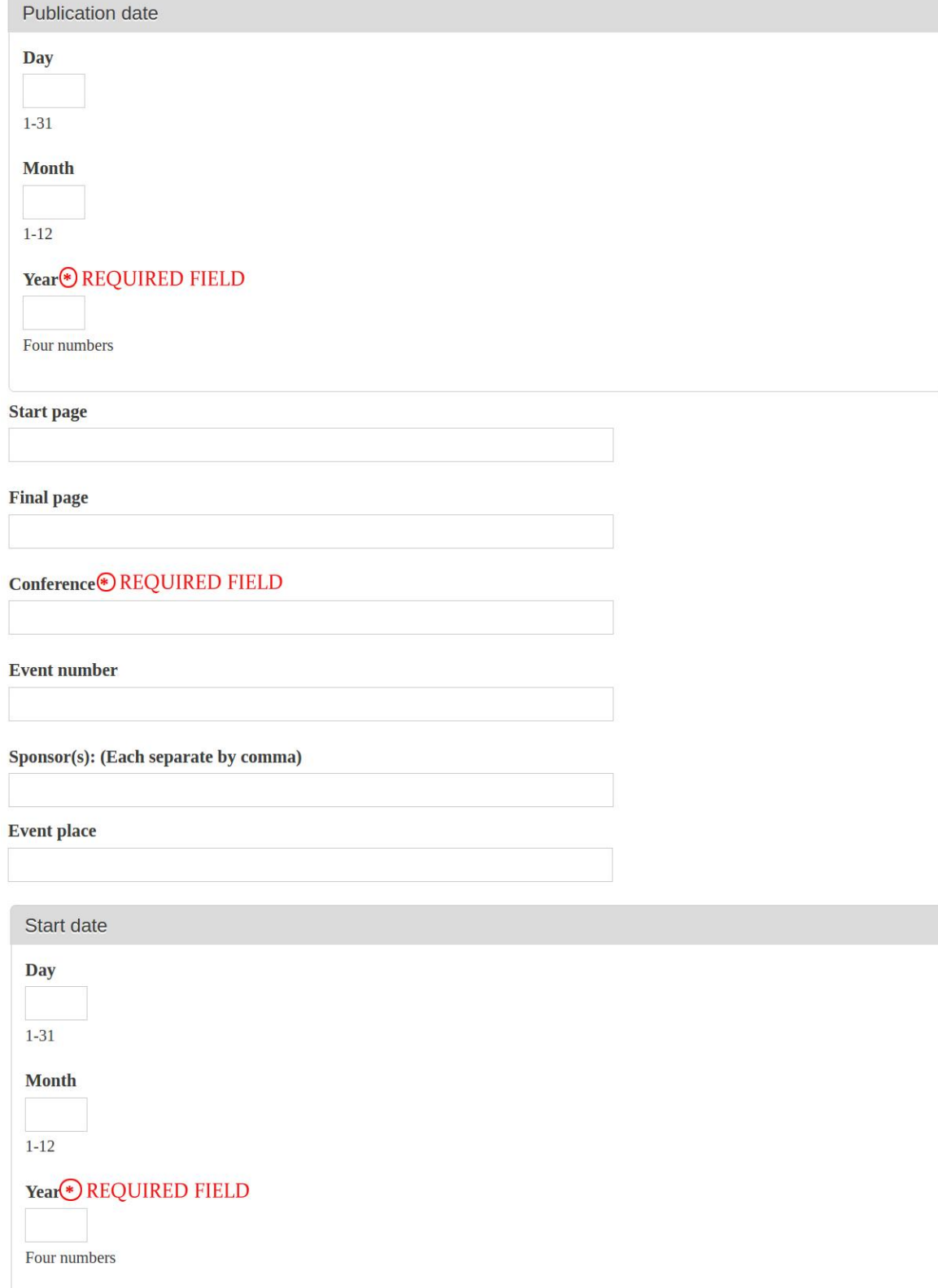

Figura B.3 (b). Formulario Artículo de Conferencia. Fuente: Propia.

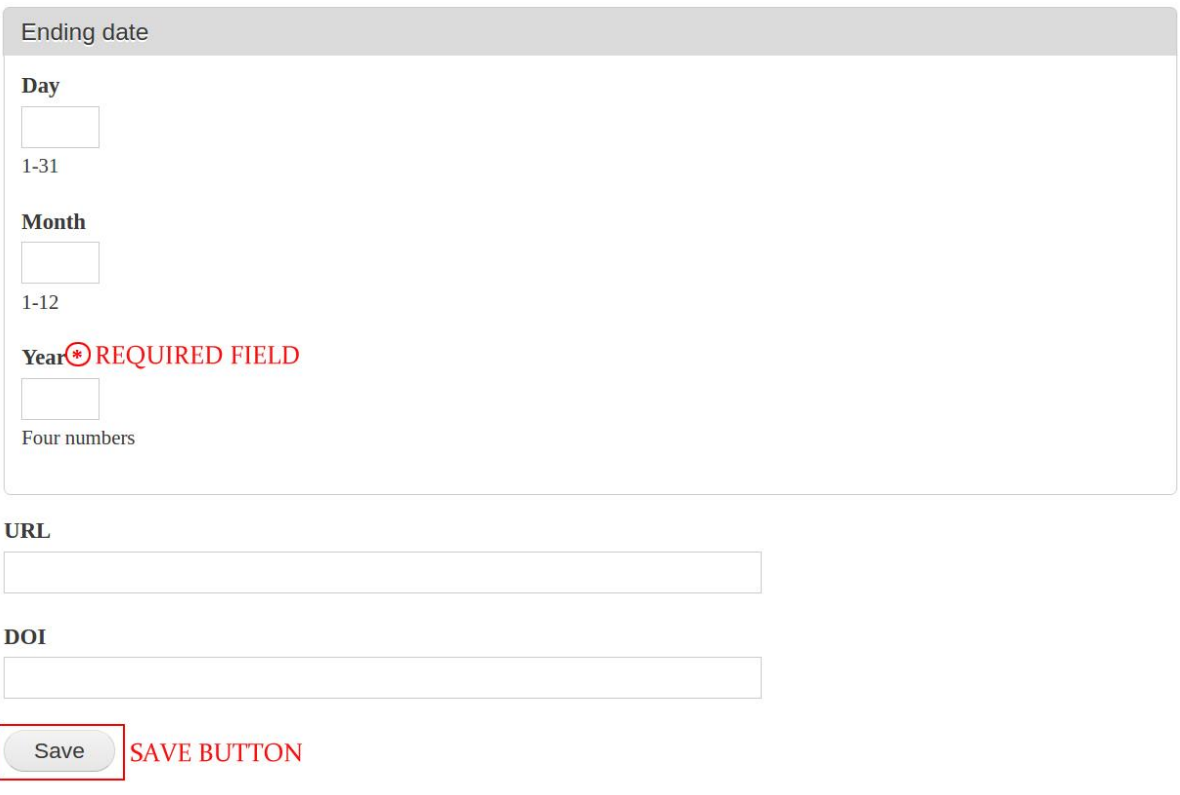

#### Figura B.3 (c). Formulario Artículo de Conferencia. Fuente: Propia.

Para tener un registro de los usuarios y publicaciones en el sistema, el administrador debe ingresar la información pertinente en el formulario y presionar el botón guardar (save). Si los datos ingresados son correctos se le despliega un mensaje donde se le notifica que el proceso fue exitoso (ver Figuras B.4 (a) y B.4 (b)).

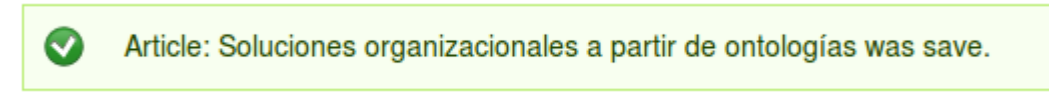

Figura B.4 (a). Mensaje de notificación para el caso agregar metadatos de una publicación. Fuente: Propia.

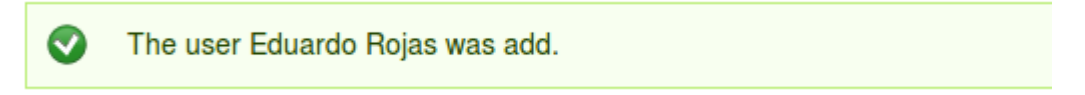

Figura B.4 (b).Mensaje exitoso para el caso agregar usuario. Fuente: Propia.

Por otro lado, si la información ingresada es incorrecta el sistema no permite que los datos de la publicación o el usuario sean almacenados en la base de datos hasta que sean corregidos. En las Figuras B.5 (a) y B.5 (b) se aprecia el mensaje de fallo que imprime el sistema con los requerimientos y condiciones mínimos para que la operación se ejecute exitosamente, además señala con color rojo aquellos campos de texto donde se debe corregir la información (recuerde que esta última función no está disponible para el campo de texto de los autores).

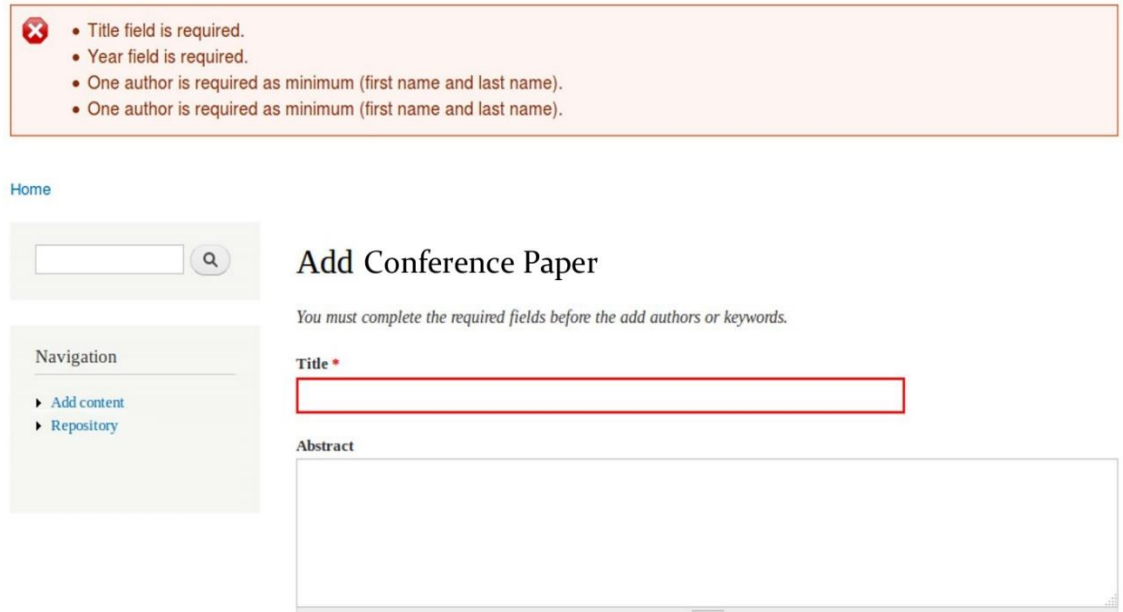

Figura B.5 (a). Mensaje de error para el caso agregar publicación. Fuente: Propia.

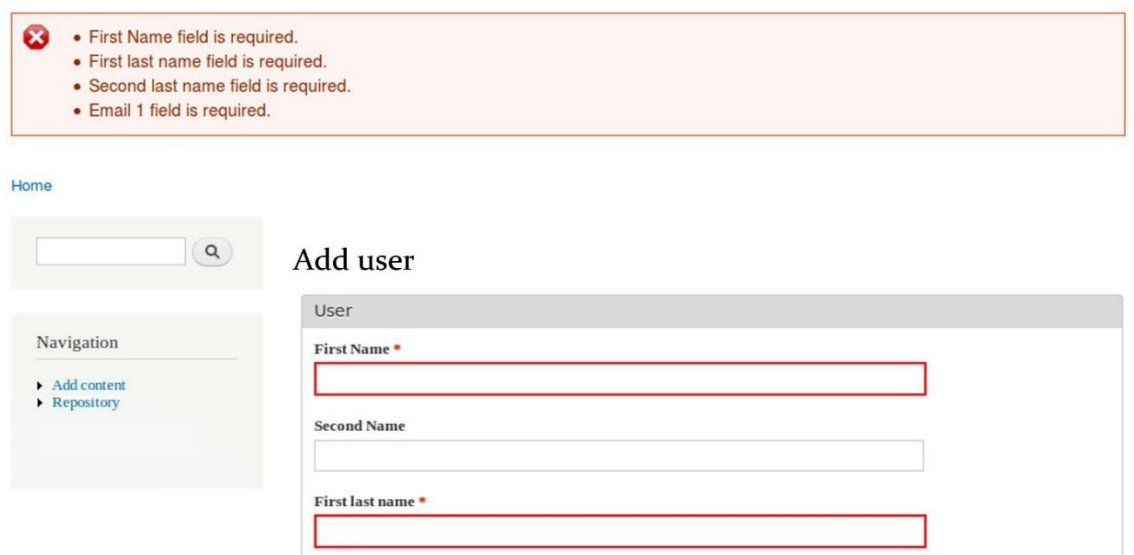

Figura B.5 (b). Mensaje de error para el caso agregar usuario. Fuente: Propia

Una vez almacenada la información es posible acceder a otras funciones del módulo R.B Repository. Si están activos los módulos Repository - Bibtex y Repository – Scopus Search API, el administrador dispondrá de las siguientes funcionalidades: Lista de autores (Author list), encontrar identificador de autor en Scopus (Find ID author on Scopus), importar metadatos de los documentos (import metadata from documents), lista de palabras claves (Keywords list), lista de publicaciones (Publication list), lista de usuarios (User list), o buscar sobre el título (Search on title). Para acceder a ellas debe navegar a la página principal, seleccionar Repositorio (Repository) y elegir una opción de las que se aprecia en la Figura B.6.

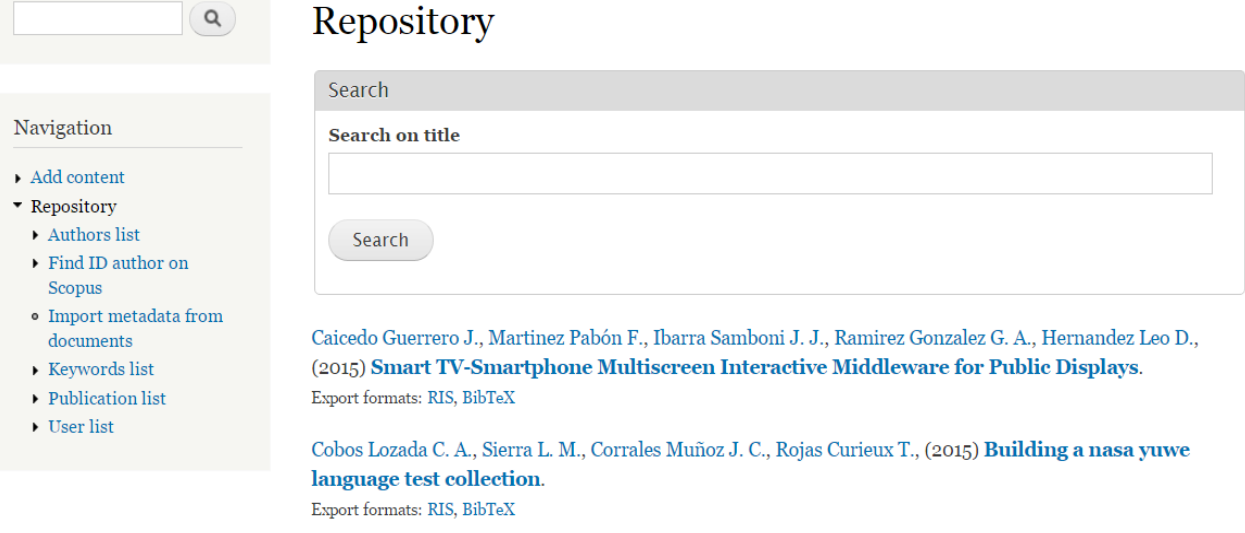

Figura B.6. Funcionalidades del sistema. Fuente: Propia.

La lista de autores maneja un formato apellido(s)-nombre ordenado alfabéticamente por el primer apellido (ver Figura B.7) y muestra un registro con los autores almacenados en el repositorio. Si es seleccionado uno del catálogo se puede observar las publicaciones que tiene asociadas como se muestra en la Figura B.8.

# Q

#### Navigation

- Add content
- Repository
	- Authors list
	- Find ID author on Scopus
	- · Import metadata from documents
	- Keywords list
	- Publication list
	- User list

### **Authors** list

- · Acevedo Claudia P.
- · Alcazar Vidal
- · Alegría Erwin
- · Alvarado-Vásquez Eduardo
- · Arciniegas Herrera Jose Luis
- · Ausecha Milton
- · Baldassarri Sandra
- · Bermejo Jesús
- Betancourt John
- · Blas Magaly M.
- Blobel Bernd G M E
- · Bolaños-Bastidas Yonatan
- · Bonilla Susana
- · Bouzeghoub Mokrane
- Cabrero Sergio
- · Caicedo R Oscar Mauricio
- · Caicedo D. Andrés
- · Cajiao Alejandro
- Campo Wilmar Y.
- Capilla Rafael
- Carcamo Cesar P.
- Castagnetto Jesus M.
- · Cerón Rodrigo
- · Chanchí Gabriel E.
- · Cobos Lozada Carlos Alberto

1 2 3 4 5 next > last »

Figura B.7. Lista de autores. Fuente: Propia.

### **Author information**

#### **Oscar Caicedo**

- $\bullet$  ID: 30
- Name(s): Oscar Mauricio
- Last name: Caicedo R

Associated publication(s): (7)

- Title: Billing and payment platform in ubiquitous environments
- Title: Universal access platform to mobile instant messaging
- Title: Rich dynamic mashments: An approach for network management based on mashups and situation management
- Title: Towards automated composition of convergent services: A survey

Figura B.8. Información del autor. Fuente: Propia.
Para que la función encontrar ID de autor en Scopus pueda ser utilizada es necesario que el administrador realice la configuración de la API, sino el sistema arrojara un mensaje como el de la Figura B.9.

You must configure the module Repository - Scopus Search API to use all its functions.

Home » Repository

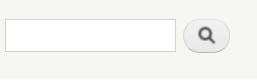

#### Find ID author on Scopus

First enter the APIKey from the configuration tab.

Figura B.9. Mensaje de advertencia para el uso de Repository – Scopus Search API. Fuente: Propia.

El formulario para la configuración de la API está ubicado en configuración/creación de contenidos/configuración API de Scopus (configuration/content authoring/configuration to API Scopus). En él se exige escribir el identificador asignado por Scopus a un usuario para hacer uso de la API, el número de títulos que se consultarán por autor y la opción de ejecutar automáticamente la captura de metadatos asociados a los usuarios del repositorio cada cierto periodo de tiempo. (Ver Figura B.10)

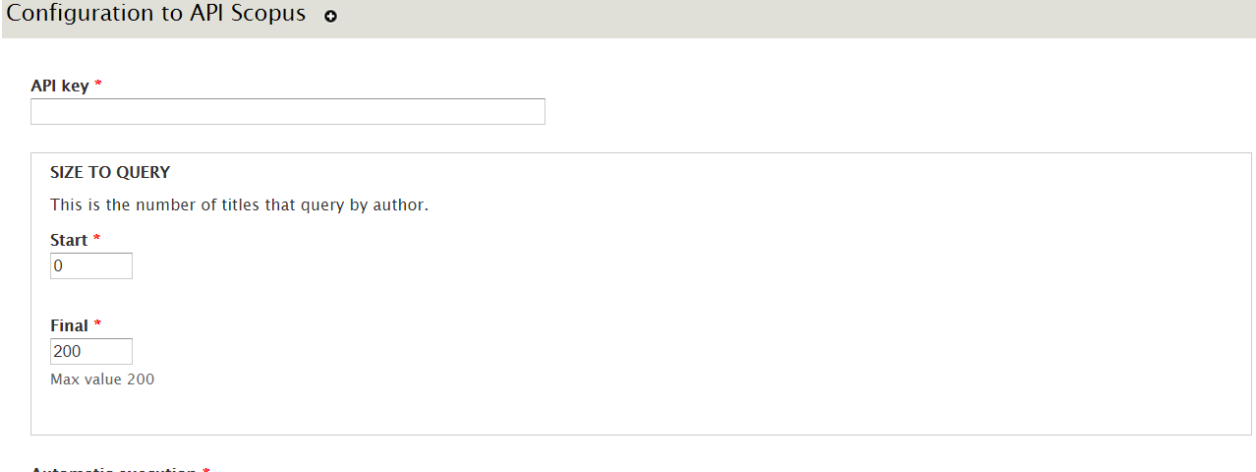

**Automatic execution \*** 1 month.  $\sqrt{ }$ Save configuration

Figura B.10. Configuración de la API de Scopus. Fuente: Propia.

Terminado el proceso de configuración de la API el administrador podrá utilizar la función de encontrar ID de autor y obtendrá como resultado una lista como la que se observa en la Figura B.11 donde se muestran los identificadores de autor, nombre completo y afiliación de los posibles autores de Scopus que coinciden con el nombre de usuarios del repositorio. De ser así solo basta con dar clic en el ID autor y se le podrá asociar el identificador de Scopus al usuario (ver Figura B.12).

|                                     |                              | User(s) without Scopus ID Author  |                                                            |                                                   |  |  |
|-------------------------------------|------------------------------|-----------------------------------|------------------------------------------------------------|---------------------------------------------------|--|--|
| Navigation                          | <b>Ortiz Collazos Fabián</b> |                                   |                                                            |                                                   |  |  |
| Add content<br>* Repository         | <b>Author ID</b>             | Name                              |                                                            | <b>Affiliation</b>                                |  |  |
| Authors list                        | 36348625700                  | Ortiz, Fabián                     |                                                            | Universidad Industrial de Santander, "Colombia"   |  |  |
| Find ID author on Scopus            | 56002738600                  | Ortiz, Mateo Fabian Itza          |                                                            | Universidad Autonoma de Ciudad Juarez. "Mexico"   |  |  |
| · Import metadata from<br>documents | 55905338700                  | Itzá-Ortiz, Mateo Fabian          |                                                            | Universidad Nacional Autonoma de Mexico, "Mexico" |  |  |
| Keywords list                       | 36242068000                  | Itzá-Ortíz, Mateo Fabian Itzá     |                                                            | Universidad Autonoma de Ciudad Juarez, "Mexico"   |  |  |
|                                     | <b>Author ID</b>             | <b>Affiliation</b><br><b>Name</b> |                                                            |                                                   |  |  |
|                                     |                              |                                   |                                                            |                                                   |  |  |
|                                     | 55893519100                  | Rojas, Eduardo                    | Amylin Pharmaceuticals Incorporated. "United States"       |                                                   |  |  |
|                                     | 57089905900                  | Rojas, Eduardo                    | University of Pennsylvania. "United States"                |                                                   |  |  |
|                                     | 36766635100                  | Rojas, Eduardo                    | Instituto Nacional de Cardiologia Ignacio Chavez. "Mexico" |                                                   |  |  |
|                                     | 36766634600                  | Rojas, Eduardo                    |                                                            |                                                   |  |  |
|                                     | 56095142900                  | Rojas, Eduardo                    | University of South Florida Tampa. "United States"         |                                                   |  |  |
|                                     | 57162442500                  | Rojas, Eduardo                    | University of Pennsylvania. "United States"                |                                                   |  |  |
|                                     | 36766634800                  | Rojas, Eduardo A.                 | Pfizer. "United States"                                    |                                                   |  |  |
|                                     | 55958533000                  | Rojas, Luis Eduardo               |                                                            |                                                   |  |  |
|                                     | 56663918900                  | Rojas, Abel Eduardo               |                                                            | Universidad de Caldas. "Colombia"                 |  |  |

Figura B.11. Coincidencias entre usuarios del repositorio y autores de Scopus. Fuente: Propia.

Después de asociar los identificadores de autor de Scopus con los usuarios del repositorio se podrá emplear la función de importar metadatos de los documentos, con solo seleccionar esta opción, se procesará la solicitud y luego de un tiempo de espera el sistema despliega un mensaje informando el número de documentos encontrados con los ID de autor de Scopus como se puede ver en la Figura B.13.

### Associate author

#### This user doesn't have Scopus ID Author associated.

Are you sure about this change?

- $\cdot$  ID: 6
- *Name:* Álvaro
- Last name: Rendón Gallón
- · Email 1: arendon@unicauca.edu.co
- · Scopus ID Author: 12241772400

Accept Cancel

Figura B.12. Asociación del ID de Scopus y la información de usuario. Fuente: Propia.

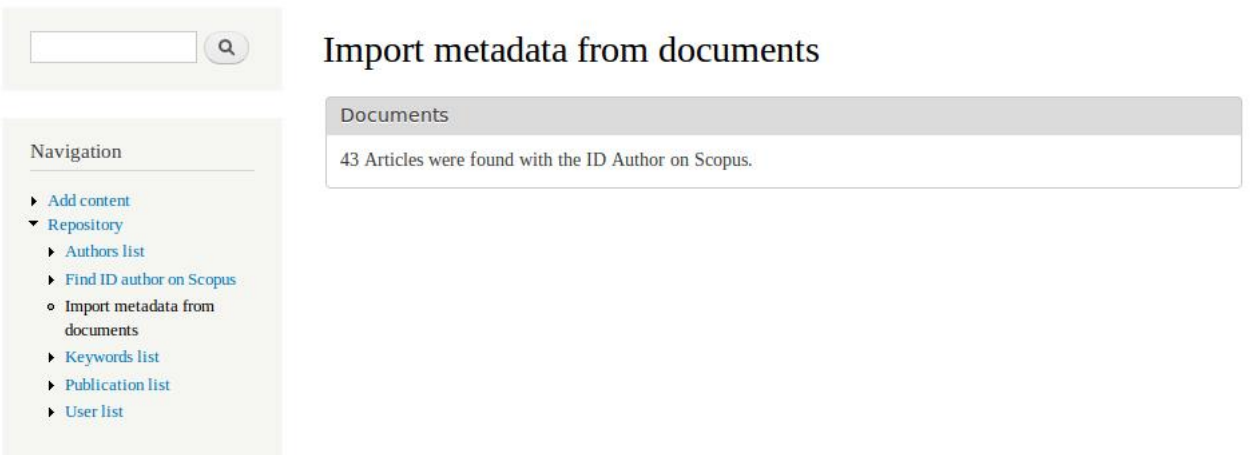

Figura B.13. Confirmación de la búsqueda y almacenamiento de los metadatos. Fuente: Propia.

La lista de palabras clave está organizada en orden alfabético, cada palabra se muestra en forma de enlace para que el usuario seleccione una y pueda observar los títulos de las publicaciones que tiene vinculadas.

La lista de usuarios que ofrece el módulo no muestra los usuarios del gestor de contenidos sino los del repositorio, es decir los sujetos sobre los cuales se va a realizar la búsqueda de publicaciones empleando el servicio desarrollado en el capítulo 3. Cuando se elige esta opción se observa una tabla con el identificador, el nombre, apellidos y correo electrónico principal como se ve en la Figura B.15, si se selecciona el identificador de algún usuario el sistema despliega los datos asociados y ofrece las opciones para editar, desactivar o eliminar del módulo a dicho usuario (ver Figura B.16).

## Keywords list

- · Ambiente integrado de soporte
- Cloud Computing
- · expert judgment
- information retrieval system
- · ingeniería de software
- Nasa Yuwe Language
- $\bullet$  NGN
- · NGOSS
- · Proceso de Desarrollo
- · referencia metodológica
- $\cdot$  SDP
- · sistemas telemáticos
- · test collection

#### Figura B.14. Lista de palabras clave. Fuente: Propia.

## **User** list

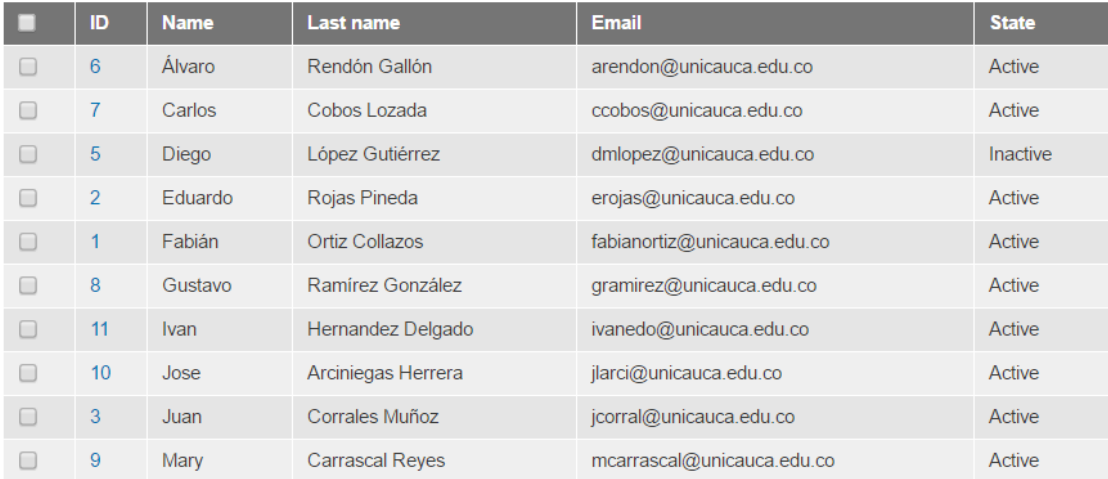

#### 1  $2$  next > last »

Figura B.15. Lista de usuarios. Fuente: Propia.

# **User information**

#### Diego López

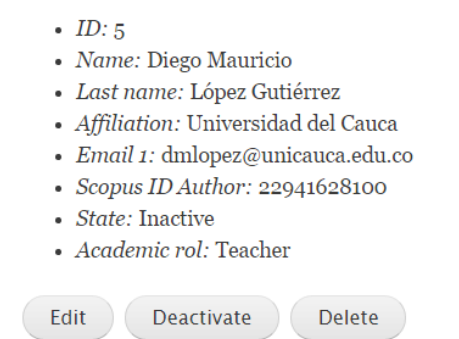

Figura B.16. Información detallada de usuario. Fuente: Propia.

Si se desea editar un usuario se presiona el botón editar (edit), el sistema carga el formulario de edición correspondiente, luego se elige el botón guardar (save) e inmediatamente se carga una ventana de verificación con las opciones de aceptar (accept) o descartar (cancel).

Al presionar el botón desactivar (deactivate), el sistema imprime un mensaje informando que el usuario ha sido actualizado y su estado ahora es inactivo.

Finalmente si se elige la opción eliminar (delete) el sistema presenta una ventana de confirmación para ejecutar la operación.

Como alternativa para modificar el estado de los usuarios el sistema ofrece una lista de usuarios activos y otra de inactivos, desde la lista de usuarios inactivos se puede activar o eliminar uno o más usuarios presionando en el botón correspondiente a la acción que se desea realizar como se observa en la Figura B.17 (a), pero si se desea desactivar más de un usuario se debe hacer desde la lista de usuarios activos presionando el botón desactivar ítems que se aprecia en la Figura B.17 (b).

## User inactive list

|                                              | ID | <b>Name</b> | Last name       | <b>Email</b>              |  |  |  |
|----------------------------------------------|----|-------------|-----------------|---------------------------|--|--|--|
|                                              |    | Oscar       | Caicedo Rendón  | omcaicedo@unicauca.edu.co |  |  |  |
|                                              | 5  | Diego       | López Gutiérrez | dmlopez@unicauca.edu.co   |  |  |  |
| Activate select items<br>Remove select items |    |             |                 |                           |  |  |  |

Figura B.17 (a). Lista de usuarios inactivos. Fuente: Propia

## User active list

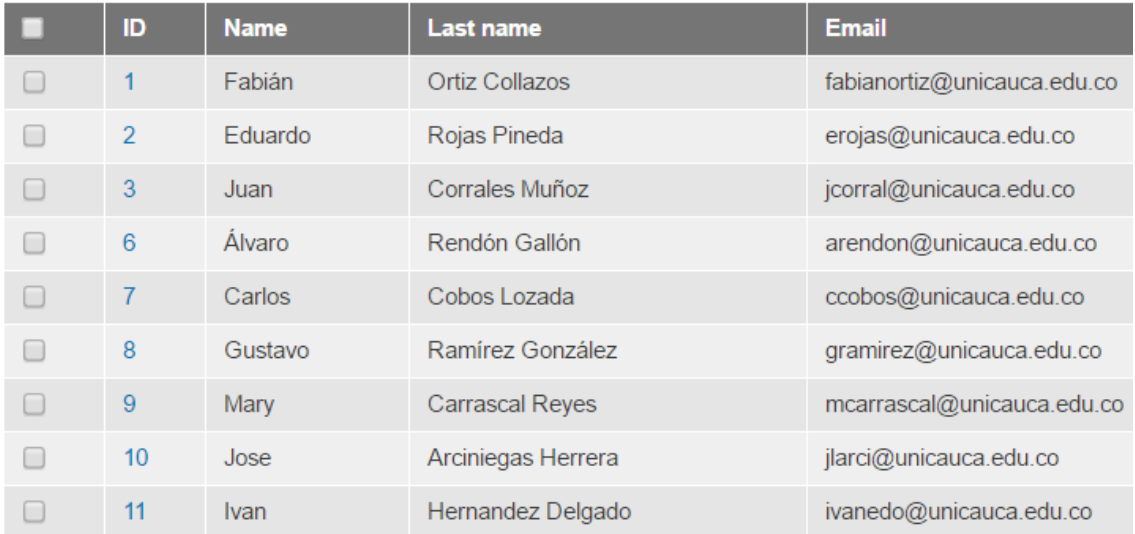

Deactivate select items

Figura B.17 (b). Lista de usuarios activos. Fuente: Propia.

La lista de publicaciones ofrece un catálogo con los títulos y autores de las publicaciones verificadas y sin verificar que se encuentran registradas en el sistema. Cuando se presiona sobre el enlace del título de la publicación se muestra la información asociada a la selección (ver Figura B.18) y las opciones para editar, eliminar o verificar la publicación correspondiente; adicionalmente es posible exportar los metadatos de la publicación en el formato RIS y si está habilitado el módulo Repository - Bibtex se podrá exportar en este formato.

### **Article information**

#### Multidimensional analysis model for a document warehouse that includes textual measures

**Publication details:** 

- Type: Article
- · Author(s): Mendoza M..Alegria E..Maca M..Cobos Lozada C. A..León E..
- · Abstract:

@ 2015 Elsevier B.V. All rights reserved.Data warehouses and On-Line Analytical Processing tools, OLAP, together permit a multi-dimensional analysis of structured data information. However, as business systems are increasingly required to handle substantial quantities of unstructured textual information, the need arises for an effective and similar means of analysis. To manage unstructured text data stored in data warehouses, a new multidimensional analysis model is proposed that includes textual measures as well as a topic hierarchy. In this model, the textual measures that associate the topics with the text documents are generated by Probabilistic Latent Semantic Analysis, while the hierarchy is created automatically using a clustering algorithm. Documents are then able to be queried using OLAP tools. The model was evaluated from two viewpoints - query execution time and user satisfaction. Evaluation of execution time was carried out on scientific articles using two query types and user satisfaction (with query time and ease of use) using statistical frequency and multivariate analyses. Encouraging observations included that as the number of documents increases, query time increases as a lineal, rather than exponential tendency. In addition, the model gained an increasing acceptance with use, while the visualization of the model was also well received by users.

- · Date: 1/January/2015
- · DOI: 10.1016/j.dss.2015.02.008

· Journal/Book: Decision Support Systems

- $\blacksquare$  Volume: 72
- Start page: 44
- $\blacksquare$  Final page: 59
- ISSN: 01679236

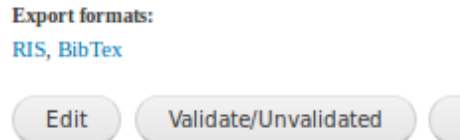

Figura B.18. Información detallada de un artículo. Fuente: Propia.

**Delete** 

Al oprimir el botón editar (edit), se carga un formulario de edición con las recomendaciones necesarias para tener un proceso exitoso (ver Figuras B.19 (a) y B.19 (b)).

## **Edit article**

#### Notes

- \* The authors and keywords should be the first to edit if necessary.
- \* The changes made to the authors fields and keywords fields will be reflected only when press the update button.

#### Non-editable field

Title: Soluciones organizacionales a partir de ontologías

#### Author(s)

**Granados Pemberty E.** 

Rojas Pineda E.

Edit authors >>

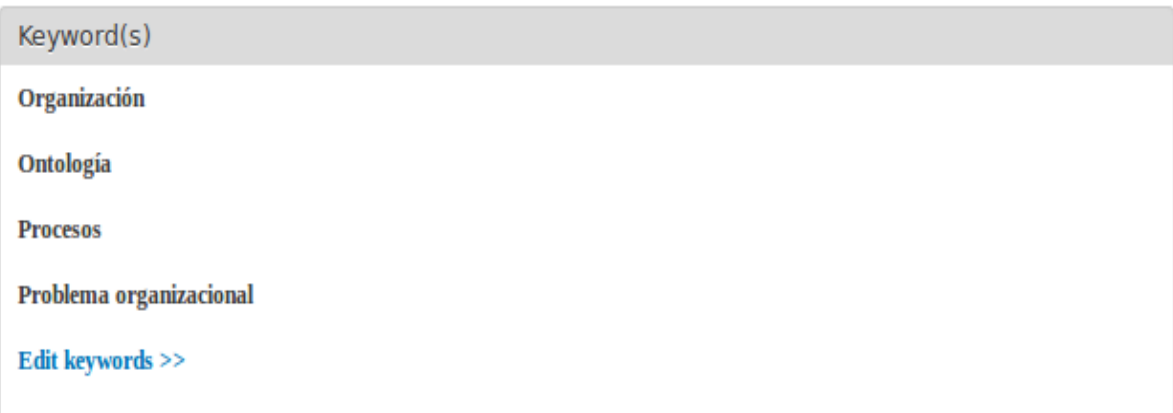

Figuras B.19 (a). Formulario principal de edición para un Artículo. Fuente: Propia.

Abstract

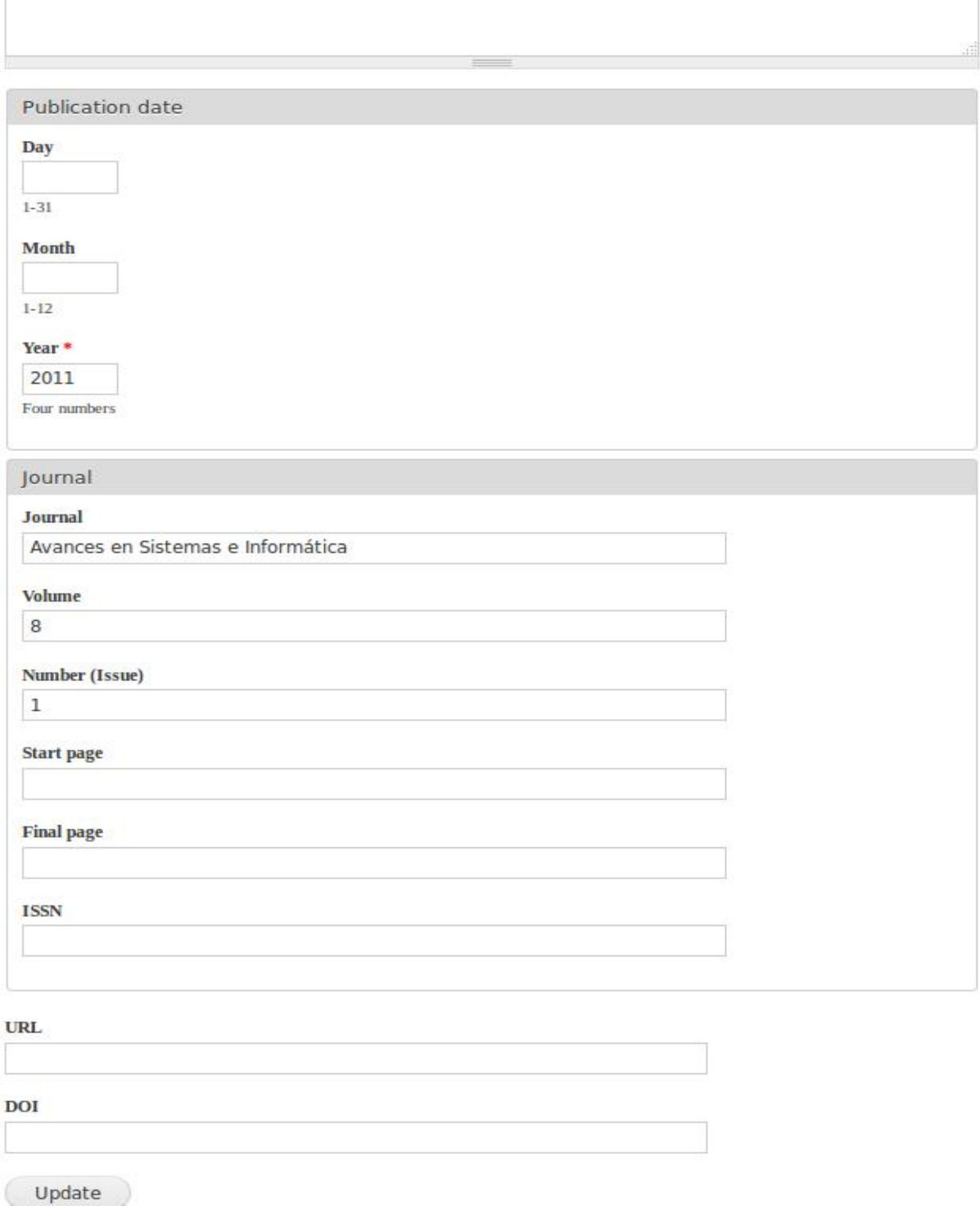

Figuras B.19 (b) Formulario principal de edición para un Artículo. Fuente: Propia.

Durante este procedimiento es probable que se requiera modificar los campos autores o palabras clave, entonces el sistema imprime el formulario donde se podrá modificar dicha información; si se elige editar autores, el administrador observa un formulario como el de la Figura B.19(c), si el campo a editar son palabras clave se observará el de la Figura B.19 (d). Después de la edición de estos ítems el sistema imprime un mensaje notificando que los autores o palabras clave fueron editados, sin embargo, estos cambios no se harán visibles en el formulario principal de edición hasta que se presione el botón actualizar.

## Edit author(s) of publication

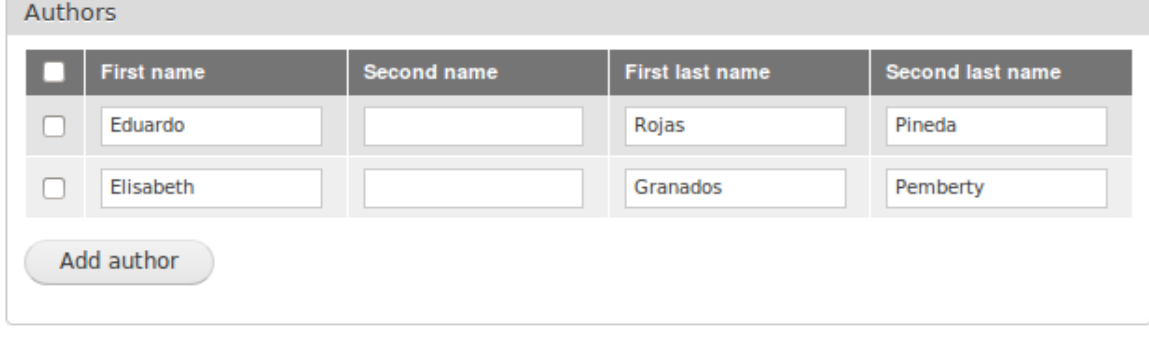

<< Publication

Update

Figura B.19 (c). Editar autores de una publicación. Fuente: Propia.

### Edit keyword(s) of publication

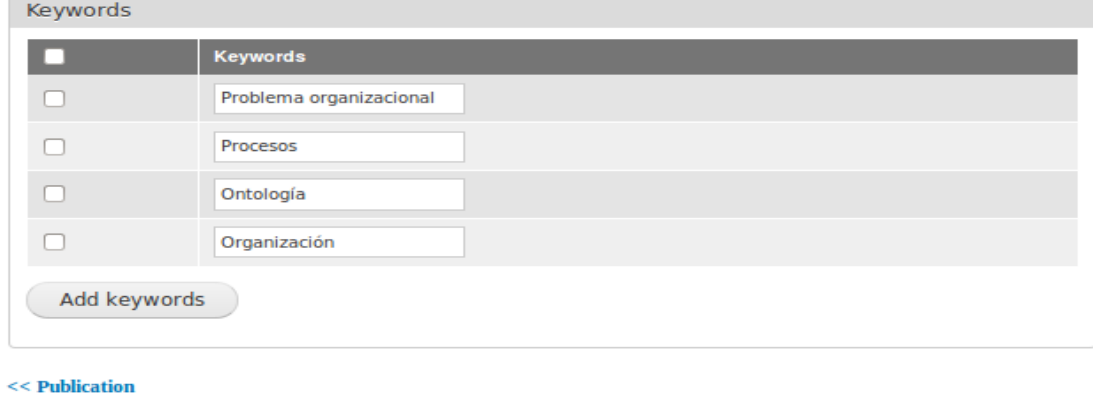

Update

Figura B.19 (d). Editar palabras clave de una publicación. Fuente: Propia

Nota: El sistema no emplea formularios independientes para los otros campos por lo que se podrá editar en el formulario principal la información que se desee.

Después de seleccionar actualizar (update) se muestra una ventana con los cambios realizados en la publicación y los botones para aceptar o descartarlos. Al final si el proceso se ejecuta correctamente el sistema imprime un mensaje informando que la publicación ha sido actualizada.

La opción validar/invalidar (validate/unvalidate) publicación cambia el estado de una publicación, facilitando que la información suministrada por el módulo este actualizada y libre de errores cuando sea solicitada por usuarios diferentes al administrador.

Finalmente la opción eliminar publicación se lleva a cabo cuando se presiona el botón eliminar. El sistema muestra una ventana de validación que permitirá llevar a cabo el proceso de remover alguna publicación del módulo mostrando un mensaje de confirmación cuando haya terminado el proceso.

El módulo ofrece una lista de publicación adicional organizada según el tipo: Artículo, libro, capítulo de libro, artículo de conferencia, tesis, patente o software. En esta lista se ven los autores, título y año de publicación como también el estado de validación (ver Figura B.20)

Advertencia:

 Cuando se presenta un error agregando o editando contenido, el sistema no mantiene la información de algunas casillas, por lo que se deben ingresar nuevamente los datos en el formulario.

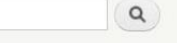

## Publication list by publication's type

#### **Article**

Rendón Gallón A., Mendioroz Cotelo F., Rojas Melendez J. A., Corrales Muñoz J. C., (2015). Challenges of SOA adoption in the Telco domain for Latin American researchers. (Validate)

Arciniegas Herrera J. L., Serrano Castaño C. E., (1999). El M.R.D.P.: Modelo de Referencia para el Desarrollo de Sistemas Telemáticos. (Unvalidate)

Caicedo Guerrero J., Martinez Pabón F., Ibarra Samboni J. J., Ramirez Gonzalez G. A., Hernandez Leo D., (2015). Smart TV-Smartphone Multiscreen Interactive Middleware for Public Displays. (Validate)

#### **Book**

Serrano Castaño C. E., (2005). Modelo Integral para el Profesional en Ingeniería. (Unvalidate)

#### **Book Chapter**

Maya Ortiz N. C., Ramirez Gonzalez G. A., (2006). Promoción y desarrollo de comunidades locales a través de plataformas informáticas: La experiencia de LINK-ALL. (Unvalidate)

#### **Conference Paper**

Cobos Lozada C. A., Sierra L. M., Corrales Muñoz J. C., Rojas Curieux T., (2015). Building a nasa yuwe language test collection. (Validate)

#### **Thesis**

Rojas Sierra G., (2010). Creación y Ejecución de Servicios de Valor Agregado bajo el concepto SDP, Caso EMCALI Universidad del Cauca. (Validate)

Salazar Avirama M. F., Lame López H. F., (2011). Evaluación de Escenarios de Interacción con Objetos Aumentados basados en NFC. Caso campus de Tulcán de la Universidad del Cauca. (Validate)

#### Patent

Vásquez Acero I., (2009). Sistema de señalización de emergencia.. (Validate)

#### Software

No records

Figura B.20. Lista de publicaciones según el tipo. Fuente: Propia.

Navigation

Add content • Repository

Authors list

documents Keywords list

• Publication list · Publication list by

Dser list

Find ID author on Scopus

 $\bullet~$  Import metadata from

publication's type

## **Anexo C**

## **Repositorio de Referencias Bibliográficas**

Este anexo contiene la información sobre la licencia de operación del CMS, detalla el comportamiento del sistema por medio de la descripción de los casos de uso esenciales y expone los diagramas de secuencia y colaboración obtenidos del proceso de desarrollo.

## **C.1. Licencia de Drupal**

Drupal es un sistema de código abierto que utiliza una licencia GPL/GNU<sup>24</sup> v2 o posterior para sus contenidos (documentación y código), lo que garantiza la libertad de compartir y modificar los archivos alojados en repositorios Git de Drupal.org, además de presentar esta información bajo la licencia Creative Commons Attribution-Share Alike 2.0 como se afirma en [73].

El uso de este tipo de licencia en un CMS, facilita al desarrollador contribuir y mejorar el software así como emplear una licencia diferente que sea compatible. El sitio web oficial del proyecto GNU describe la licencia GPL versión 2 y expone la lista

 $\overline{a}$ 

<sup>&</sup>lt;sup>24</sup> De sus siglas en inglés GNU General Public License.

de licencias compatibles con esta, de las cuales solo se mencionan las más relevantes que eventualmente podrían contribuir con el desarrollo del módulo.

- Licencia Pública General de GNU versión 2 [74]: Dispone de restricciones para proteger los derechos de autor del software, y el permiso legal para copiar, distribuir y/o modificar. No proporciona ninguna garantía para el software libre y evita que los redistribuidores del programa obtengan patentes por su cuenta.
- Licencia completamente permisiva de GNU [75]: Generalmente es utilizada en los archivos de soporte de los paquetes GNU como manuales cortos, README.txt, entre otros.
- CC0 $^{25}$  [76]: Puede proteger derechos de autor y derechos conexos o vecinos. Una obra publicada bajo la CC0 se entrega al dominio público en la extensión máxima permitida por la ley, si por cualquier razón esto no fuera posible la CC0 también sirve como licencia permisiva.
- CeCILL versión 2 (CEA CNRS INRIA L(ogiciel)L(ibre)) [77]: Este acuerdo de licencia vela por el cumplimiento del acceso al código fuente y los derechos de autor.
- Licencia eCos versión 2.0 [78]: Consiste en la misma GPL más una excepción que permite el enlazado con software que no se encuentra bajo la GPL.
- Eiffel Forum License versión 2 [79]: Concede el permiso para modificar, usar y distribuir cualquier paquete siempre y cuando mantenga sin cambios los avisos de copyright y los textos de licencia.
- Licencia Pública de Mozilla versión 2.0 [80]: MPL $^{26}$  es una licencia de software libre que proporciona una compatibilidad indirecta con la GPL y otras licencias GNU, dando la posibilidad de combinarlas y licenciar un proyecto de forma dual bajo la MPL y una o más licencias GNU.
- Unicode,Inc. License Agreement for Data Files and Software [81]: Proporciona el permiso para usar, copiar, modificar, fusionar, publicar, distribuir o vender copias de los archivos de datos o software que estén bajo esta licencia con la condición de mantener los avisos copyright, la documentación asociada y agregar avisos especificando los archivos de código fuente y recursos modificados.

 $\overline{a}$ 

<sup>&</sup>lt;sup>25</sup> De sus siglas en inglés Creative Commons Legal Code

<sup>&</sup>lt;sup>26</sup> Mozilla Public License

Las diversas licencias de GNU poseen una amplia compatibilidad entre sí, sin embargo se debe tener en cuenta que en ocasiones esto no es posible, debido a que no está permitido combinar código bajo una versión antigua de la licencia con la versión más reciente de la misma. En [82] se encuentra una guía de consulta rápida para casos específicos, e incluye un cuadro detallado (ver Figura C.1) de compatibilidad para varias combinaciones de licencias de GNU como se muestra a continuación.

|                                              |                                  | Quiero poner mi código bajo la licencia:                        |                                                                       |                                                                  |                                                                         |                                                               |                                                               |  |  |
|----------------------------------------------|----------------------------------|-----------------------------------------------------------------|-----------------------------------------------------------------------|------------------------------------------------------------------|-------------------------------------------------------------------------|---------------------------------------------------------------|---------------------------------------------------------------|--|--|
|                                              |                                  | GPL <sub>v2</sub><br>únicamente                                 | GPL <sub>v2</sub><br>o posterior                                      | GPLv3<br>o posterior                                             | LGPLv2.1<br>únicamente                                                  | LGPLv2.1<br>o posterior                                       | LGPLv3<br>o posterior                                         |  |  |
| Quiero copiar<br>código que<br>está bajo la: | GPL <sub>v2</sub><br>únicamente  | OK                                                              | OK [2]                                                                | <b>NO</b>                                                        | OK <sub>1a</sub><br>combinación está<br>bajo la GPLv2<br>únicamente [7] | OK: La combinación<br>está bajo la GPLv2<br>únicamente [7][2] | NO.                                                           |  |  |
|                                              | GPL <sub>v2</sub><br>o posterior | OK [1]                                                          | OK                                                                    | OK                                                               | OK: La<br>combinación está<br>bajo la GPLv2 o<br>posterior [7]          | OK: La combinación<br>está bajo la GPLv2<br>o posterior [7]   | OK: La<br>combinación está<br>bajo la GPLv3 [8]               |  |  |
|                                              | GPLv3                            | <b>NO</b>                                                       | OK: La combinación<br>está bajo la<br><b>GPLv3</b> [3]                | OK                                                               | OK <sub>1a</sub><br>combinación está<br>bajo la GPLv3 [7]               | OK: La combinación<br>está bajo la<br><b>GPLv3</b> [7]        | OK la<br>combinación está<br>bajo la GPLv3 [8]                |  |  |
|                                              | LGPLv2.1<br>únicamente           | OK: Difundir el<br>código copiado<br>bajo la GPLv2 [7]          | OK: Difundir el<br>código copiado bajo<br>la GPLv2 o<br>posterior [7] | OK: Difundir el<br>código copiado<br>bajo la<br><b>GPLv3</b> [7] | OK                                                                      | OK [6]                                                        | OK: Difundir el<br>código copiado<br>bajo la GPLv3 [7]<br>[8] |  |  |
|                                              | LGPL v2.1<br>o posterior         | OK: Difundir el<br>código copiado<br>bajo la GPLv2 [7]<br>$[1]$ | OK: Difundir el<br>código copiado bajo<br>la GPLv2 o<br>posterior [7] | OK: Difundir el<br>código bajo la<br><b>GPLv3</b> [7]            | <b>OK [5]</b>                                                           | OK                                                            | OK                                                            |  |  |
|                                              | LGPLv3                           | <b>NO</b>                                                       | OK: La combinación<br>está bajo la<br>GPLv3 [8][3]                    | OK: La<br>combinación<br>está bajo la<br><b>GPLv3</b> [8]        | OK: La<br>combinación está<br>bajo la GPLv3 [7]<br>[8]                  | OK: La combinación<br>está bajo la<br><b>LGPLv3</b> [4]       | OK                                                            |  |  |

Figura C.1. Tabla comparativa de licencias GNU. Tomado de [82]

## **C.2. Casos de uso Extendido del Repositorio**

En esta sección se muestra la descripción completa de cada uno de los casos de uso fundamentales para el proyecto. Las Tablas C.1 a C.11 muestran los escenarios de aplicación de los casos de uso empleando un formato que incluye lo siguiente:

- Iniciador: Actores involucrados en el caso de uso.
- Precondición: Aspectos relevantes que deben cumplirse en el sistema previa
- Flujo de eventos: Contiene los eventos (flujo principal y/o alternativo) que pueden ocurrir en el desarrollo del caso de uso para que este se ejecute correctamente.
- Excepciones: Describe los errores ocurridos durante la ejecución del caso de uso que interrumpen el flujo normal debido a una condición no cumplida.
- Post-condiciones: Muestran el estado del sistema después de la ejecución del caso de uso.
- Recursos especiales utilizados: Herramientas empleadas para la correcta ejecución del caso de uso.

#### **Agregar Metadatos de Publicación**

#### **Iniciador:**

Administrador.

#### **Precondición:**

Administrador válido dentro del sistema.

#### **Flujo de Eventos**

#### **Flujo Principal:**

**1.** El administrador selecciona la opción de agregar contenido de tipo repositorio.

- **2.** El sistema despliega el tipo de contenido que puede adicionar.
- **3.** El administrador selecciona un tipo de publicación.
- **4.** El sistema despliega el formulario que debe diligenciar el administrador.
- **5.** El administrador guarda los metadatos de la publicación.

**6.** El sistema muestra un mensaje con el título y tipo de publicación que ha sido almacenada y automáticamente guarda el estado de la publicación como validada.

**Flujos Alternativos:** No hay

#### **Excepciones:**

**[E1]** Si el administrador ha ingresado un título de publicación existente el sistema lo notifica con un mensaje de error.

**[E2]** El campo año de publicación no debe ser vacío de ser así el sistema muestra el mensaje que el campo año es obligatorio.

**[E3]** Al no ingresar información en el campo autores el sistema indica que requiere por lo menos de un autor.

**[E4]** Los campos página inicial, página final y fecha (día, mes y año) no son obligatorios sin embargo si no se ingresan caracteres válidos, el sistema notifica que dichos campos son de tipo numérico.

#### **Post-Condiciones:**

- Base de datos actualizada.
- El administrador tiene la posibilidad de seguir navegando en el sistema.

#### **Recursos especiales utilizados:**

Base de datos

Tabla C.1. Descripción del Caso de uso Agregar Metadatos de Publicación. Fuente: Propia.

#### **Editar Metadatos de Publicación**

#### **Iniciador:**

Administrador.

#### **Precondición:**

- Administrador válido dentro del sistema.
- Administrador navegando en las listas proporcionadas por el sistema.

#### **Flujo de Eventos**

#### **Flujo Principal:**

- **1.** El administrador selecciona la opción de Repositorio.
- **2.** El sistema despliega enlaces con la información que puede listar.
- **3.** El administrador selecciona listar publicación.

**4.** El sistema despliega una lista ordenada por año con los títulos de las publicaciones y sus respectivos autores.

**5.** El administrador elige la publicación que desea modificar.

**6.** El sistema despliega la información relacionada con la publicación.

**7.** El administrador elige editar.

**8.** El sistema presenta un formulario con la opción de modificar diferentes ítems relacionados con la publicación.

**9.** El administrador envía la actualización.

**10.** El sistema despliega una ventana de verificación con la información actualizada con opciones de aceptar o cancelar.

**11.** El administrador elige aceptar.

**12.** El sistema presenta la información modificada y un mensaje notificando que ha sido actualizada la publicación.

### **Flujos Alternativos:**

**1.** En 2, el sistema le da la opción al administrador de listar las publicaciones según el tipo (Artículo de revista, libro, capítulo de libro, artículo de conferencia, tesis, patente o software).

**2.** En 8, si los campos que se desean modificar son autor o palabras clave el sistema carga un formulario de edición para cada caso, el cual le permitirá llevar a cabo la operación correspondiente.

**3.** Una vez editado las palabras clave o autores, el administrador elige actualizar, el sistema redirige al administrador al formulario de edición inicial y despliega un mensaje notificando que los autores o palabras clave han sido actualizados (regresa al paso 11 del flujo principal).

**4.** En 11, si el administrador elige cancelar el sistema redirige al administrador a la lista de publicación.

### **Excepciones:**

**[E1]** Los campos página inicial, página final y fecha (día, mes y año) no son obligatorios sin embargo si no se ingresan caracteres válidos, el sistema notifica que dichos campos son de tipo numérico.

#### **Post-Condiciones:**

- Base de datos actualizada.
- El administrador tiene la posibilidad de seguir navegando en el sistema.

#### **Recursos especiales utilizados:**

- Base de datos.
	- Tabla C.2. Caso de uso Editar Metadatos de Publicación. Fuente: Propia.

#### **Validar/Invalidar Publicación**

#### **Iniciador:**

Administrador.

#### **Precondición:**

- Administrador válido dentro del sistema.
- Administrador navegando en la lista de publicaciones.

**Referencia:** Caso de Uso Agregar Publicación.

#### **Flujo de Eventos**

#### **Flujo Principal:**

- **1.** El administrador elige la publicación.
- **2.** El sistema despliega la información relacionada con la publicación.
- **3.** El administrador elige validar/invalidar.
- **4.** El sistema cambia el estado de la publicación y notifica con un mensaje el cambio realizado.

**Flujos Alternativos:** No hay.

**Excepciones:** No hay.

#### **Post-Condiciones:**

- Base de datos actualizada.
- El administrador tiene la posibilidad de seguir navegando en el sistema.

#### **Recursos especiales utilizados:**

Base de datos

Tabla C.3 Caso de uso Validar/Invalidar Publicación. Fuente: Propia.

#### **Eliminar Metadatos de Publicación**

#### **Iniciador:**

• Administrador.

#### **Precondición:**

- Administrador válido dentro del sistema.
- Administrador navegando en la lista de publicación.

#### **Flujo de Eventos**

#### **Flujo Principal:**

- **1.** El administrador elige la publicación.
- **2.** El sistema despliega la información relacionada con la publicación.
- **3.** El administrador elige eliminar.
- **4.** El sistema muestra la ventana de verificación con opciones de aceptar o cancelar
- **5.** El administrador elige aceptar.

**6.** El sistema elimina la publicación y muestra un mensaje notificando que tipo de publicación ha sido eliminada.

### **Flujos Alternativos:**

**1.** En 5, cuando el administrador elige cancelar, el sistema lo direcciona a la lista de publicaciones.

### **Excepciones:** No hay

#### **Post-Condiciones:**

- Base de datos actualizada
- El administrador tiene la posibilidad de seguir navegando en el sistema.

#### **Recursos especiales utilizados:**

• Base de datos

Tabla C.4. Caso de uso Eliminar Metadatos de Publicación. Fuente: Propia.

#### **Exportar Metadatos de Publicación**

#### **Iniciador:**

- Administrador
- Usuario Anónimo

#### **Precondición:**

- Actor válido dentro del sistema.
- Actor navegando en la página inicial del sistema.

#### **Flujo de Eventos**

#### **Flujo Principal:**

**1.** Cualquier actor del sistema selecciona Repositorio.

**2.** El sistema despliega una lista con las publicaciones validadas que se encuentran almacenadas en la base de datos.

**3.** El actor selecciona un formato de exportación para la publicación.

**4.** El sistema despliega la información relacionada de la publicación en el formato seleccionado.

#### **Flujos Alternativos:**

**1.** En 1, Después que se haya seleccionado repositorio el administrador puede elegir la lista de publicaciones y escoger una publicación, posteriormente el sistema muestra la información asociada a la elección. (Regresar al paso 3 del flujo principal).

**Excepciones:** No hay

#### **Post-Condiciones:**

El administrador tiene la posibilidad de seguir navegando en el sistema.

#### **Recursos especiales utilizados:**

• Base de datos

Tabla C.5. Caso de uso Exportar Metadatos de Publicación. Fuente: Propia.

#### **Agregar Información de Usuario**

#### **Iniciador:**

Administrador

#### **Precondición:**

Administrador válido dentro del sistema

#### **Flujo de Eventos:**

#### **Flujo Principal**

**1.** El administrador selecciona la opción de agregar contenido del tipo repositorio.

- **2.** El sistema despliega la opción de agregar usuarios o publicaciones.
- **3.** El administrador selecciona agregar usuario.
- **4.** El sistema despliega el formulario que debe diligenciar el administrador.
- **5.** El administrador guarda al usuario.

**6.** El sistema muestra un mensaje con el nombre del usuario que fue agregado.

#### **Flujos Alternativos:** No hay

### **Excepciones:**

**[E1]** Si el administrador ha ingresado un usuario existente, el sistema informa que el usuario ya existe.

**[E2]** Si el administrador ingresa un correo electrónico inválido, el sistema imprime un mensaje notificando que el correo ingresado no es un correo.

**[E3]** El sistema comprueba que el correo electrónico 1 ingresado por el administrador no pertenezca a otro usuario registrado, si es así notifica este error señalando que el correo electrónico ya existe en la base de datos.

*Nota:* Esta validación solo se hace para el correo electrónico 1 puesto que los correos adicionales que se registren en el sistema son opcionales.

#### **Post-Condiciones:**

Base de datos actualizada.

El administrador tiene la posibilidad de seguir navegando en el sistema.

#### **Recursos especiales utilizados:**

• Base de datos

Tabla C.6. Caso de uso Agregar Información de Usuario. Fuente: Propia.

#### **Editar Información de Usuario**

#### **Iniciador:**

Administrador

#### **Precondición:**

- Administrador válido dentro del sistema.
- Administrador este navegando en la página inicial del sistema.

#### **Flujo de Eventos**

#### **Flujo Principal:**

**1.** El administrador selecciona la opción de lista de usuarios.

**2.** El sistema despliega una lista con la información de los usuarios registrados en el sistema.

- **3.** El administrador selecciona un usuario.
- **4.** El sistema despliega la información asociada a ese usuario.
- **5.** El administrador elige editar usuario.
- **6.** El sistema muestra un formulario de edición.
- **7.** El administrador guarda los cambios.
- **8.** El sistema muestra una página de verificación con la opción de aceptar o cancelar.
- **9.** El administrador elige aceptar.
- **10.** El sistema informa que el usuario ha sido actualizado.

#### **Flujos Alternativos:**

**1.** En 2, el sistema le da opción al administrador de listar los usuarios según el estado (activo o inactivo).

**2.** En 9, si el administrador elige cancelar el sistema lo dirige a la lista de

usuarios activos.

#### **Excepciones:**

**[E1]** Si el administrador ingresa un correo electrónico invalido, el sistema imprime un mensaje notificando que el correo ingresado no es un correo.

**[E2]** Si el administrador agrega un correo electrónico principal que ya está asignado a otro usuario el sistema notifica que ese correo electrónico pertenece a otro usuario.

#### **Post-Condiciones:**

- Base de datos actualizada.
- El administrador tiene la posibilidad de seguir navegando en el sistema.

#### **Recursos especiales utilizados:**

• Base de datos

Tabla C.7. Caso de uso Editar Información de Usuario. Fuente: Propia.

#### **Activar/Desactivar Usuario**

#### **Iniciador:**

Administrador

#### **Precondición:**

- Administrador válido dentro del sistema.
- Administrador este navegando en la página inicial del sistema.

#### **Flujo de Eventos**

#### **Flujo Principal:**

- **1.** El administrador selecciona la opción de lista de usuarios.
- **2.** El sistema despliega una lista con la información de los usuarios registrados en el sistema.
- **3.** El administrador selecciona un usuario.
- **4.** El sistema despliega la información asociada a ese usuario.
- **5.** El administrador elige desactivar usuario.

**6.** El sistema muestra un mensaje informando el estado actual del usuario**.** 

#### **Flujos Alternativos:**

**1.** En 2, el sistema le da opción al administrador de listar los usuarios según el estado (activo o inactivo), en el momento que el administrador elija la lista de usuarios activos o inactivos podrá activar o desactivar según el caso a más de un usuario.

#### **Excepciones:** No hay

#### **Post-Condiciones:**

- Base de datos actualizada.
- El administrador tiene la posibilidad de seguir navegando en el sistema.

#### **Recursos especiales utilizados:**

• Base de datos

Tabla C.8. Caso de uso Activar/Desactivar Usuario. Fuente: Propia.

#### **Eliminar Información de Usuario**

#### **Iniciador:**

Administrador

#### **Precondición:**

- Administrador válido dentro del sistema.
- Administrador navegando en la lista de usuario.

#### **Flujo de Eventos**

#### **Flujos Principal:**

**1.** El administrador elige lista de usuarios.

**2.** El sistema despliega una tabla con los usuarios activos e inactivos registrados en el sistema

- **3.** El administrador elige un usuario
- **4.** El sistema despliega la información relacionada con el usuario elegido.

**5.** El administrador elige eliminar

**6.** El sistema despliega una ventana de verificación con las opciones aceptar o cancelar.

**7.** El administrador elige aceptar.

**8.** El sistema muestra un mensaje notificando que el usuario ha sido eliminado.

#### **Flujos Alternativos:**

**1.** En 1, Si el administrador elige la lista de usuarios inactivos, el sistema despliega la información de los usuarios registrados con dicho estado. Posteriormente podrá elegir a uno o más usuarios para eliminar y se le notifica con un mensaje que los usuarios han sido eliminados.

**2.** En 7, si el administrador elige cancelar el sistema lo dirige a la lista de usuarios.

#### **Excepciones: No hay**

#### **Post-Condiciones:**

- Base de datos actualizada
- El administrador tiene la posibilidad de seguir navegando en el sistema.

#### **Recursos especiales utilizados:**

Base de datos

Tabla C.9. Caso de uso Eliminar Información de Usuario. Fuente: Propia.

#### **Listar Información**

#### **Iniciador:**

Administrador

#### **Precondición:**

- Administrador válido dentro del sistema.
- Administrador este navegando en la página inicial del sistema.

#### **Flujo de Eventos**

### **Flujo Principal:**

**1.** El administrador selecciona Repositorio.

**2.** El sistema despliega las diferentes listas que puede observar el administrador (lista de autores, lista de palabras clave, lista de usuarios, lista de publicación) además de una lista solo con las publicaciones validadas.

### **Flujos Alternativos:**

**1.** En 2, el sistema le da la opción al administrador de listar las publicaciones según el tipo (Artículo de revista, libro, capítulo de libro, artículo de conferencia, tesis, patente o software) y el estado (validada o invalidada).

**2.** En 2, el sistema permite listar los usuarios según el estado (activo o inactivo).

#### **Excepciones:** No hay

#### **Post-Condiciones:**

El administrador tiene la posibilidad de seguir navegando en el sistema.

#### **Recursos especiales utilizados:**

• Base de datos

Tabla C.10. Caso de uso Listar Información. Fuente: Propia.

### **Listar Información de Publicación**

**Iniciador:**

Usuario Anónimo

#### **Precondición:**

Usuario válido dentro del sistema.

### **Flujo de Eventos**

#### **Flujo Principal:**

**1.** El usuario elige desde el bloque de navegación el contenido de

repositorio.

**2.** El sistema presenta las listas relacionadas con las publicaciones (lista de autores y lista de palabras clave), además despliega enlaces con la información de las publicaciones que han sido validadas en el sistema.

**3.** El usuario elige una publicación

**4.** El sistema despliega la información relacionada con la publicación elegida.

#### **Flujos Alternativos:**

**1.** En 2, el sistema le facilita al usuario listar los autores y palabras clave. Con la opción lista de autores muestra un catálogo con los nombres y apellidos de los autores registrados en el sistema, si es seleccionado alguno el sistema muestra las publicaciones asociadas al autor, si se escoge la lista de palabras clave se ve un registro de las palabras almacenadas en el repositorio, cuando se da clic sobre cualquiera de ellas se puede observar los títulos de las publicaciones relacionadas.

#### **Excepciones:**

**[E2]** En el flujo alternativo 1, si el sistema tiene publicaciones sin validar o se han eliminado publicaciones asociadas al autor o palabra clave, muestra un mensaje informando que no se tiene publicaciones asociadas.

#### **Post-Condiciones:**

El actor tiene la posibilidad de seguir navegando en el sistema.

#### **Recursos especiales utilizados:**

Base de datos

Tabla C.11. Caso de uso Listar Información de Publicación. Fuente: Propia.

## **C.3. Diagramas de Secuencia y Colaboración del Repositorio.**

En esta sección se encuentran cada uno de los diagramas de secuencia y colaboración resultantes del proceso de desarrollo del sistema, en ellos se puede ver el intercambio de mensajes entre las diferentes entidades que intervienen en el funcionamiento del módulo base R.B.Repository.

#### **C.3.1. Diagramas de Secuencia y Colaboración para el caso de uso editar metadatos de una publicación**

El flujo del diagrama de secuencia de la Figura C.2 muestra la serie de acciones que realiza el administrador con el fin de editar el registro de una publicación. La interfaz de administrador despliega un formulario que debe ser diligenciado y enviado, si se van a editar autores y/o palabras clave el sistema despliega el formulario adicional correspondiente. Terminado este proceso la interfaz de administrador envía los datos al gestor de validación para que sean corroborados y se mantengan en cache y envía un mensaje confirmando que la edición de autores y/o palabras clave ha sido exitosa, posteriormente la interfaz de administrador regresa al formulario de edición principal para que se pueda continuar con el proceso de actualización de los metadatos de la publicación.

Luego el administrador debe elegir guardar e inmediatamente la interfaz de administrador despliega una página de verificación con la información actualizada, si elige aceptar la interfaz procede a enviar un mensaje de confirmación al gestor de validación que recopila la información almacenada en cache para que sea enviada a la base de datos donde se actualizarán los metadatos de la publicación. Por último la base de datos envía un OK para que la interfaz de administrador lo despliegue.

El diagrama de colaboración de la Figura C.3 muestra el intercambio de mensajes entre los diferentes objetos del sistema sin una secuencia temporal cuando se desea editar los metadatos de una publicación.

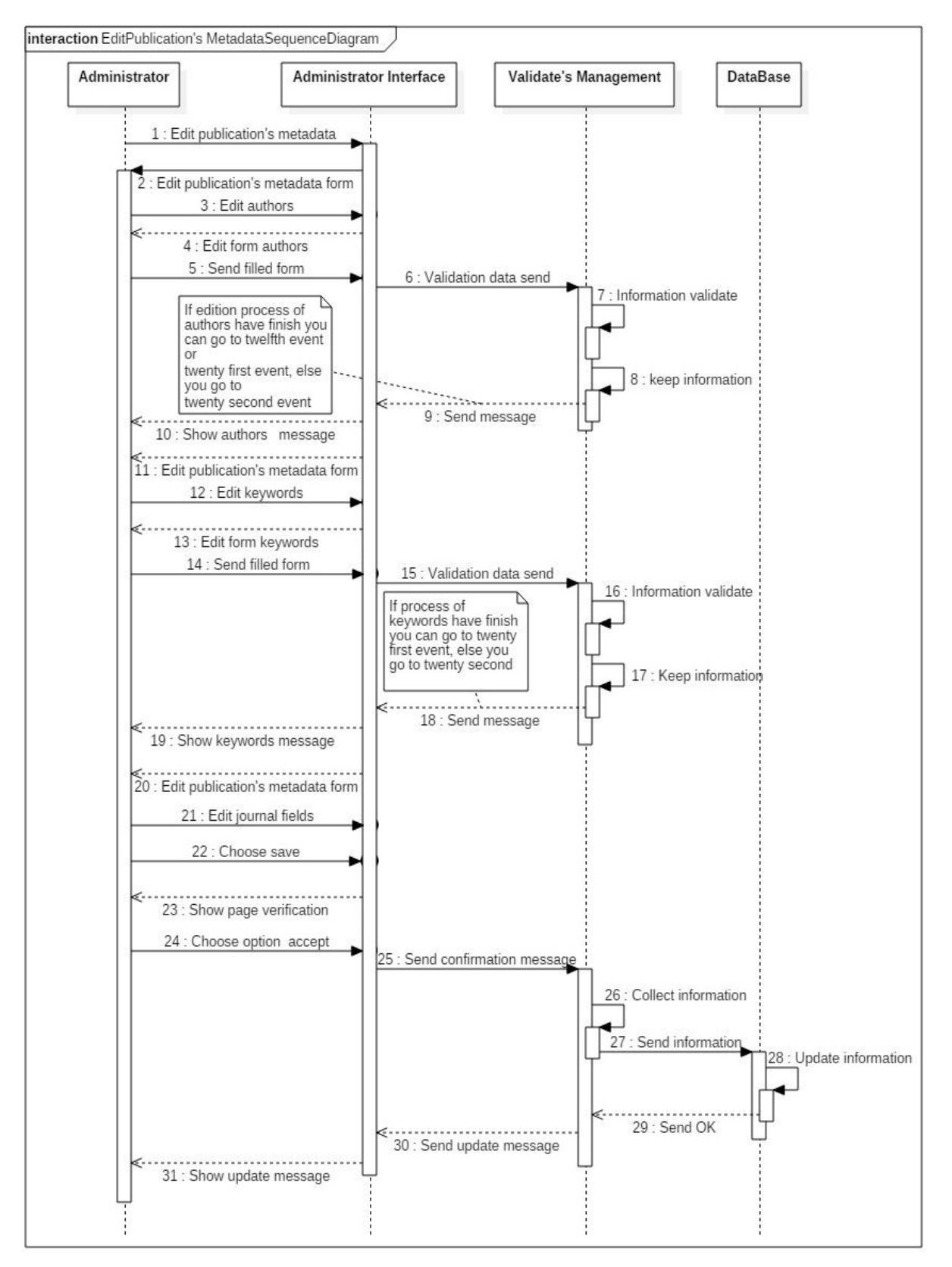

Figura C.2. Diagrama de Secuencia Editar Metadatos de una Publicación. Fuente: Propia.

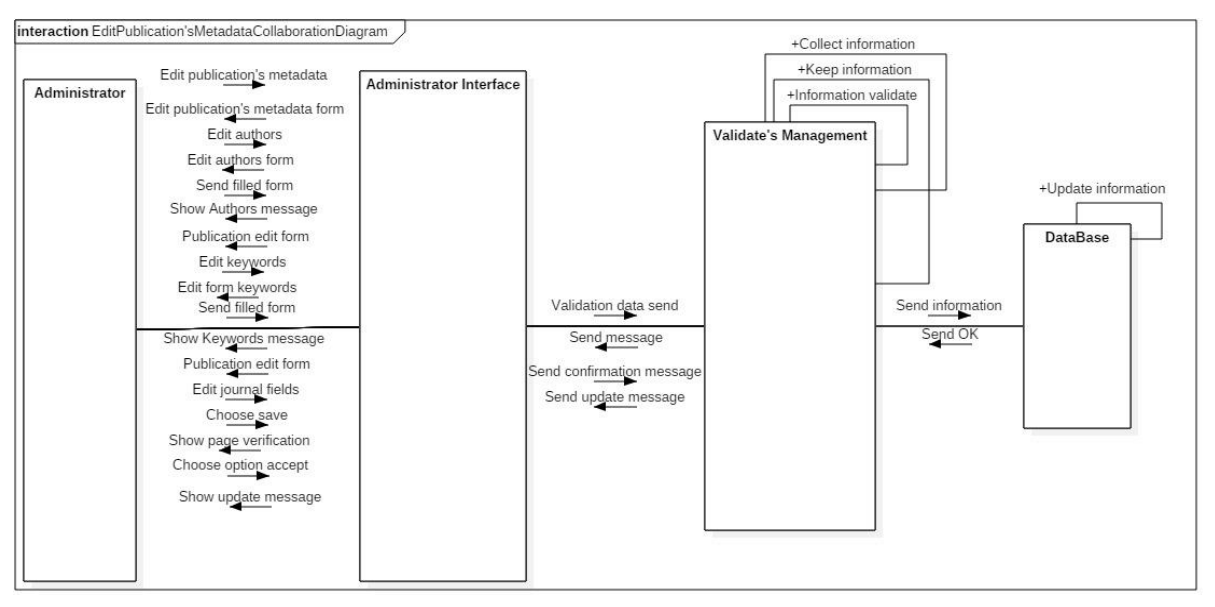

Figura C.3.Diagrama de Colaboración Editar Metadatos de una Publicación. Fuente: Propia.

#### **C.3.2. Diagramas de Secuencia y Colaboración para el caso de uso editar metadatos de una publicación**

El proceso para eliminar los metadatos asociados a una publicación está representado en las Figuras C.4 y C.5. El flujo muestra que la interfaz del administrador despliega una página de validación cuando el administrador ha decidido eliminar información, el administrador debe enviar la confirmación y la interfaz se encarga de enviar la solicitud al gestor quien valida la información, si el proceso es correcto envía la petición a la base de datos para que elimine los metadatos de la publicación, seguidamente la base de datos envía un mensaje de OK que deberá desplegar la interfaz de administrador.

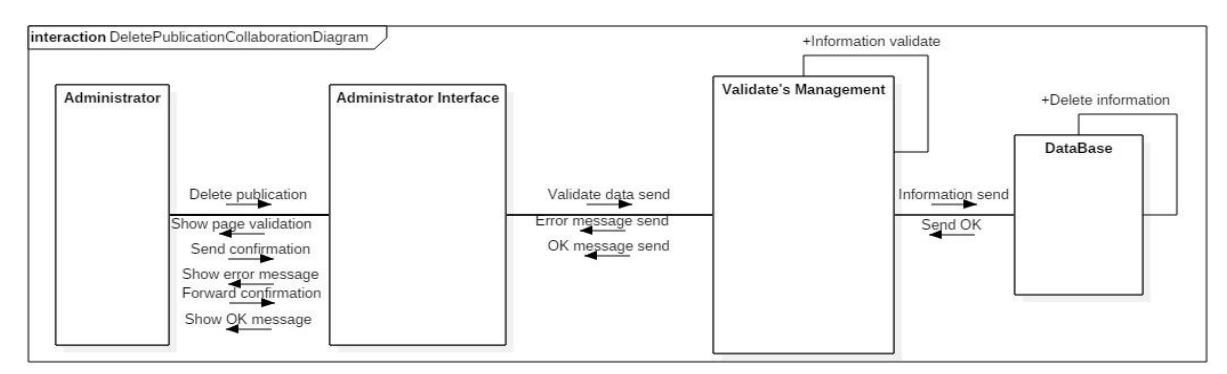

Figura C.4. Diagrama de Colaboración Eliminar Metadatos de una Publicación. Fuente: Propia.

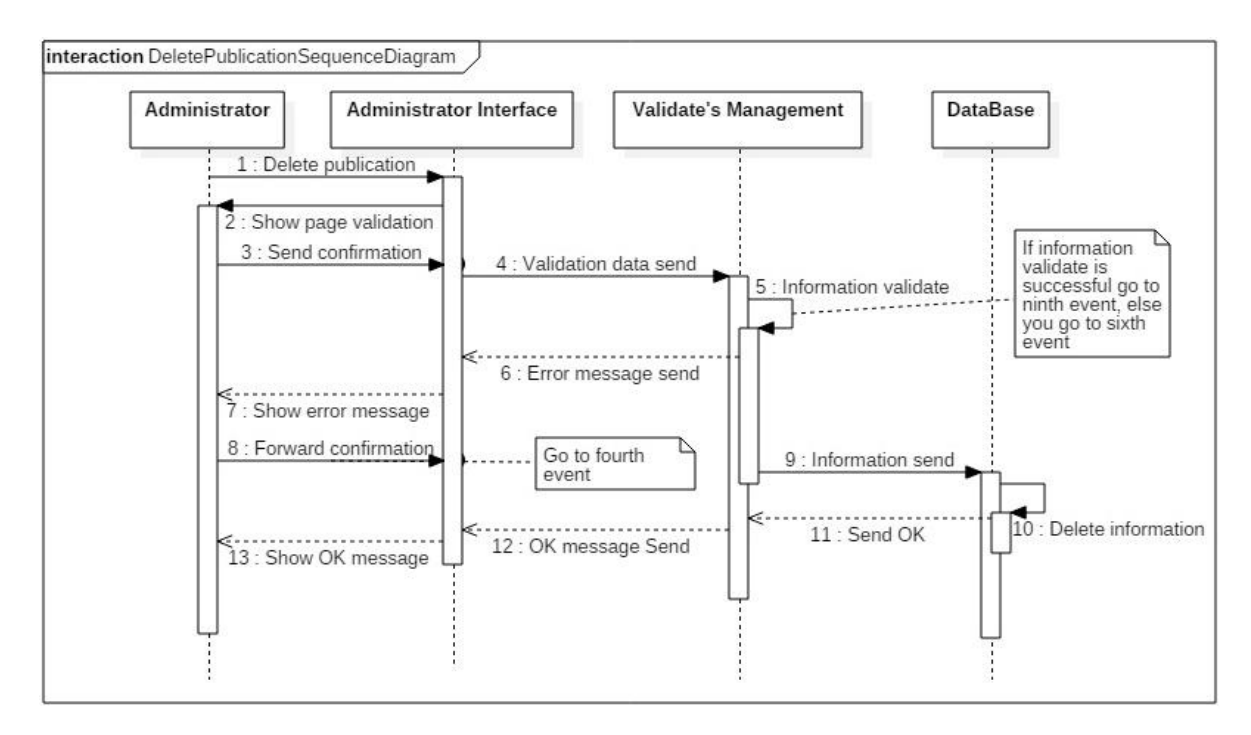

Figura C.5. Diagrama de Secuencia Eliminar Metadatos de una Publicación. Fuente: Propia.

#### **C.3.3. Diagramas de secuencia y colaboración para el caso de uso exportar metadatos de una publicación**

Cuando el administrador o usuario anónimo exporta los metadatos de la publicación el flujo de mensajes entre los diferentes objetos del sistema es el que se aprecia en las Figuras C.6 y C.7. Estos muestran que la interfaz lanza una búsqueda sobre la base de datos para desplegar una lista de publicaciones que podrán ver los actores del sistema para elegir aquella que van a exportar en el formato RIS, finalizada la elección el gestor recibe la información de la base de datos y genera el formato de exportación que presentara la interfaz al actor del sistema.

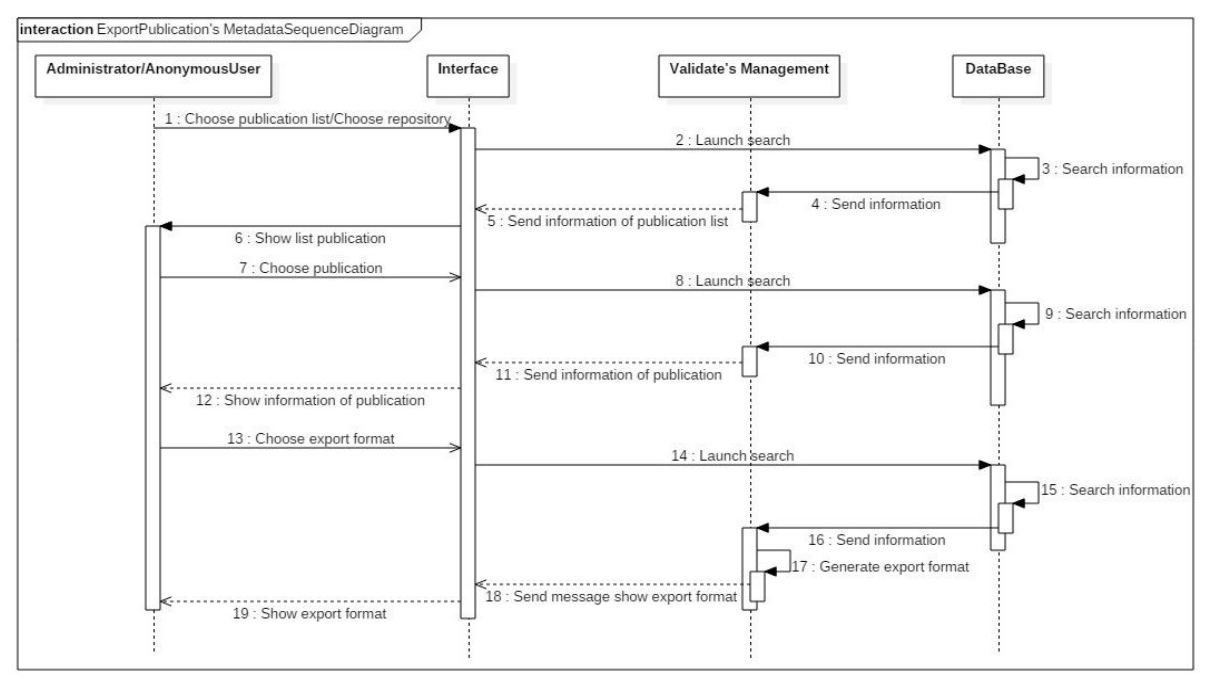

Figura C.6. Diagrama de Secuencia Exportar Metadatos de una Publicación. Fuente: Propia

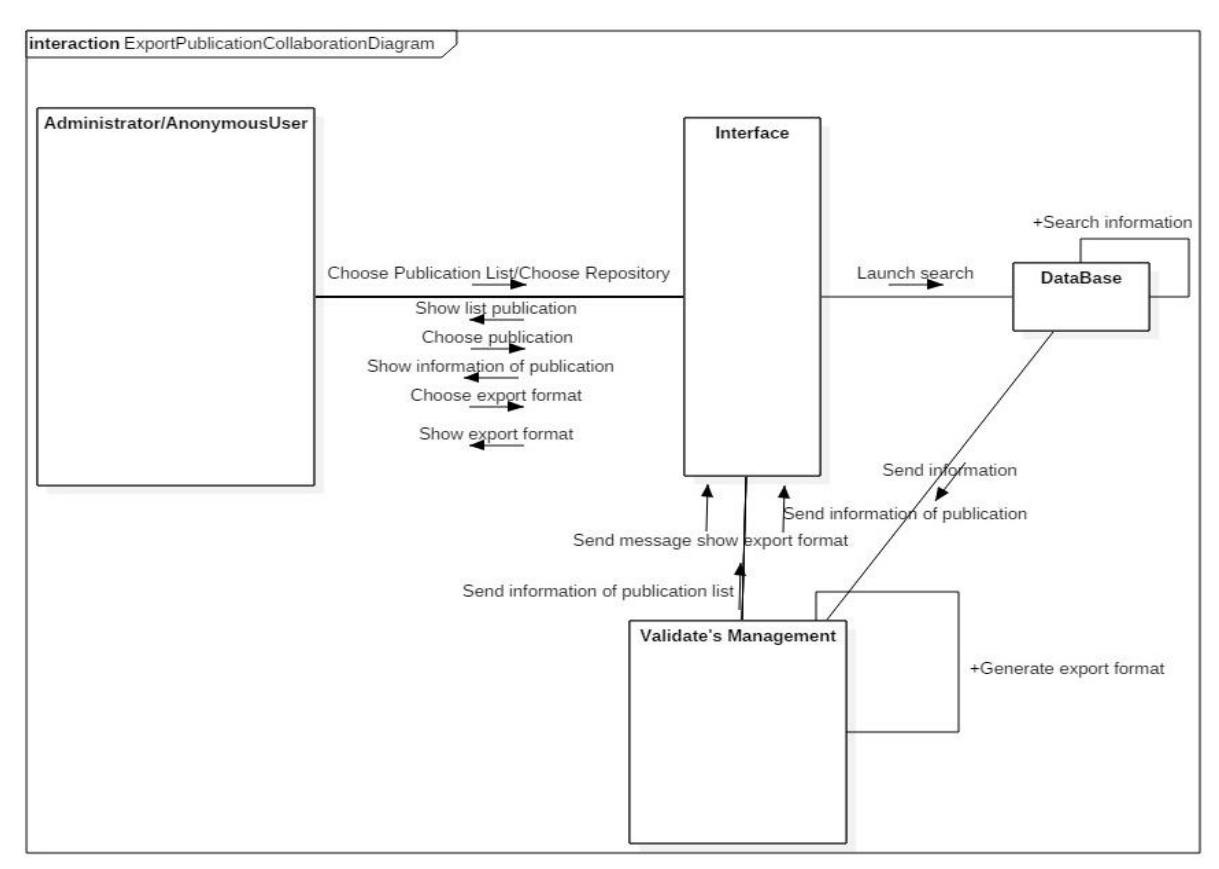

Figura C.7. Diagrama de Colaboración Exportar Metadatos de una Publicación. Fuente: Propia.

#### **C.3.4. Diagramas de secuencia y colaboración para el caso de uso agregar información de un usuario**

En las Figuras C.8 y C.9 se puede ver las acciones que ejecuta el sistema cuando el administrador desea agregar la información de un usuario. La interfaz despliega un formulario que debe ser diligenciado y enviado por el administrador para que pueda ser enviado al gestor de validación que se encargara de corroborar los datos ingresados y enviarlos a la base de datos para que sean almacenados y notifique con un mensaje de OK que el proceso ha sido exitoso. Nótese que si durante el proceso de validación ocurre un error, el gestor le notifica a la interfaz para que despliegue un mensaje comunicando el fallo y se modifique y reenvíe la información.

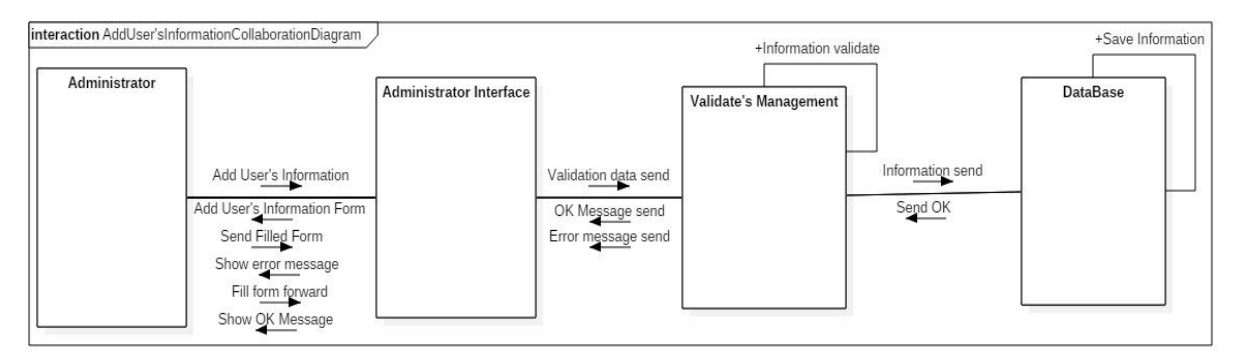

Figura C.8. Diagrama de Colaboración Agregar Información de Usuario. Fuente: Propia.

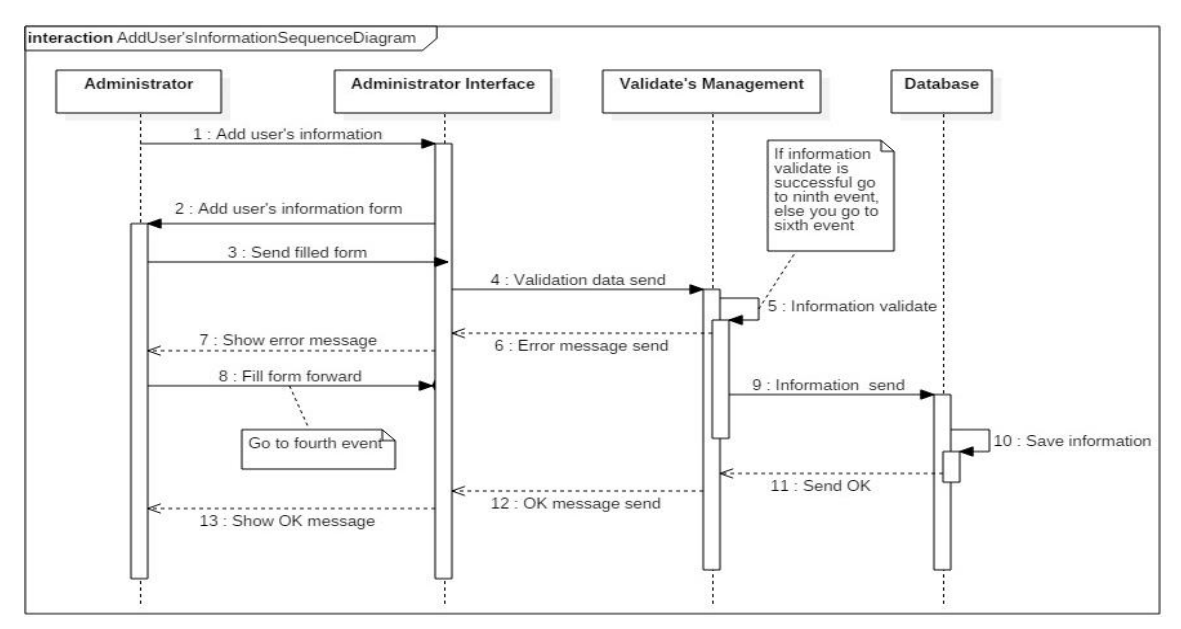

Figura C.9. Diagrama de Secuencia Agregar Información de Usuario. Fuente: Propia.

#### **C.3.5. Diagramas de secuencia y colaboración para el caso de uso editar información de un usuario**

Para editar la informacion de un usuario el sistema realiza la serie de acciones que se pueden ver en la Figura C.10 o C11. La interfaz despliega el formulario de edición de usuario para que el administrador lo diligencie y envíe, una vez terminada esta acción la interfaz envia al gestor la información que deberá verificar y mandar a la base de datos para que sea actualizado el registro del usuario. Desde la base de datos se envia un mensaje de OK para que el administrador este seguro que el proceso finalizo exitosamente.

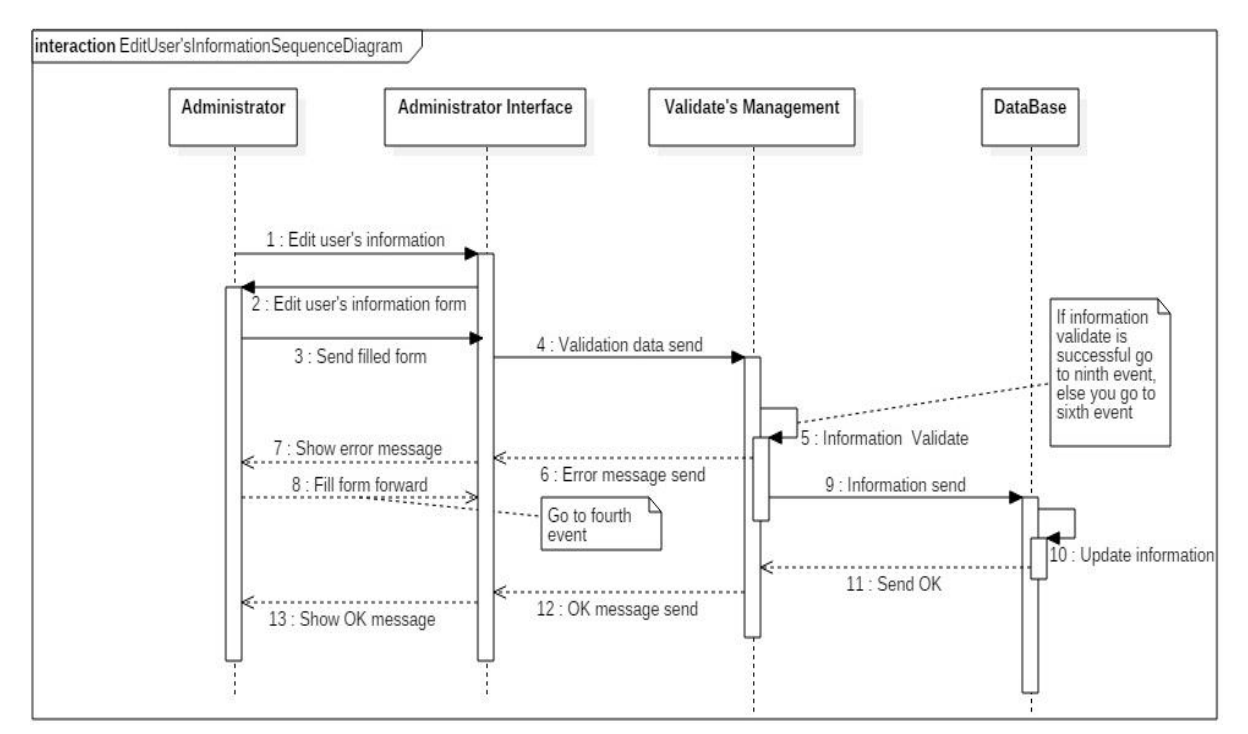

Figura C.10. Diagrama de Secuencia Editar Información de Usuario. Fuente: Propia.

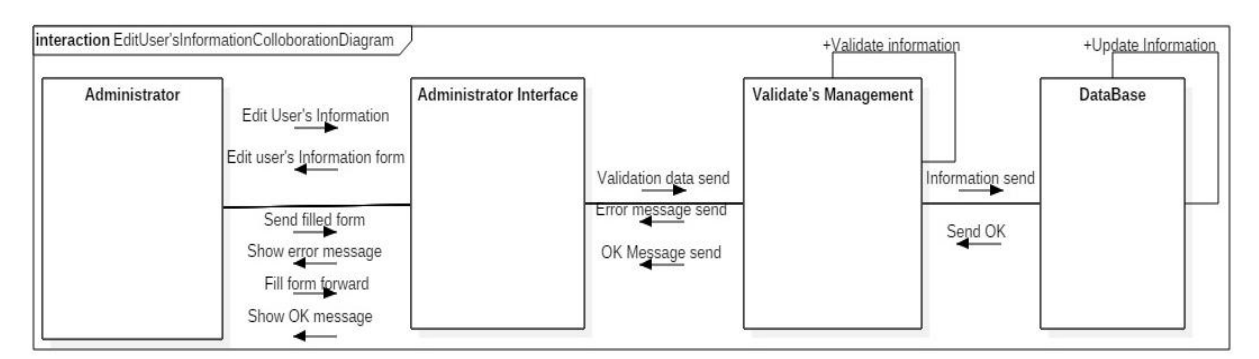

Figura C.11. Diagrama de Colaboración Editar Información de Usuario. Fuente: Propia.

#### **C.3.6. Diagramas de secuencia y colaboración para el caso de uso eliminar información de un usuario**

El proceso para eliminar la información asociada a un usuario está representado en las Figuras C.12 y C.13. El flujo muestra que la interfaz del administrador despliega una página de validación cuando el administrador ha decidido eliminar la información del usuario, el administrador debe enviar la confirmación y la interfaz se encarga de enviar la solicitud al gestor quien valida la información, si el proceso es correcto envía la petición a la base de datos para que elimine el registro del usuario, seguidamente la base de datos envía un mensaje de OK para notificarle al administrador que el proceso ha sido exitoso.

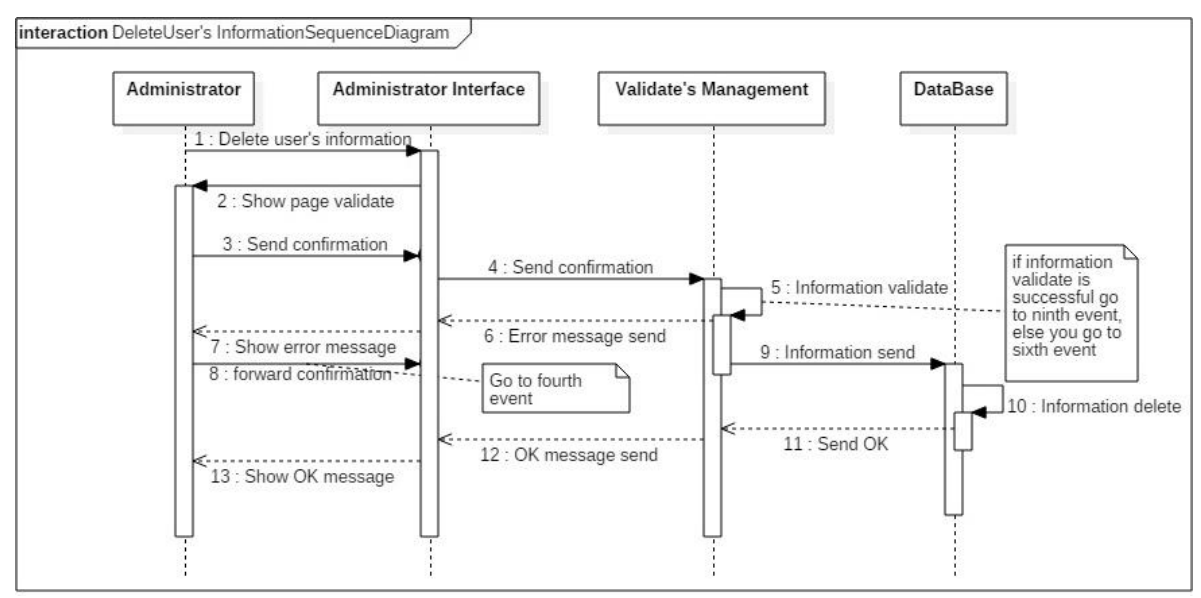

Figura C.12. Diagrama de Secuencia Eliminar Información de Usuario. Fuente: Propia.

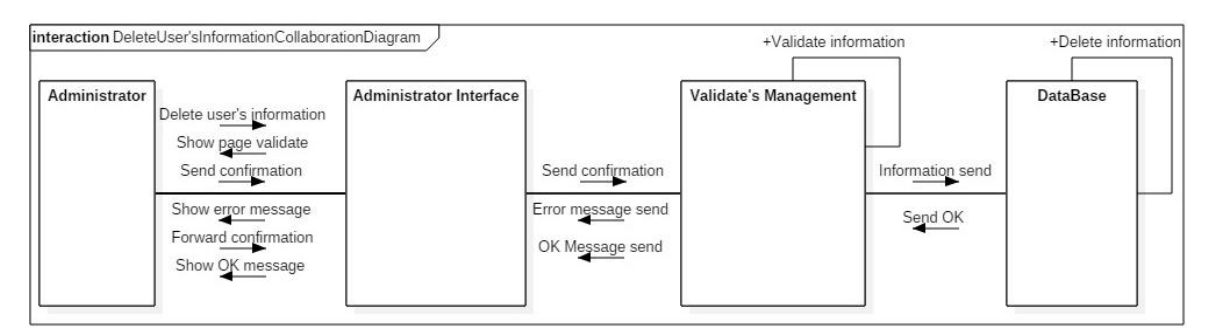

Figura C.13. Diagrama de Colaboración Eliminar Información de Usuario. Fuente: Propia.
## **C.3.7. Diagramas de secuencia y colaboración para el caso de uso listar información**

Para el caso de uso Listar información se obtuvieron los diagramas de secuencia y colaboración de las Figuras C.14 y C.15 respectivamente. La serie de acciones muestra que la interfaz lanza una búsqueda sobre la base de datos para desplegar una lista de información que podrá ver el administrador del sistema y le permitirá visualizar en forma de listas las publicaciones, autores, palabras clave y usuarios almacenados en el repositorio.

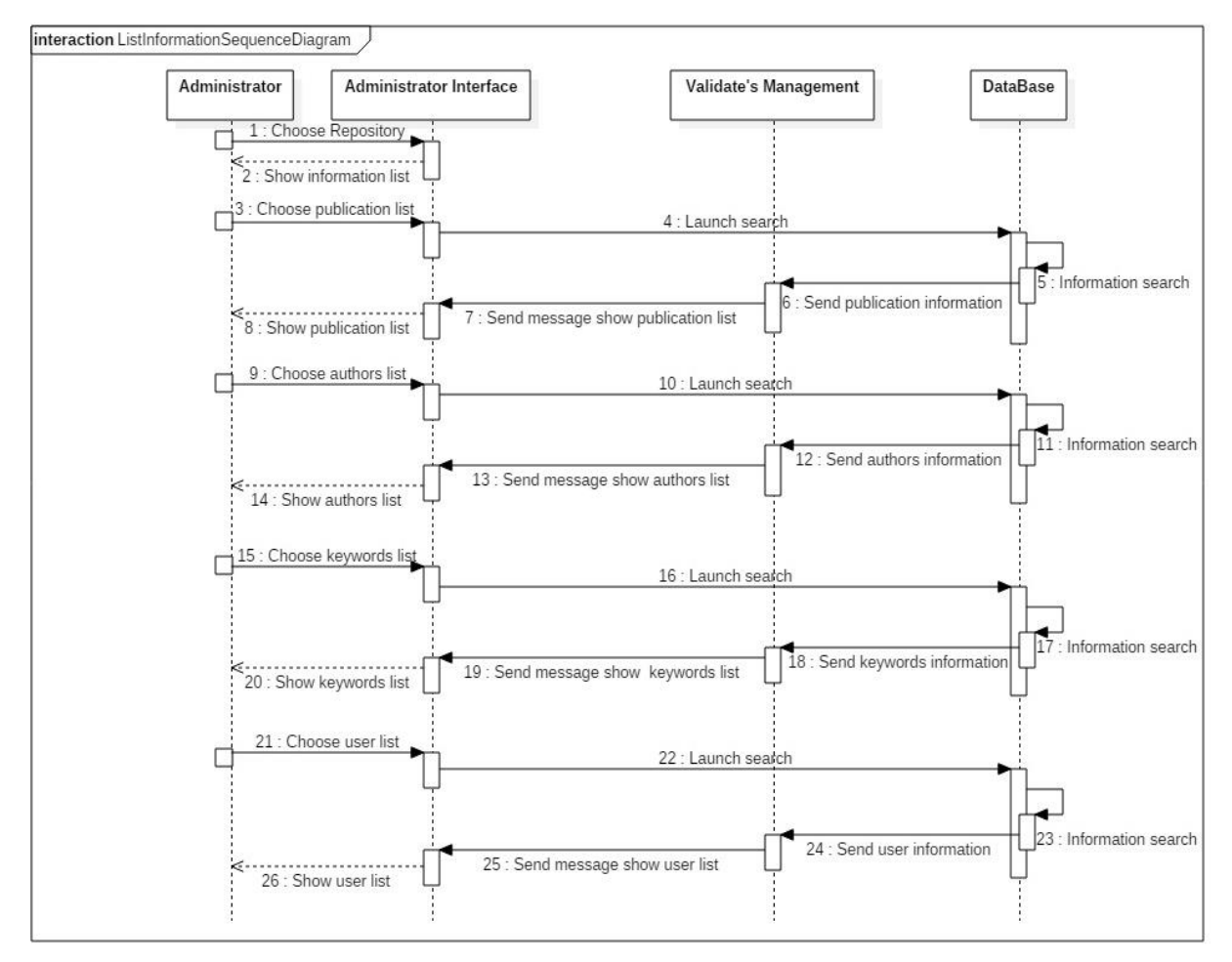

Figura C.14. Diagrama de Secuencia Listar Información. Fuente: Propia.

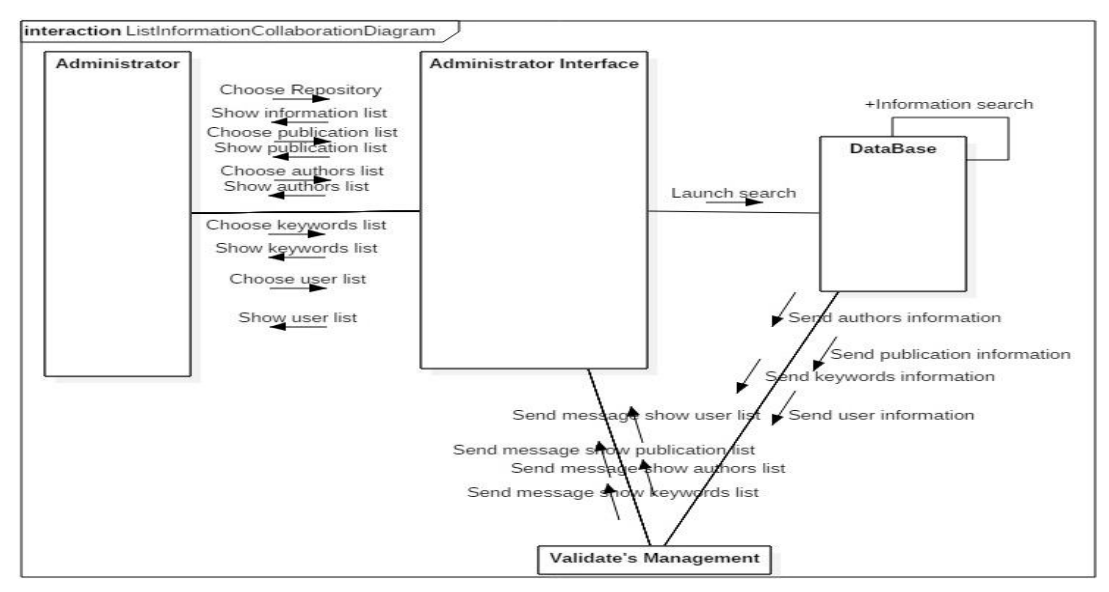

Figura C.15. Diagrama de Colaboración Listar Información. Fuente: Propia.

## **C.3.7. Diagramas de secuencia y colaboración para el caso de uso listar información de publicaciones**

El flujo de información para el caso de uso asociado al usuario anónimo 'Listar información de Publicaciones' se representa en los diagramas de secuencia y colaboración de las Figuras C.16 y C.17. La serie de acciones muestra que cuando el usuario anónimo elige Repository la interfaz lanza una búsqueda sobre la base de datos para desplegar una lista con información asociada a las publicaciones validadas que se encuentran en el repositorio, si el usuario anónimo elige la lista de autores o palabras clave el sistema realizara una búsqueda sobre la base de datos para construir la lista de autores o palabras clave que visualizara el actor del sistema.

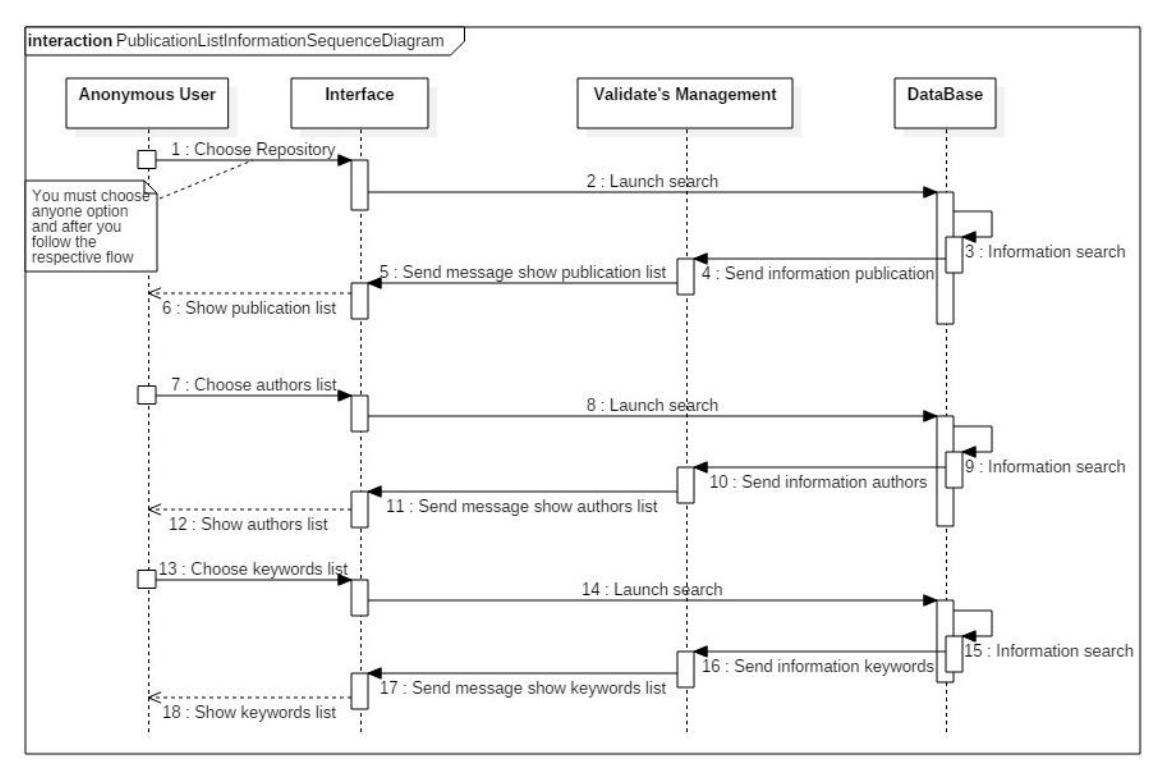

Figura C.16. Diagrama de Secuencia Listar Información de Publicaciones. Fuente: Propia.

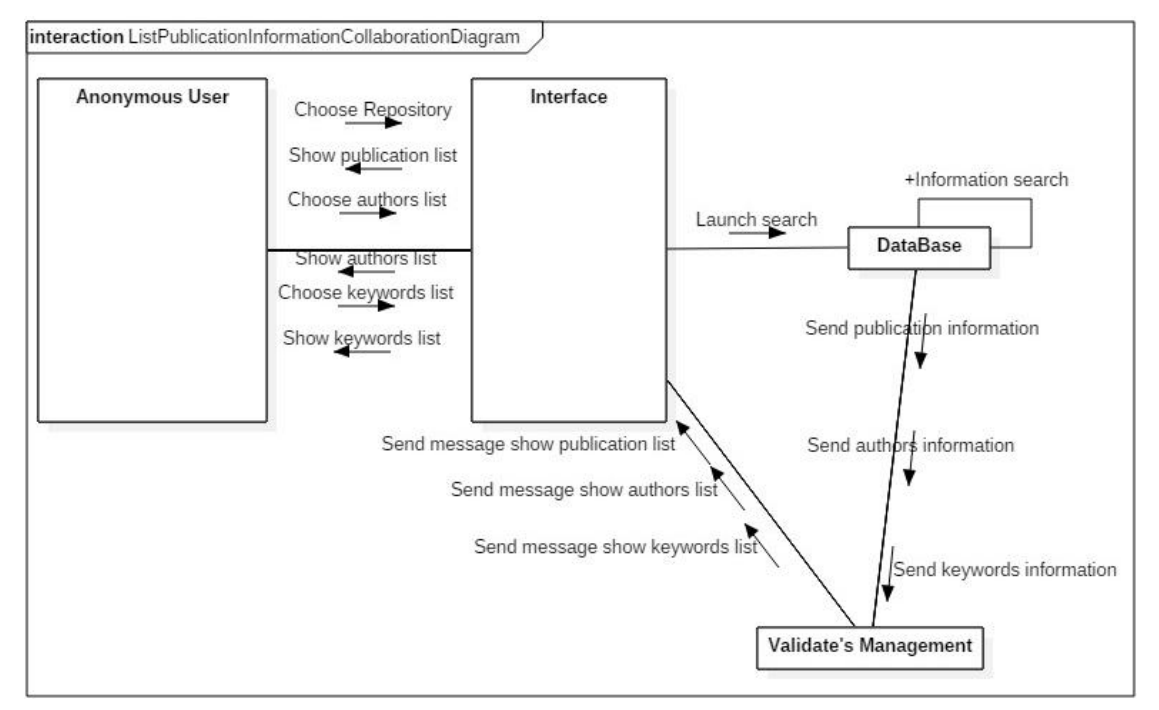

Figura C.17. Diagrama de Colaboración Listar Información de Publicaciones. Fuente: Propia.